# **SUUNTO EON STEEL BLACK**

UŽIVATELSKÁ PŘÍRUČKA 3.0

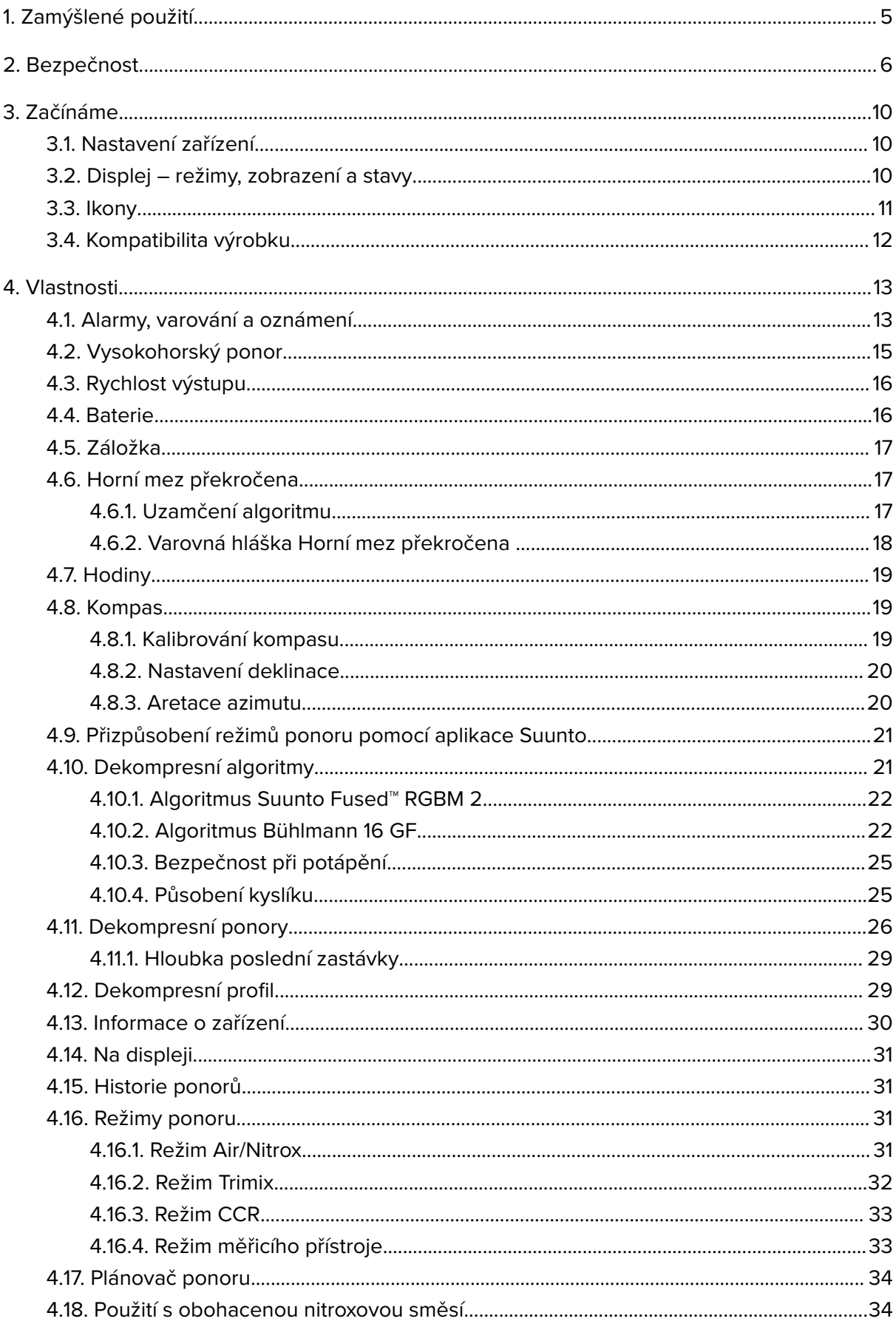

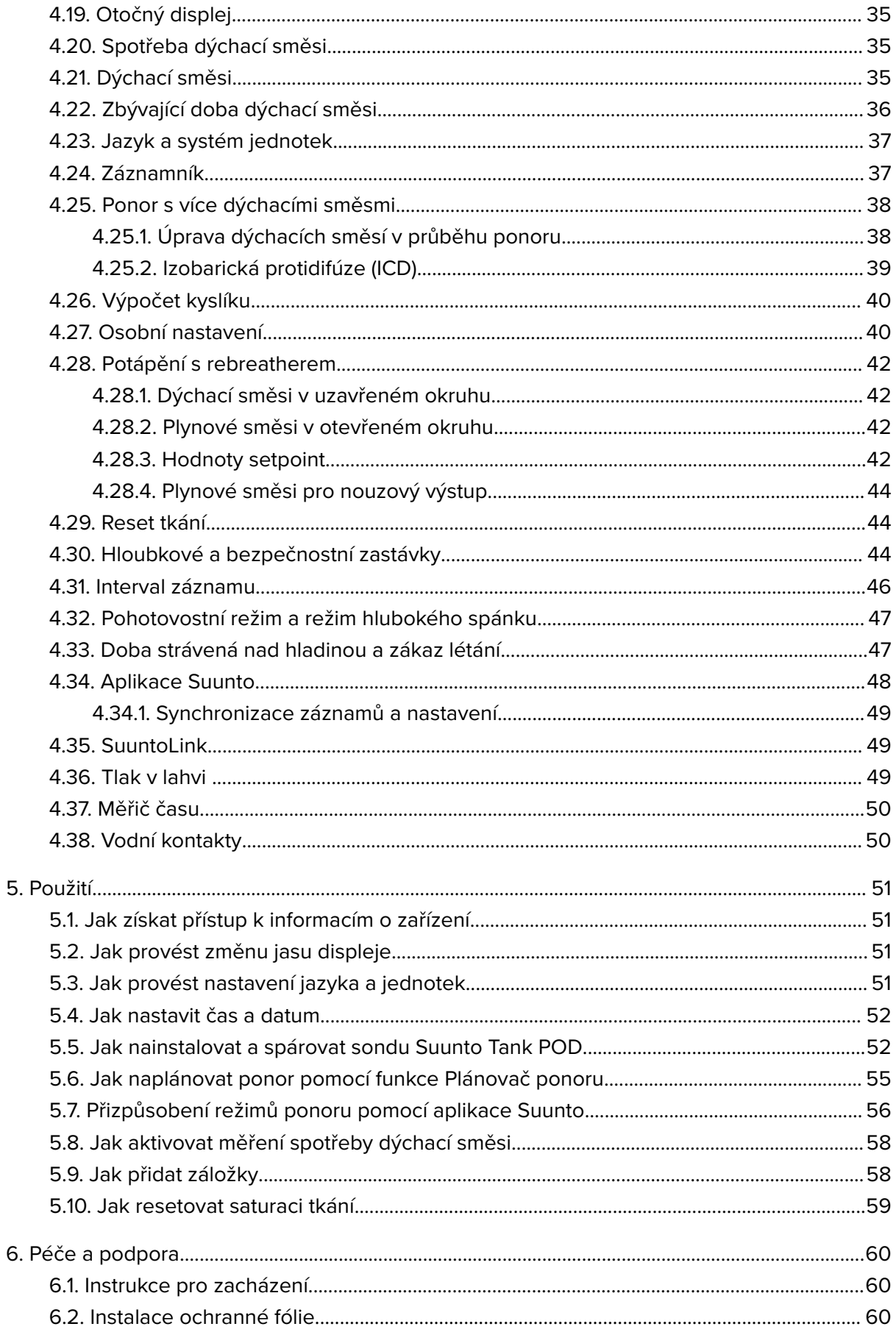

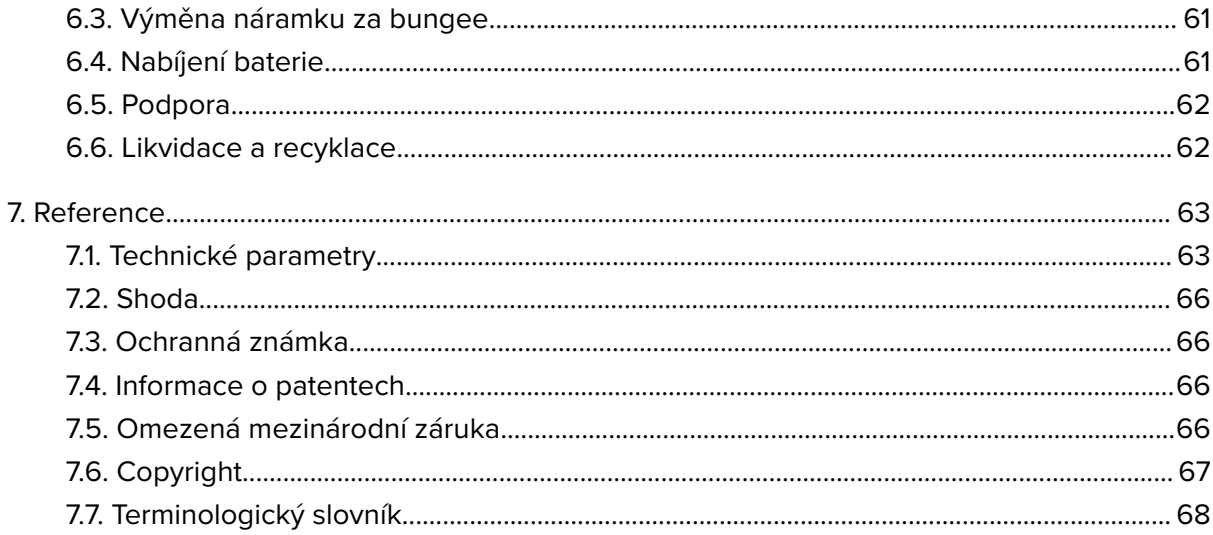

# <span id="page-4-0"></span>1. Zamýšlené použití

Potápěčský počítač Suunto EON Steel Black je určen pro použití jako volitelné potápěčské vybavení pro rekreační potápění. Suunto EON Steel Black je určen pro použití při různých typech potápění s dýchacím přístrojem, například při potápění na vzduchu, nitroxu, trimixu a CCR. Při potápění s dýchacím přístrojem zobrazuje potápěčský počítač Suunto EON Steel Black důležité informace před ponorem, během něj i po něm, které umožňují bezpečné rozhodování. Nejdůležitějšími informacemi jsou hloubka ponoru, doba ponoru a informace o dekompresi. Kromě toho může počítač Suunto EON Steel Black zobrazit uživateli další hodnoty související s ponorem, jako je rychlost stoupání, teplota vody nebo šipku kompasu. Pomáhá také potápěči naplánovat ponor a postupovat podle plánu ponoru.

Počítač Suunto EON Steel Black lze použít jako samostatný výrobek nebo v kombinaci se sondou Suunto Tank POD, která měří tlak v nádrži a předává naměřené hodnoty potápěčskému počítači Suunto EON Steel Black. Kombinace počítače Suunto EON Steel Black a sondy Tank POD je osobní ochranný prostředek podle nařízení EU 2016/425, který chrání před riziky uvedenými v kategorii rizik OOP III (a): látky a směsi, které jsou nebezpečné pro zdraví. Musí být použity záložní přístroje, jako je hloubkoměr, tlakoměr, stopky nebo hodinky. Při každém ponoru s potápěčským počítačem musí mít potápěč přístup k dekompresním tabulkám.

# <span id="page-5-0"></span>2. Bezpečnost

## Typy bezpečnostních opatření

*VAROVÁNÍ: - používá se ve spojitosti s postupem či situací, jež může vést k vážnému zranění či úmrtí.*

*UPOZORNĚNÍ: - používá se ve spojitosti s postupem či situací, jež povede k poškození výrobku.*

*POZNÁMKA: - používá se pro zvýraznění důležitých informací.*

*TIP: - označuje extra tipy, jak používat různé funkce počítače.*

*VAROVÁNÍ: Každý počítač může ze své podstaty někdy selhat. Je možné, že i toto zařízení během ponoru náhle přestane poskytovat přesné údaje. Vždy používejte záložní potápěčský počítač a nikdy se nepotápějte sami. Tento potápěčský počítač smí používat pouze osoby, které úspěšně absolvovaly řádný výcvik zaměřený na potápění s přístrojem a používání potápěčského vybavení! Před potápěním je NEZBYTNÉ PŘEČÍST si všechny tištěné informace k výrobku a online uživatelskou příručku. Nedodržení tohoto upozornění může vyústit v nesprávné použití, vážné zranění nebo úmrtí.*

*POZNÁMKA: Vždy se ujistěte, že se na potápěčském počítači Suunto nachází nejnovější verze softwaru s aktualizacemi a vylepšeními. Než se vydáte potápět, vždy si ověřte na webových stránkách www.suunto.com/support, zda není pro váš potápěčský počítač k dispozici aktualizace softwaru. Pokud je nová verze k dispozici, bezpodmínečně proveďte instalaci před zahájením ponoru. Aktualizace mají zlepšit uživatelské pohodlí a jsou součástí filozofie společnosti Suunto spočívající v neustálém zdokonalování svých produktů.*

### Před ponorem

Ujistěte se, že plně rozumíte způsobu použití, omezením a údajům, které vaše potápěčské počítače poskytují. Pokud máte jakékoliv dotazy ohledně této příručky nebo přístroje pro potápění, kontaktujte před potápěním svého prodejce Suunto. Vždy mějte na paměti, že ZA SVOU BEZPEČNOST ZODPOVÍDÁTE JEN VY SAMI.

Před tím, než se vydáte do místa, na kterém se chcete potápět, proveďte pečlivou kontrolu správného fungování potápěčského počítače.

Na místě ponoru poté před vstupem do vody pečlivě (ručně) zkontrolujte každé zařízení, které hodláte používat.

#### **Kontrola potápěčského počítače**

Ujistěte se, že:

- 1. Suunto EON Steel Black je ve správném režimu ponoru a že jeho displej funguje podle očekávání.
- 2. Nastavení výšky je správné.
- 3. Algoritmus je zvolen správně.
- 4. Nastavení osobního přizpůsobení nebo faktor gradientu jsou správné.
- 5. Hloubkové zastávky jsou nastaveny správně.
- 6. Soustava jednotek je správně nastavena.
- 7. Kompas je zkalibrován. Spusťte kalibraci ručně v nabídce **Obecné** » **Kompas** » **Kalibrace**. Tím současně ověříte, že zvukové signály potápěčského počítače fungují správně. Po úspěšné kalibraci by se měl ozvat zvukový signál.
- 8. Baterie je plně nabitá.
- 9. Všechny primární a záložní měřicí přístroje času, tlaku a hloubky (digitální i mechanické) ukazují správné konzistentní hodnoty.
- 10. Pokud používáte sondu Suunto Tank POD, zkontrolujte její správné nasazení a otevření ventilu. Více informací o správném použití najdete v uživatelské příručce sondy Suunto Tank POD.
- 11. Pokud používáte sondu Suunto Tank POD, zkontrolujte, zda spojení funguje a zda je dýchací směs správně nastavena.

*POZNÁMKA: Více informací o sondě Suunto Tank POD naleznete v uživatelské příručce, která je součástí balení produktu.*

# Bezpečnostní opatření

*VAROVÁNÍ: POTÁPĚČSKÝ POČÍTAČ BY MĚLI POUŽÍVAT POUZE ZKUŠENÍ POTÁPĚČI! Nezkušenost může u každého typu potápění (včetně freedivingu) vést k chybám, jako je nesprávné použití plynových směsí nebo nevhodná dekomprese, které mohou způsobit vážná zranění nebo smrt.*

*VAROVÁNÍ: VŽDY EXISTUJE RIZIKO DEKOMPRESNÍ NEMOCI (DCS) PŘI JAKÉMKOLI PROFILU PONORU, A TO I V PŘÍPADĚ, ŽE SE BUDETE ŘÍDIT DEKOMPRESNÍMI TABULKAMI NEBO POČÍTAČEM. NEBEZPEČÍ VÝSKYTU DEKOMPRESNÍ NEMOCI NEBO OTRAVY KYSLÍKEM ZCELA NEODSTRANÍ ŽÁDNÝ POSTUP, POTÁPĚČSKÝ POČÍTAČ ANI TABULKY! Individuální fyzická kondice se může lišit ze dne na den. Potápěčský počítač tyto výkyvy není schopen zohlednit. Abyste minimalizovali riziko vzniku dekompresní nemoci, důrazně doporučujeme nepřibližovat se k hraničním hodnotám dekompresních limitů. Pro zvýšení opatrnosti doporučujeme konzultovat vaše fyzické dispozice k potápění s lékařem.*

*VAROVÁNÍ: POKUD JE NA DISPLEJI SIGNALIZOVÁN ZÁKAZ LETU SYMBOLEM LETADLA, DŮRAZNĚ DOPORUČUJEME NELÉTAT. PŘED NÁSTUPEM DO LETADLA VŽDY NA POTÁPĚČSKÉM POČÍTAČI ZKONTROLUJE, ZDA JIŽ UPLYNULA DOBA ZÁKAZU LÉTÁNÍ! Létání nebo cestování do vyšších nadmořských výšek v průběhu doby zákazu létání výrazně zvyšuje riziko dekompresní nemoci. Čtěte doporučení Potápěčské pohotovostní sítě (DAN). Z principu nemůže existovat pravidlo na létání po potápění, které by zaručovalo naprostou prevenci před nástupem dekompresní nemoci.*

*VAROVÁNÍ: Pokud máte kardiostimulátor, potápění nedoporučujeme. Přístrojové potápění způsobuje zvýšenou zátěž na organismus nevhodnou pro uživatele kardiostimulátorů.*

*VAROVÁNÍ: Pokud máte kardiostimulátor, poraďte se před použitím tohoto přístroje s lékařem. Indukční frekvence potápěčského přístroje mohou činnost kardiostimulátorů narušovat.*

*VAROVÁNÍ: Přestože naše produkty splňují průmyslové normy, může při kontaktu s pokožkou dojít k alergické reakci nebo k podráždění pokožky. V takovém případě okamžitě přestaňte počítač používat a kontaktujte lékaře.*

*VAROVÁNÍ: Přístroj není určen pro profesionální použití! Potápěčské počítače Suunto jsou určené pouze pro rekreační potápění. Nároky komerčního nebo profesionálního potápění mohou potápěče vystavit hloubkám a podmínkám, které obecně zvyšují riziko výskytu dekompresní nemoci (DCS). Společnost Suunto proto důrazně doporučuje nepoužívat tento přístroj ke komerčnímu nebo profesionálnímu potápění.*

*VAROVÁNÍ: POUŽÍVEJTE ZÁLOŽNÍ PŘÍSTROJE! Při každém ponoru používejte záložní přístroje obsahující hloubkoměr, tlakoměr, stopky či hodinky a ujistěte se, že máte přístup k dekompresním tabulkám nezávisle na použití počítače.*

*VAROVÁNÍ: Z bezpečnostních důvodů se nikdy nepotápějte sami. Ponory provádějte zásadně s určeným partnerem (buddy). V přítomnosti ostatních zůstaňte i určitý čas po dokončení ponoru, jelikož příznaky dekompresní nemoci se mohou projevit až s časovým odstupem.*

*VAROVÁNÍ: Před každým ponorem proveďte bezpečnostní kontroly! Před každým ponorem se ujistěte, že potápěčský počítač funguje a je správně nastaven. Zkontrolujte funkci displeje, úroveň nabití baterie, tlak v lahvi a další důležité údaje.*

*VAROVÁNÍ: V průběhu ponoru potápěčský počítač pravidelně kontrolujte. Pokud usoudíte, že počítač nefunguje správně, přerušte okamžitě ponor a bezpečně se vraťte na hladinu. Kontaktujte služby zákazníkům Suunto a předejte počítač na kontrolu do autorizovaného servisu Suunto.*

*VAROVÁNÍ: POTÁPĚČSKÝ POČÍTAČ BY NEMĚL BÝT V PRŮBĚHU POTÁPĚNÍ PŮJČOVÁN NEBO SDÍLEN MEZI VÍCE UŽIVATELI! Údaje, které počítač poskytuje, nebudou použitelné pro toho, kdo neměl počítač po celou dobu ponoru nebo v průběhu opakujících se ponorů. Profily ponorů musí být odpovídat skutečným ponorům uživatele. Pokud počítač ponecháte kdykoli v průběhu potápění ležet na povrchu, budou informace o následných ponorech nepřesné. Žádný potápěčský počítač není schopen zohlednit ponory uskutečněné bez počítače. Veškeré potápění až čtyři dny před prvním použitím počítače tak může vést k nepřesným údajům, podle kterých se nelze řídit.*

*VAROVÁNÍ: NEPOTÁPĚJTE SE SE SMĚSÍ PLYNŮ, JEJÍŽ SLOŽENÍ JSTE SAMI NEOVĚŘILI A NEZADALI JSTE ANALYZOVANÉ HODNOTY DO POČÍTAČE! Použití neověřené směsi a zadání nepřesných hodnot složení směsi do potápěčského počítače povede k nesprávným údajům zobrazeným během plánování ponoru.*

*VAROVÁNÍ: Použití plánovacího software nenahrazuje řádný potápěčský výcvik. Potápění se směsí plynů skrývá nebezpečí, která nejsou známá potápěčům potápějících se pouze se vzduchem. Před potápěním se směsí Trimix, Heliox, Nitrox, nebo se všemi těmito směsmi, musí potápěč absolvovat speciální výcvik pro plánovaný typ potápění.*

*VAROVÁNÍ: Pokud používáte ochranné pouzdro, vždy se ujistěte, že pod ním není vzduch nebo nečistoty. Než se potopíte, pečlivě odstraňte veškerý vzduch z oblasti kolem tlačítek. Pokud byste tak neučinili, mohlo by dojít k nesprávné funkci, např. tlačítka by se mohla během ponoru sama aktivovat.*

*VAROVÁNÍ: Nepoužívejte USB kabel Suunto v okolí vznětlivých plynů. Hrozí nebezpečí výbuchu.*

*VAROVÁNÍ: USB kabel Suunto v žádném případě nerozebírejte ani neupravujte. Hrozí nebezpečí zranění elektrickým proudem nebo požáru.*

*VAROVÁNÍ: Nepoužívejte USB kabel Suunto v případě poškození některé z jeho částí.*

*VAROVÁNÍ: Zařízení lze nabíjet pouze pomocí USB adaptérů, které vyhovují normě IEC 62368-1 a mají maximální výkon 5 V. Adaptéry, které tyto požadavky nesplňují, představují nebezpečí požáru a riziko úrazu a mohou poškodit vaše zařízení Suunto.*

*UPOZORNĚNÍ: ZABRAŇTE styku koncovky USB kabelu s jakýmkoliv vodivým povrchem. Hrozí zkratování kabelu, které znemožní jeho další použití.*

### Nouzové výstupy

Selhání potápěčského počítače Suunto v průběhu ponoru je velmi nepravděpodobné. Pokud však nastane, je nutné zahájit okamžitý, avšak bezpečný návrat zpět k hladině podle pokynů vašeho certifikovaného potápěčského instruktora.

# <span id="page-9-0"></span>3. Začínáme

# 3.1. Nastavení zařízení

Abyste ze svého potápěčského počítače Suunto EON Steel Black získali maximum, věnujte čas nastavení jednotlivých funkcí a obrazovek. Před ponorem se důkladně ujistěte, že svůj počítač dobře znáte a jeho nastavení zaručeně odpovídá vašim osobním požadavkům a okolním podmínkám.

Na začátek:

1. Probuďte zařízení připojením k PC nebo Macu prostřednictvím USB kabelu.

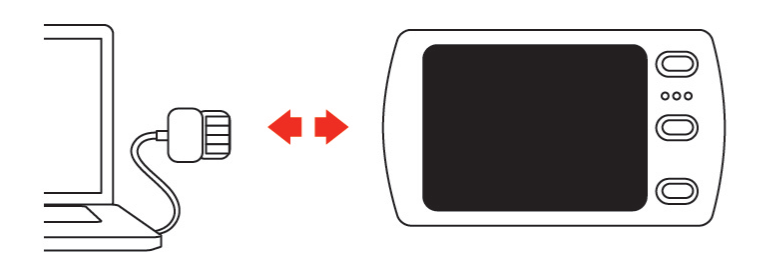

2. Postupujte podle pokynů pro nastavení zařízení. Po dokončení se zařízení přepne do povrchového stavu.

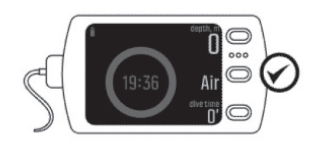

3. Před prvním ponorem zařízení zcela nabijte.

Pomocí pokynů provedete úvodní nastavení:

- **•** Jazyk
- **•** Jednotky
- **•** Formát času (12/24 hod.)
- **•** Formát data (dd.mm / mm/dd)
- **•** Připojení k aplikaci Suunto (doporučeno)

### 3.2. Displej – režimy, zobrazení a stavy

Počítač Suunto EON Steel Black má tři tlačítka, která mají v různých zobrazeních různé funkce. Jejich krátké stisknutí nebo přidržení může mít různé funkce.

<span id="page-10-0"></span>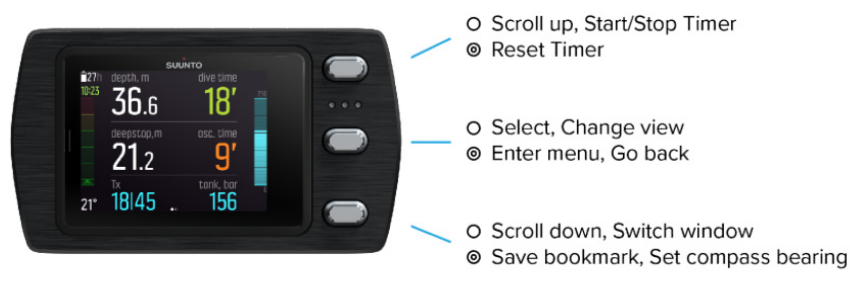

O Short press © Long press

Ve výchozím nastavení má počítač Suunto EON Steel Black čtyři hlavní režimy ponoru \**: Air/ Nitrox, Trimix, CCR a Měřidlo.*

Stisknutím a přidržením prostředního tlačítka otevřete **Hlavní nabídka** a zvolte příslušný režim ponoru v nabídce **Nastavení ponoru** » **Mód**.

Suunto EON Steel Black se automaticky restartuje a změní režim.

Suunto EON Steel Black má dvě hlavní **zobrazení**: čas / bez dek. a kompas. Hlavní obrazovku změníte stisknutím prostředního tlačítka. Více obrazovek je k dispozici prostřednictvím přizpůsobení v aplikaci Suunto.

Podrobnější informace o zobrazeních dostupných v různých režimech jsou uvedeny v části *[4.16. Režimy ponoru](#page-30-0)*.

Potápěčský počítač Suunto EON Steel Black automaticky přepíná mezi povrchovým stavem a **stavem** ponoru. Jestliže se nacházíte v hloubce větší než 1,2 m (4 ft) pod hladinou a vodní kontakt je aktivní, je aktivován stav ponoru.

Při použití obrazovky tlaku v lahvi se zobrazí tyto informace:

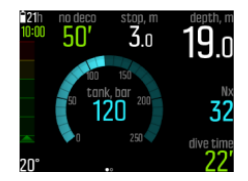

- **•** Aktuální hloubka je 19,0 m
- **•** Aktivní plynovou směsí je Nitrox 32 %
- **•** Délka ponoru je 22 minut
- **•** Zbývající tlak v lahvi je 120 bar
- **•** Bezdekompresní čas je 50 minut
- **•** Příští bezpečnostní zastávka je v hloubce 3,0 metrů
- **•** Kapacita baterie stačí na ještě 21 hodin potápění
- **•** Teplota je 20 °C
- **•** Přesný čas je 10:00

V přepínacím okně v pravém spodním rohu se zobrazují různé informace, které lze měnit krátkým stiskem spodního tlačítka.

### 3.3. Ikony

Potápěčský počítač Suunto EON Steel Black využívá tyto ikony:

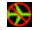

Zákaz létání

<span id="page-11-0"></span>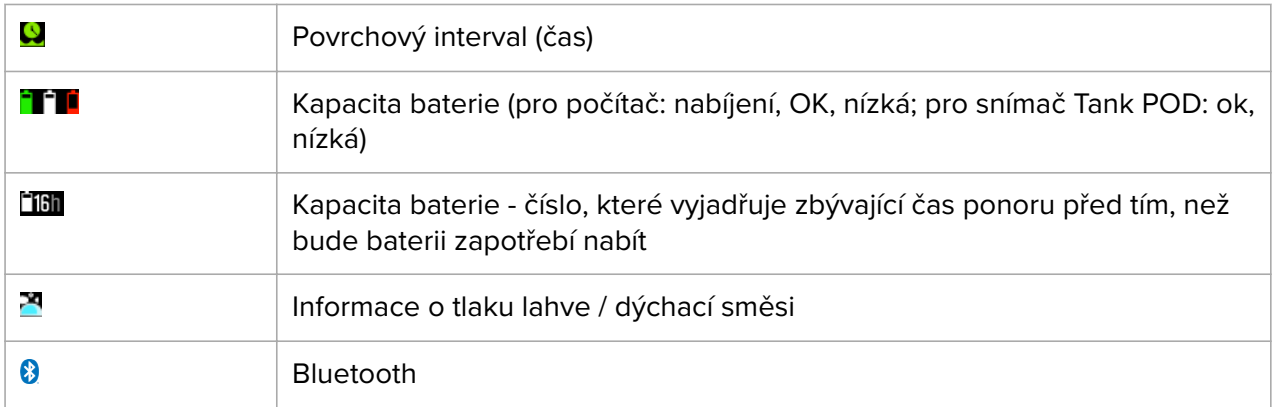

### 3.4. Kompatibilita výrobku

Suunto EON Steel Black lze používat společně se sondou Suunto Tank POD pro bezdrátový přenos tlaku v lahvi do potápěčského počítače. Jednu nebo více sond Tank POD lze spárovat s potápěčským počítačem pro ponory s více dýchacími směsmi.

Potápěčský počítač můžete spárovat s aplikací Suunto přes Bluetooth. Záznamy o potápění můžete z potápěčského počítače přenést do aplikace Suunto a analyzovat je v mobilním telefonu. Prostřednictvím aplikace Suunto je také možné přizpůsobit režimy ponoru a změnit nastavení potápěčského počítače.

Tento potápěčský počítač můžete také připojit k počítači PC nebo Mac pomocí dodaného kabelu USB a aktualizovat software potápěčského počítače pomocí SuuntoLink.

S volitelnou sadou bungee adaptéru pro Suunto EON Steel Black můžete v případě potřeby nahradit výchozí pásek bungee lankem.

Tento potápěčský počítač nepoužívejte s nepovoleným příslušenstvím ani se nepokoušejte bezdrátově připojit k mobilním aplikacím nebo zařízením, která nejsou autorizována nebo oficiálně podporována společností Suunto.

# <span id="page-12-0"></span>4. Vlastnosti

## 4.1. Alarmy, varování a oznámení

Suunto EON Steel Black obsahuje barevně rozlišené alarmy, varování a oznámení. Zobrazují se viditelně na obrazovce a jsou doprovázeny zvukovým alarmem (pokud je zvuk zapnutý). Alarmy jsou vždy zbarveny červeně. Varování mohou být červená nebo žlutá. Oznámení jsou vždy žlutá.

Alarmy, varování a oznámení se na obrazovce vždy zobrazí v podobě vyskakovacího okna. Vyskakovací okna lze zavřít stisknutím libovolného tlačítka. Informace, které vyžadují pozornost, zůstávají na obrazovce nebo jako posuvný prvek ve spodním poli, dokud se situace nevrátí do normálu.

Alarmy představují kritické události, které vždy vyžadují okamžité jednání. Jakmile se situace vrátí do normálu, alarm se automaticky vypne.

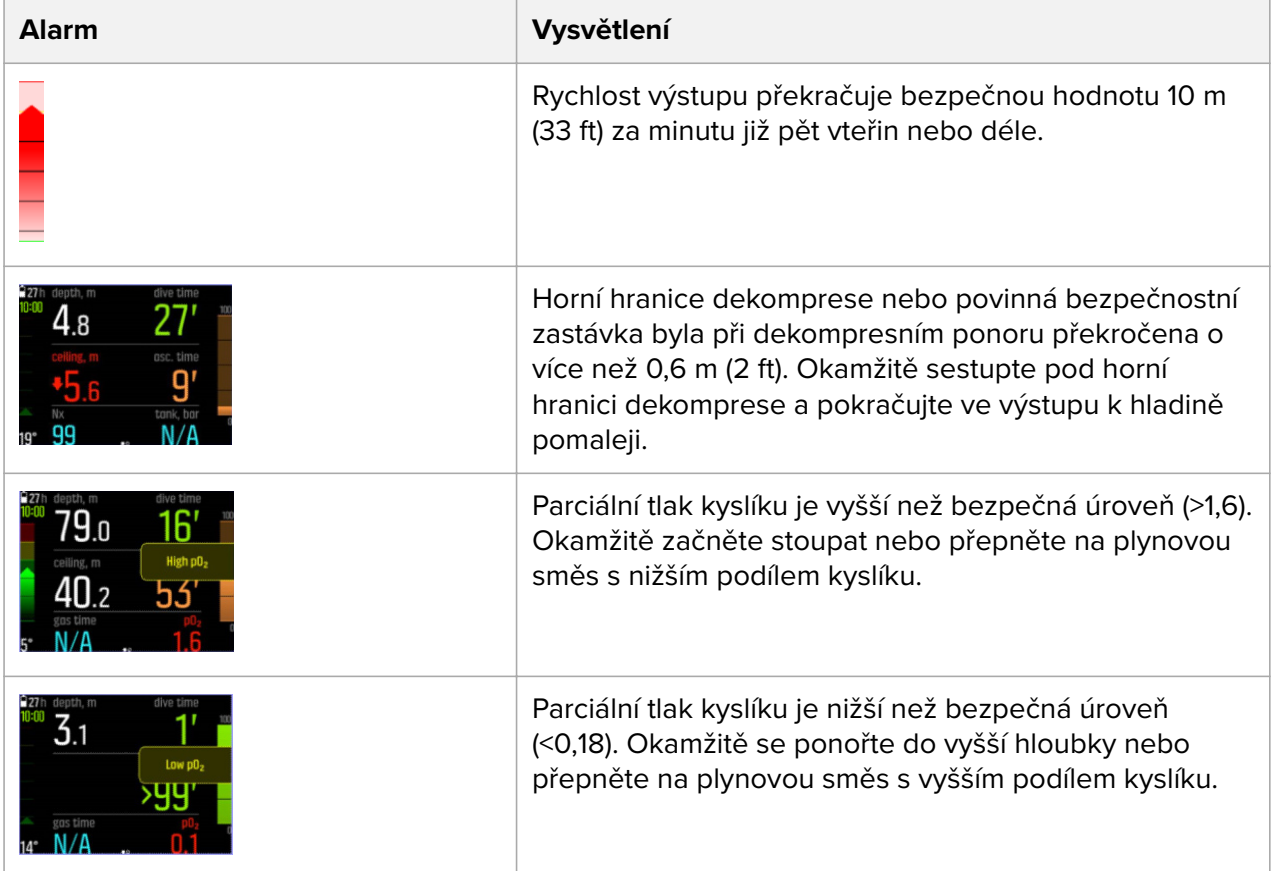

Varování vás upozorňují na události, které mohou mít vliv na vaše zdraví a bezpečnost, pokud neprovedete příslušná opatření. Varování potvrdíte stisknutím libovolného tlačítka.

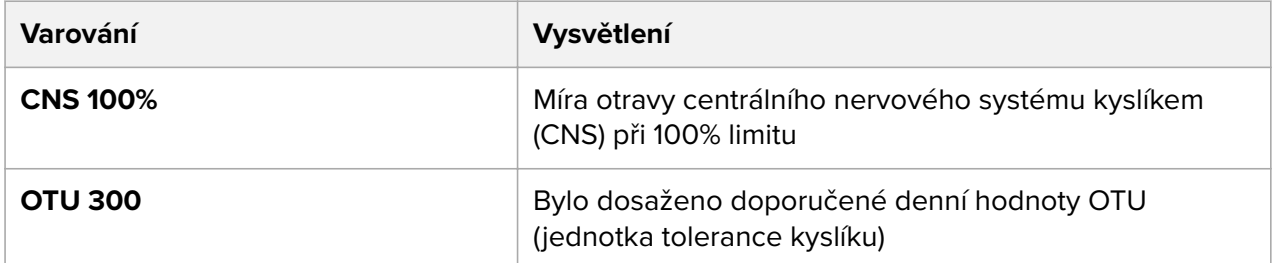

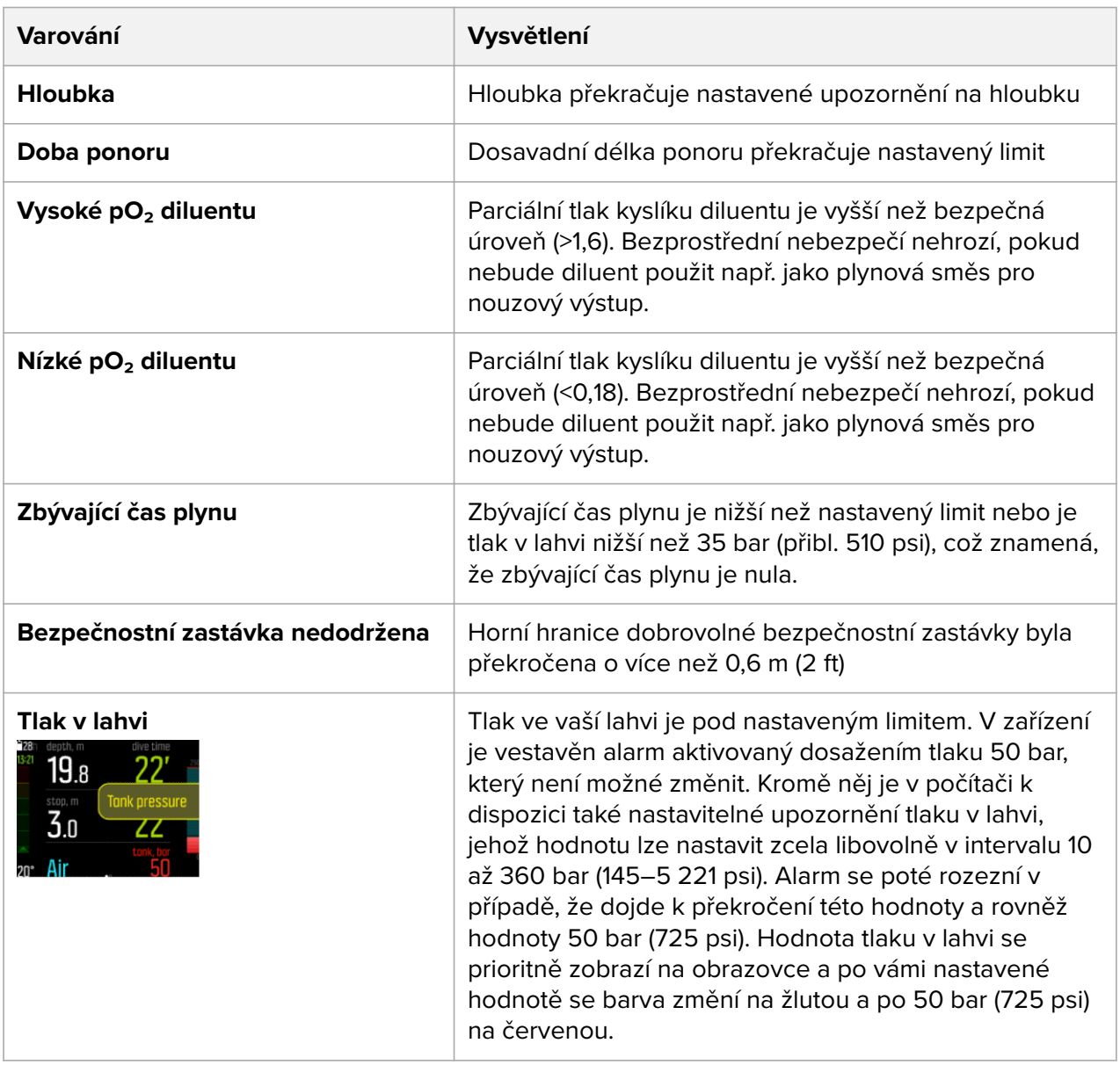

Oznámení upozorňují na události vyžadující preventivní opatření. Oznámení potvrdíte stisknutím libovolného tlačítka.

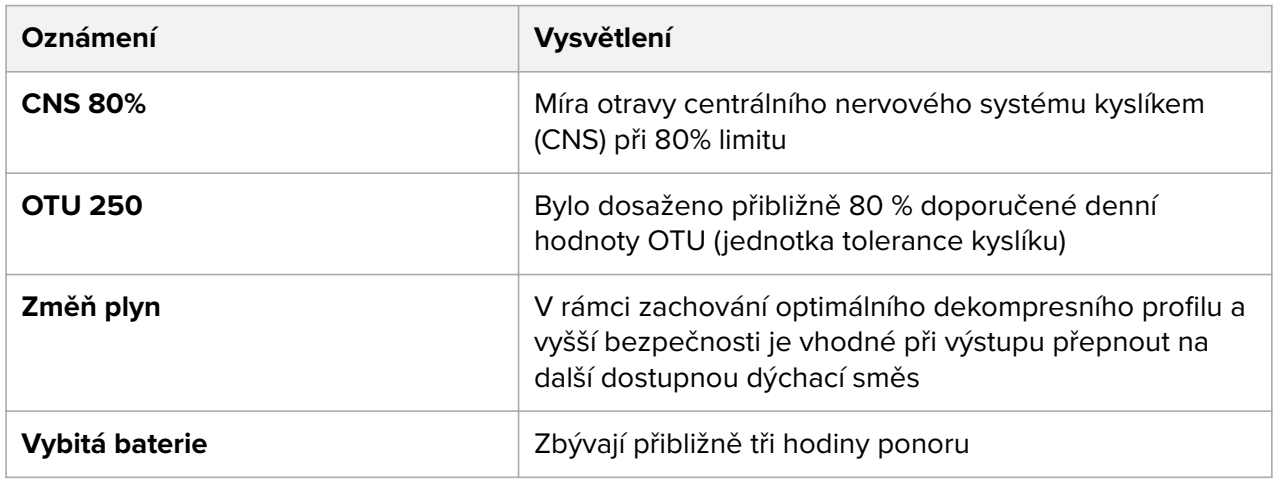

<span id="page-14-0"></span>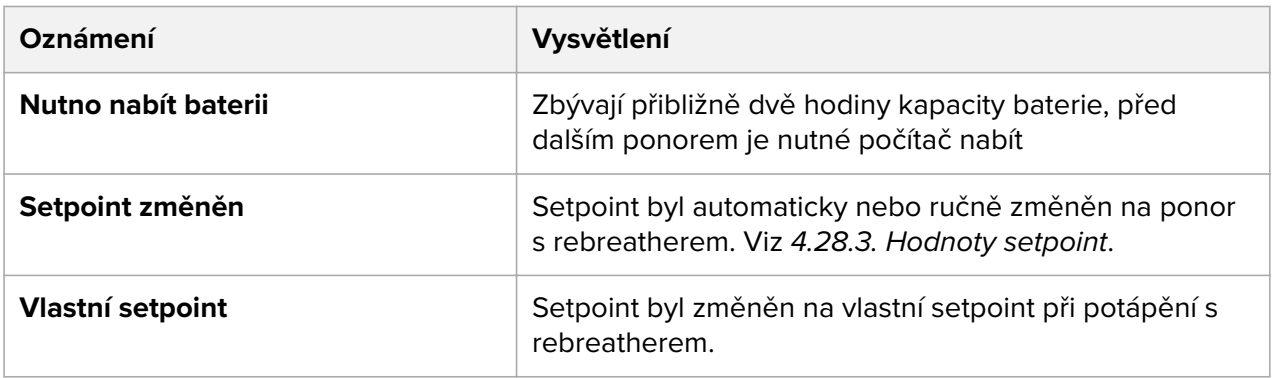

### 4.2. Vysokohorský ponor

Výpočet dekompresního algoritmu bude probíhat s ohledem na výškové přizpůsobení. Toto nastavení můžete najít v nabídce **Nastavení ponoru** » **Parametry** » **Nadm. výška** a na výběr jsou tři rozpětí:

- **•** 0–300 m (0–980 ft) (výchozí)
- **•** 300–1500 m (980–4900 ft)
- **•** 1500–3000 m (4900–9800 ft)

Následkem toho jsou značně sníženy povolené hodnoty bezdekompresních limitů.

Atmosférický tlak ve vyšších nadmořských výškách je nižší, než na hladině moře. Po výstupu do vyšších nadmořských výšek budete mít v těle více dusíku v porovnání s rovnovážným stavem ve vaší obvyklé nadmořské výšce. Postupem času se tento "přebytečný" dusík uvolňuje a dojde opět k dosažení rovnovážného stavu. Suunto doporučuje se na novou nadmořskou výšku před potápěním aklimatizovat – vyčkat alespoň tři hodiny.

Před potápěním ve vyšších nadmořských výškách je zapotřebí upravit nastavení potápěčského počítače tak, aby měření zohledňovala specifika dané nadmořské výšky. Maximální hodnoty parciálního tlaku dusíku, které povoluje matematický model potápěčského počítače, jsou sníženy s ohledem na nižší hodnoty tlaku vzduchu.

*VAROVÁNÍ: Cestování do vyšších nadmořských výšek může způsobit dočasnou změnu v rovnováze rozpuštěného dusíku v těle. Suunto doporučuje se při změně nadmořské výšky před potápěním aklimatizovat. Je také důležité bezprostředně po potápění necestovat do výrazně vyšší nadmořské výšky, abyste minimalizovali riziko vzniku dekompresní nemoci.*

*VAROVÁNÍ: DBEJTE NA PŘESNÉ NASTAVENÍ NADMOŘSKÉ VÝŠKY! Při potápění v nadmořských výškách přesahujících 300 m (980 ft) je nutné tuto výšku přesně nastavit v potápěčském počítači, aby byly zajištěny přesné výpočty dekompresních mezí. Tento potápěčský počítač není určený pro použití v nadmořských výškách převyšujících 3000 m (9800 ft). Nastavení nesprávných hodnot nadmořské výšky nebo potápění nad maximální povolenou nadmořskou výšku vede k nepřesným údajům o ponoru a jeho plánování.*

*POZNÁMKA: Pokud provádíte opakované ponory v jiné nadmořské výšce, než byly ty předchozí, změňte nastavení nadmořské výšky tak, aby odpovídalo dalšímu ponoru po ukončení předchozího ponoru. Tím se zajistí přesnější výpočet tkáňového modelu.*

## <span id="page-15-0"></span>4.3. Rychlost výstupu

Během ponoru ukazatel na levé straně indikuje rychlost výstupu. Krok jednoho baru odpovídá 2 m (6,6 ft) za minutu.

Ukazatel se rovněž zabarvuje:

- **• Zelená** znamená, že rychlost výstupu je adekvátní, menší než 8 m (26 ft) za minutu
- **• Žlutá** znamená, že rychlost výstupu je vyšší, 8–10 m (26–33 ft) za minutu
- **• Červená** znamená, že rychlost výstupu je příliš vysoká, vyšší než 10 m (33 ft) za minutu

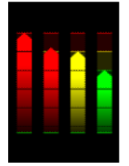

Pokud je rychlost výstupu po dobu delší než 5 vteřin vyšší než povolené maximum, rozezní se zvukový výstražný signál. Porušení maximální rychlosti výstupu povede k delším bezpečnostním zastávkám a povinným bezpečnostním zastávkám.

*VAROVÁNÍ: NEPŘEKRAČUJE MAXIMÁLNÍ POVOLENOU RYCHLOST VÝSTUPU! Prudký výstup na hladinu zvyšuje nebezpečí zranění. V případě, že překročíte maximální povolenou rychlost výstupu, dodržujte povinné i doporučené bezpečnostní zastávky. Pokud neprovedete povinnou bezpečnostní zastávku, dekompresní algoritmus vás bude pro příští ponor penalizovat.*

### 4.4. Baterie

Suunto EON Steel Black má nabíjecí lithium-iontovou baterii. Baterii nabijete připojením počítače Suunto EON Steel Black ke zdroji napájení pomocí přiloženého USB kabelu. Zdrojem napájení může být buď USB port počítače nebo nabíječka do zásuvky.

Ikona baterie v levém horním rohu obrazovky ukazuje stav baterie. Napravo od této ikony se nachází odhad zbývající délky ponoru v hodinách.

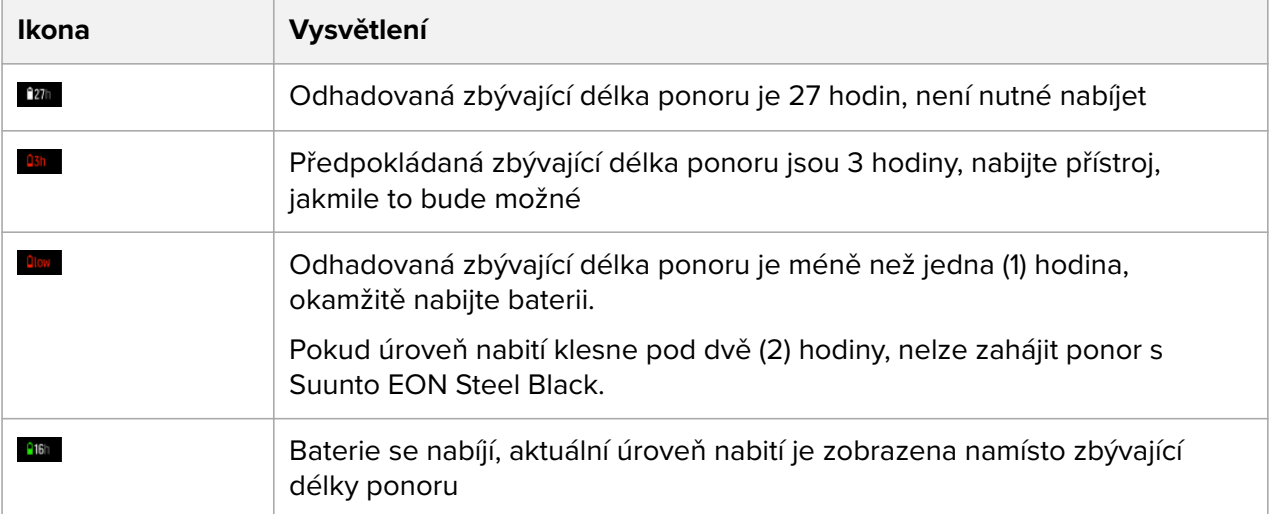

Na potřebu nabití baterie vás upozorní vyskakovací zpráva.

<span id="page-16-0"></span>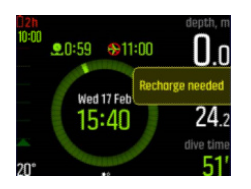

## 4.5. Záložka

Přidání záložky (časového razítka) do aktivního záznamu je v aplikaci Suunto EON Steel Black opravdu snadné. Pro postup viz *[5.9. Jak přidat záložky](#page-57-0)*.

### 4.6. Horní mez překročena

#### 4.6.1. Uzamčení algoritmu

Tato část popisuje, co se stane, pokud při potápění s algoritmem Suunto Fused™ RGBM 2 překročíte horní hranici dekomprese.

#### **Překročení horní hranice dekomprese**

Pokud vystoupáte nad horní hranici o více než 0,6 m (2 ft), barva parametru hodnota horní hranice se změní na červenou, zobrazí se červená šipka směřující dolů a rozezní se zvukový alarm.

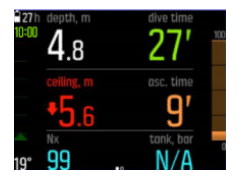

V této situaci byste měli co nejrychleji sestoupit zpět pod horní hranici dekomprese a pokračovat v dekompresi. Pokud tak neučiníte do tří (3) minut, potápěčský počítač Suunto EON Steel Black uzamkne výpočetní model algoritmu a zobrazí na displeji hlášku **Zamčeno**, jak je znázorněno níže. Hladina horní hranice dekomprese již nebude zobrazena.

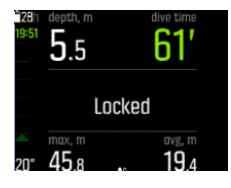

V tomto stavu se značně zvyšuje riziko výskytu dekompresní nemoci. Informace o dekompresi nebudou k dispozici následujících 48 hodin po vynoření.

#### **Uzamčený algoritmus**

Uzamčení algoritmu je bezpečnostní prvek, který zdůrazňuje skutečnost, že byly porušeny předpoklady správného výpočtu dekompresního modelu.

S přístrojem je možné se potápět i po uzamčení algoritmu, avšak namísto informací o dekompresi bude na displeji zobrazena hláška **Zamčeno**. Pokud po vynoření nad hladinu zahájíte ponor při uzamčeném dekompresním algoritmu, resetujte se časový interval uzamčení algoritmu znovu na 48 hodin.

<span id="page-17-0"></span>*POZNÁMKA: Při potápění s Bühlmannovým algoritmem 16 GF se algoritmus nezablokuje, ani když překročíte horní hranici dekomprese a vynecháte dekompresní zastávky. Další informace naleznete v kapitole 4.6.2. Varovná hláška Horní mez překročena .*

#### 4.6.2. Varovná hláška Horní mez překročena

V této části je popsáno, co se stane, pokud při potápění s Bühlmannovým algoritmem 16 GF překročíte horní hranici dekomprese.

Algoritmus Bühlmann 16 GF nemá stejné uzamčení algoritmu jako algoritmus Suunto Fused™ RGBM 2. Pokud se potápíte s algoritmem Bühlmann 16 GF, přístroj bude nadále zobrazovat původní plán ponoru, i když dojde k porušení dekompresní zastávky. Stisknutím prostředního tlačítka potvrdíte upozornění v nabídce **Horní mez překročena**.

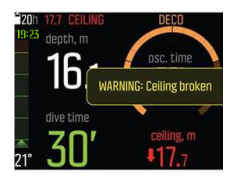

Jakmile varování zmizí, na levé straně obrazovky se zobrazí nápis **Horní mez překročena**.

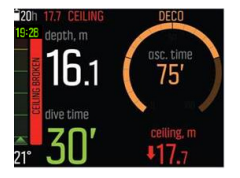

#### **Záznamy**

Pokud během ponoru dojde k překročení horní hranice dekomprese, bude to patrné v záznamech o ponoru. Při kontrole ponoru v číselném zobrazení se v záhlaví protokolu zobrazí **Horní mez překročena**.

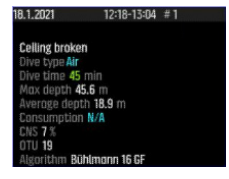

Pokud se po překročení horní hranice dekomprese znovu ponoříte, bude mít nový záznam o ponoru hlavičku **V předchozím ponoru byla překročena horní mez dekomprese**.

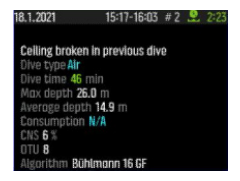

#### **Plánovač ponoru**

Pokud během ponoru překročíte horní hranici dekomprese, bude to patrné v nabídce Plánovač ponoru. Na obrazovce se zobrazí vyskakovací hláška **Předchozí překročení horní meze dekomprese bude mít vliv na přesnost plánovače ponorů**. Zpráva po třech sekundách zmizí nebo ji lze odstranit stisknutím prostředního tlačítka. Po zmizení zprávy lze plánovač používat jako obvykle.

# <span id="page-18-0"></span>4.7. Hodiny

Suunto EON Steel Blacknastavení času a data se nachází v nabídce **Nastavení počítače**.

Nastavení formátu času a data se nachází v nabídce **Jednotky a formát**. Nastavení je popsáno v části *[5.4. Jak nastavit čas a datum](#page-51-0)*.

### 4.8. Kompas

Suunto EON Steel Blackobsahuje digitální kompas s kompenzací náklonu, který je k dispozici jako hlavní obrazovka.

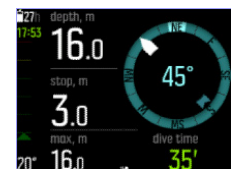

### 4.8.1. Kalibrování kompasu

Před prvním použitím a po každém nabíjení počítače Suunto EON Steel Black je zapotřebí kompas aktivovat kalibrací. Suunto EON Steel Black zobrazí při spuštění kompasu ikonu kalibrace.

Tímto pohybem se kompas přizpůsobí okolnímu magnetickému poli.

Z důvodu změn okolního magnetického pole se doporučuje před každým ponorem kompas znovu kalibrovat.

Chcete-li spustit kalibraci kompasu manuálně:

- 1. Sundejte si počítač Suunto EON Steel Black ze zápěstí.
- 2. Přidržením prostředního tlačítka otevřete nabídku.
- 3. Přejděte do nabídky **Obecné** » **Kompas**.
- 4. Stisknutím prostředního tlačítka otevřete **Kompas**.
- 5. Přejděte nahoru nebo dolů a zvolte **Kalibrace**.
- 6. Kalibraci proveďte otáčením počítače kolem os xyz soustavy souřadnic (jako byste opisovali malý kruh). Tím dosáhnete maximální možné stabilizace magnetického pole v průběhu kalibrace. Snažte se počítač Suunto EON Steel Black udržet pokud možno na stejném místě a vyvarujte se příliš výrazných pohybů.
- 7. Opakujte otáčivý pohyb tak dlouho, dokud kalibrace kompasu nebude úspěšně dokončena.

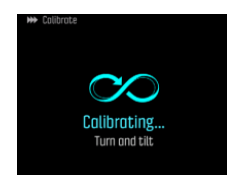

8. Úspěšná kalibrace bude potvrzena zvukovým signálem a obrazovka se vrátí zpět do nabídky **Kompas**.

*POZNÁMKA: Pokud se kalibrace nezdaří několikrát po sobě, je možné, že se nacházíte v oblasti se silnými zdroji magnetismu, například poblíž velkých kovových předmětů. Přesuňte se na jiné místo a pokuste se o kalibraci kompasu znova.*

#### <span id="page-19-0"></span>4.8.2. Nastavení deklinace

Před potápěním je nutné přizpůsobit nastavení deklinace kompasu lokalitě, ve které se nacházíte, aby byla zaručena přesnost kompasu. Zjistěte místní hodnotu deklinace z ověřeného zdroje a nastavte tuto hodnotu v Suunto EON Steel Black.

Pro nastavení deklinace:

- 1. Pro vstup do menu podržte stiknuté prostřední tlačítko.
- 2. Přejděte do nabídky **General** (Obecné) / **Compass** (Kompas).
- 3. Stisknutím prostředního tlačítka otevřete **Compass** (Kompas).
- 4. Dalším stisknutím prostředního tlačítka otevřete **Declination** (Deklinace).
- 5. Posunem nahoru/dolů nastavte úhel deklinace: Počáteční hodnota je 0,0°. Posunem nahoru se budete pohybovat směrem k východu, posunem dolů k západu. Pokud chcete deklinaci vypnout, nastavte její úhel na 0,0°.
- 6. Stisknutím prostředního tlačítka uložíte změny a vrátíte se do nabídky **Compass** (Kompas).
- 7. Menu opustíte podržením stisknutého prostředního tlačítka.

#### 4.8.3. Aretace azimutu

Azimut je úhel mezi severem a vaším cílem. Jednoduše řečeno se jedná o směr, kterým chcete postupovat. Směr pohybu představuje současný směr, kterým se pohybujete.

Nastavení aretace azimutu slouží k lepší orientaci pod hladinou a zajišťuje dodržování požadovaného směru. Můžete například nastavit aretaci azimutu na útes ještě před opuštěním lodi.

Aretaci azimutu můžete resetovat kdykoliv, avšak zrušit aretaci je možné pouze nad hladinou.

Nastavení aretace azimutu:

- 1. Stisknutím prostředního tlačítka otevřete obrazovku kompasu.
- 2. Podržte počítač Suunto EON Steel Black rovně před sebou tak, aby horní strana mířila k vašemu cíli.
- 3. Stiskněte a podržte spodní tlačítko, dokud se na displeji nezobrazí hláška **Azimut aretován**.

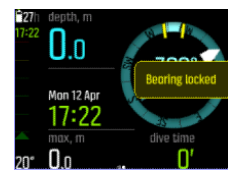

Po dokončení aretace azimutu se na růžici kompasu zobrazí určená poloha, jak je zobrazeno níže.

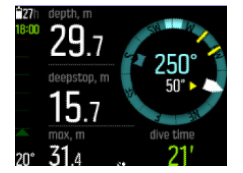

Pod vaším směrem (velkým číslem uprostřed kompasu) uvidíte také relativní rozdíl mezi vaším azimutem a vaším směrem. Takže pokud se budete například chtít vydat stejným směrem, jako je nastavený azimut, mělo by spodní číslo být 0.

Pokud si přejete nastavit novou aretaci azimutu, jednoduše opakujte postup popsaný výše. Každá aretace azimutu bude uložena do záznamu ponoru s časovou značkou.

<span id="page-20-0"></span>Pokud chcete aretaci azimutu odebrat z obrazovky kompasu, musíte se vrátit nad hladinu.

Zrušení aretace azimutu:

- 1. V povrchovém stavu stiskněte a podržte prostřední tlačítko otevře se hlavní nabídka.
- 2. Pomocí horního a spodního tlačítka přejděte na položku **Obecné**, výběr potvrďte prostředním tlačítkem.
- 3. Stisknutím prostředního tlačítka otevřete **Kompas**.
- 4. Prostředním tlačítkem zvolte **Odstranit azimut**.
- 5. Menu opustíte podržením stisknutého prostředního tlačítka.

### 4.9. Přizpůsobení režimů ponoru pomocí aplikace Suunto

Pomocí aplikace Suunto můžete snadno přizpůsobit nastavení zařízení a potápění, například režimy ponoru a zobrazení. Můžete s jeho pomocí vytvořit až 10 různých režimů ponoru, každý s až čtyřmi vlastními zobrazeními.

Můžete si přizpůsobit následující položky:

- **•** Název režimu ponoru
- **•** Nastavení (např. osobní nastavení, zobrazení, plynové směsi)

Další informace naleznete v kapitole *[5.7. Přizpůsobení režimů ponoru pomocí aplikace](#page-55-0) [Suunto](#page-55-0)*.

### 4.10. Dekompresní algoritmy

Vývoj původního dekompresního modelu společnosti Suunto byl zahájen v 80. letech 20. století, kdy byl v přístroji Suunto SME implementován Bühlmannův algoritmus založený na Mhodnotách. Od té doby probíhá neustálý vývoj původního algoritmu s pomocí externích i interních odborníků.

Na konci 90. let 20. století společnost Suunto obohatila svůj předchozí dekompresní model založený na M-hodnotách o poznatky RGBM algoritmu dr. Bruce Wienkeho. První produkty s implementací tohoto modelu byly ikonické Suunto Vyper a Suunto Stinger. Tyto přístroje znamenaly významné zvýšení bezpečnosti, jelikož braly v potaz mnoho okolností, které se při potápění vyskytují a které modely vybavené starší technologií nebyly schopny měřit:

- **•** Sledování opakovaných ponorů v rozmezí několika po sobě jdoucích dnů
- **•** Měření opakovaných ponorů s velmi krátkými intervaly
- **•** Zohlednění vlivu hlubšího ponoru, než byl předcházející
- **•** Adaptace na rychlý výstup produkující velké množství mikrobublin
- **•** Přesné výpočty v souladu s fyzikálními zákony kinetiky reálných plynů

Suunto EON Steel Black nabízí dva dekompresní algoritmy: Algoritmus Suunto Fused™ RGBM 2 a algoritmus Bühlmann 16 GF. Vhodný algoritmus pro svůj ponor vyberte v nabídce **Nastavení ponoru** » **Parametry** » **Algoritmus**.

*POZNÁMKA: Všechny dekompresní modely jsou teoretické a mají své výhody i omezení. Při výběru vhodného dekompresního algoritmu a osobního nastavení nebo faktorů gradientu pro váš ponor vždy zohledněte své osobní faktory, plánovaný ponor a svůj potápěčský trénink.*

<span id="page-21-0"></span>*POZNÁMKA: Ačkoli je to možné, změna algoritmu mezi ponory se nedoporučuje, pokud je aktivní výpočet doby zákazu létání.*

*POZNÁMKA: Vždy se ujistěte, že se na potápěčském počítači Suunto nachází nejnovější verze softwaru s aktualizacemi a vylepšeními. Než se vydáte potápět, vždy si ověřte na webových stránkách www.suunto.com/support, zda není pro váš potápěčský počítač k dispozici aktualizace softwaru. Pokud je nová verze k dispozici, bezpodmínečně proveďte instalaci před zahájením ponoru. Aktualizace mají zlepšit uživatelské pohodlí a jsou součástí filozofie společnosti Suunto spočívající v neustálém zdokonalování svých produktů.*

#### 4.10.1. Algoritmus Suunto Fused™ RGBM 2

Algoritmus Suunto Fused™ RGBM 2 spojuje a vylepšuje všeobecně uznávané dekompresní algoritmy Suunto RGBM a Suunto Fused™ RGBM, na jejichž vývoji spolupracovali společnost Suunto a dr. Bruce Wienke. (Potápěčské algoritmy společnosti Suunto představují vrchol odborných znalostí nahromaděných díky desetiletím vývoje, testování a milionům ponorů.)

V algoritmu Suunto Fused™ RGBM 2 jsou tkáňové poločasy odvozeny od Wienkeho algoritmu FullRGBM, ve kterém je lidské tělo modelováno prostřednictvím patnácti různých tkáňových skupin. Algoritmus FullRGBM těchto přídavných skupin využívá k přesnějšímu modelování vlivu komprese a dekomprese. Množství dusíku a helia v tkáních během komprese a dekomprese se počítá v jednotlivých skupinách nezávisle.

Algoritmus Fused™ RGBM 2 podporuje potápění v režimu otevřeného i uzavřeného okruhu, a to až do hloubky 150 metrů. Ve srovnání se staršími algoritmy je Fused™ RGBM 2 méně konzervativní při hlubokých ponorech se vzduchem, u nichž dovoluje kratší doby výstupu. Kromě toho algoritmus již nevyžaduje, aby tkáně byly při výpočtu zákazu létání zcela bez zbytkových plynů, čímž se zkracuje požadovaná doba mezi posledním ponorem a létáním.

Výhodou algoritmu Suunto Fused™ RGBM 2 je zvýšení bezpečnosti díky schopnosti adaptace na širokou škálu situací. Rekreačním potápěčům dovoluje v závislosti na osobním nastavení mírně delší bezdekompresní intervaly. Technickým potápěčům používajícím přístroje s otevřeným okruhem dovoluje použití dýchacích směsí s heliem (při hlubších a delších ponorech umožňují dýchací směsi založené na heliu kratší dobu výstupu). A pro potápěče používající rebreathery představuje algoritmus Suunto Fused™ RGBM 2 perfektní nástroj k použití jako potápěčský počítač bez kalkulace sycení se zobrazením žádaných hodnot.

*POZNÁMKA: Přístroje Suunto EON Steel s verzí softwaru starší než 2.0 používají algoritmus Suunto Fused™ RGBM. Po aktualizaci na nejnovější software se do potápěčského počítače nainstaluje Suunto Fused™ RGBM 2.*

#### 4.10.2. Algoritmus Bühlmann 16 GF

Bühlmannův dekompresní algoritmus vyvinul švýcarský lékař Dr. Albert A. Bühlmann, který se od roku 1959 zabýval teorií dekomprese. Bühlmannův dekompresní algoritmus je teoretický matematický model popisující způsob, jakým inertní plyny vstupují do lidského těla a vystupují z něj při změně okolního tlaku. V průběhu let bylo vyvinuto několik verzí Bühlmannova algoritmu, které převzalo mnoho výrobců potápěčských počítačů. Potápěčský algoritmus Bühlmann 16 GF společnosti Suunto vychází z modelu ZHL-16C. Tento model má 16 různých teoretických tkáňových skupin s poločasy od 4 minut do 635 minut.

#### **4.10.2.1. Faktory gradientu**

Faktor gradientu (GF) je parametr, který se používá pouze u Bühlmannova potápěčského algoritmu. GF jsou možností, jak přidat Bühlmannovu algoritmu konzervativnost přidáním hloubkových zastávek do ponoru. GF se dělí na dva samostatné parametry, dolní a horní faktor gradientu. Pomocí GF s Bühlmannovým algoritmem můžete nastavit bezpečnostní rezervu pro ponor přidáním konzervatismu pro kontrolu, kdy různé tkáňové skupiny dosáhnou přijatelné M-hodnoty.

Faktor gradientu se vždy uvádí v procentech. Hodnota Nízký (%) určuje první hloubkovou zastávku, zatímco hodnota Vysoký (%) definuje povolenou M-hodnotu po vynoření nad hladinu. Při této metodě se GF mění po celou dobu výstupu.

Běžně používaná kombinace je dolní GF 30 % a horní GF 70 %. (Píše se také jako GF 30/70.) Toto nastavení znamená, že k prvnímu zastavení dojde, jakmile první tkáň dosáhne 30 % své M-hodnoty. Čím nižší je první číslo, tím menší je přípustné přesycení. V důsledku toho je nutné první zastávku udělat, když jste hlouběji. Na následujícím obrázku je hodnota dolního GF nastavena na 30 % a nejrychlejší tkáňové skupiny reagují na 30% hranici M-hodnoty. V této hloubce se uskuteční první dekompresní zastávka.

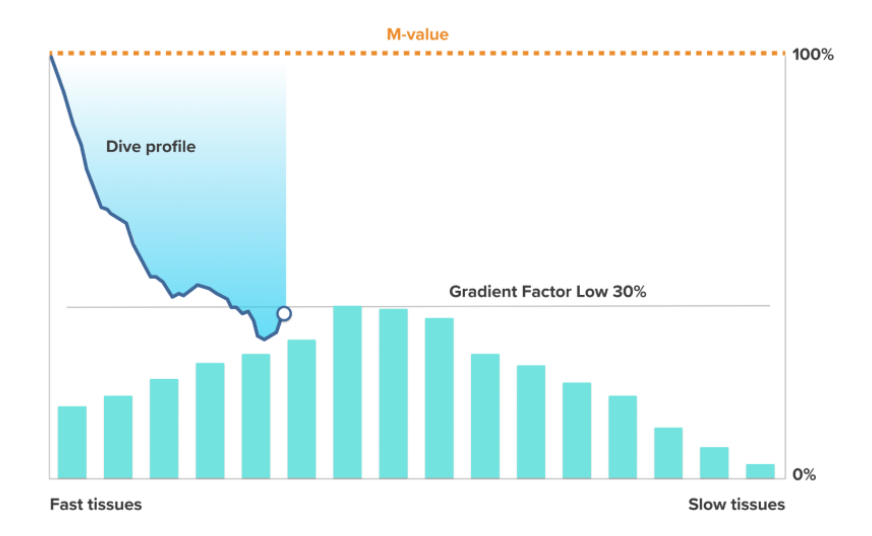

Když stoupání pokračuje, GF se posune z 30 % na 70 %. GF 70 udává povolené množství přesycení při výstupu na hladinu. Čím nižší je hodnota horního GF, tím delší mělká zastávka je nutná k dekompresi před vynořením. Na následujícím obrázku je hodnota horního GF nastavena na 70 % a rychlé tkáňové skupiny reagují na 70% hranici M-hodnoty. V tomto okamžiku se můžete vrátit na hladinu a ponor dokončit.

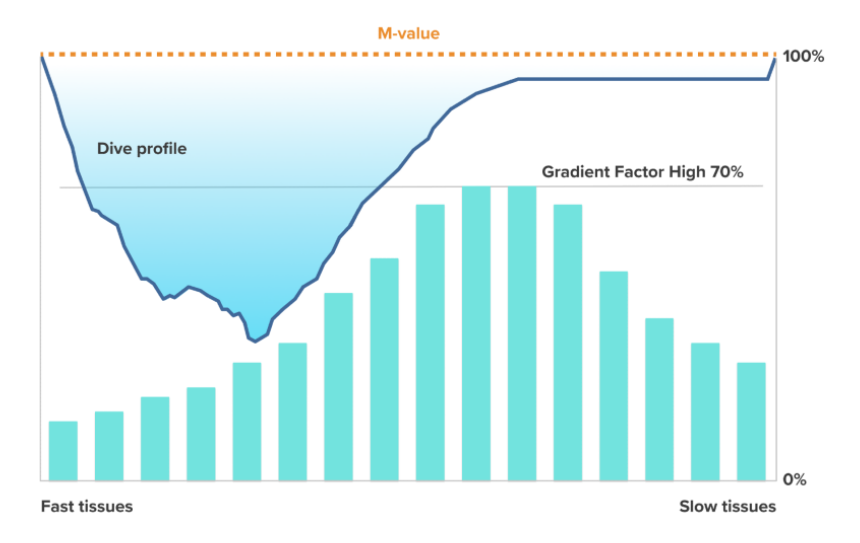

Výchozí nastavení potápěčského algoritmu Suunto Bühlmann 16 GF je 30/70. Všechny jiné než výchozí hodnoty nejsou doporučené. Pokud změníte výchozí hodnoty, číslo hodnoty zčervená a na obrazovce se zobrazí upozornění.

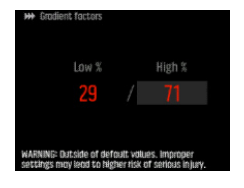

*VAROVÁNÍ: Neupravujte hodnoty faktoru gradientu, pokud nejste dokonale obeznámeni s jeho účinky. Některá nastavení faktoru gradientu mohou způsobit vysoké riziko DCS nebo jiného zranění osob.*

Vliv faktorů gradientu na profil ponoru

Vliv GF Nízký (%) na profil ponoru je znázorněn na následujícím obrázku. Ukazuje, jak GF Nízký (%) určuje hloubku, ve které se stoupání začíná zpomalovat, a hloubku první dekompresní zastávky. Obrázek ukazuje, jak různé hodnoty GF Nízký (%) mění hloubku první zastávky. Čím vyšší je hodnota GF Nízký (%), tím výše se první zastávka bude nacházet.

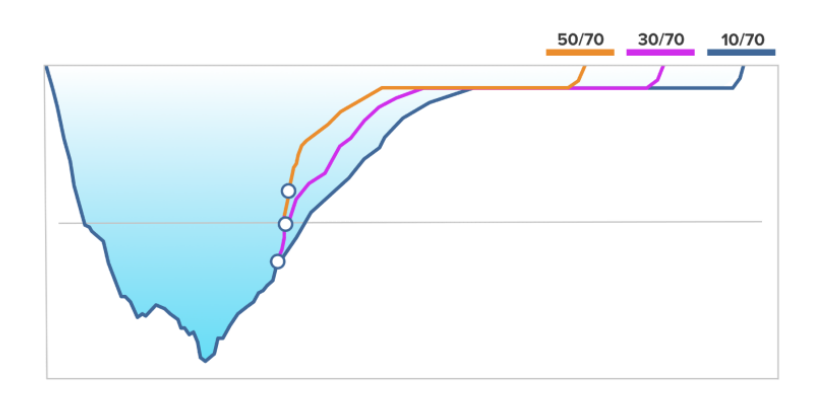

*POZNÁMKA: Pokud je hodnota GF Nízký (%) příliš nízká, může u některých tkání při prvním zastavení stále docházet ke kompresi.*

<span id="page-24-0"></span>Vliv GF Vysoký (%) na profil ponoru je znázorněn na následujícím obrázku. Ukazuje, jak GF Vysoký (%) určuje dobu dekomprese strávenou v mělké fázi ponoru. Čím vyšší je hodnota GF Vysoký (%) , tím kratší je celková doba ponoru a tím méně času potápěč stráví v mělké vodě. Pokud je GF Vysoký (%) nastaven na nižší hodnotu, potápěč stráví více času v mělké vodě a celková doba ponoru se prodlouží.

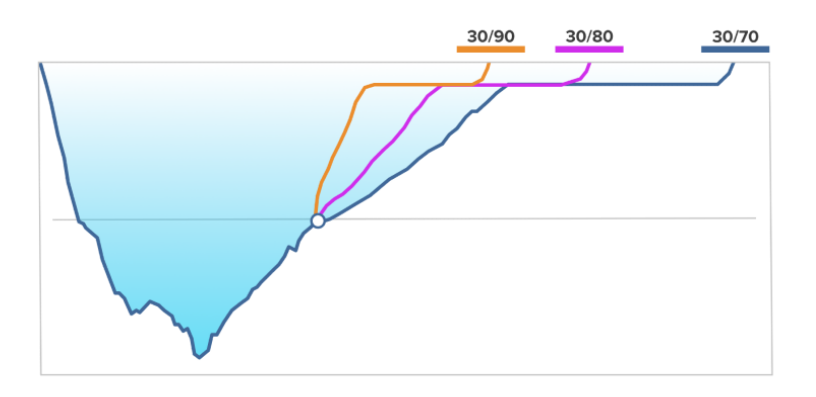

Pokud si chcete prohlédnout srovnání algoritmu Suunto Fused™ RGBM 2 a algoritmu Bühlmann 16 GF, přejděte na web *suunto.com/support*.

#### 4.10.3. Bezpečnost při potápění

Protože všechny dekompresní modely jsou čistě teoretické a nereflektují skutečný stav konkrétního potápěče, nemůže žádný z modelů zaručeně zabránit vzniku dekompresní nemoci.

*UPOZORNĚNÍ: Vždy používejte totožné hodnoty osobního a výškového přizpůsobení pro plánování ponoru i pro ponor samotný. Zvýšení hodnot osobních nebo výškových přizpůsobení oproti plánu může vést k delším intervalům dekomprese, a tudíž vyšším požadavkům na objem plynu. Pokud hodnoty osobních přizpůsobení po plánování ponoru změníte, hrozí nebezpečí předčasného vyčerpání vzduchu v lahvi.*

#### 4.10.4. Působení kyslíku

Výpočty vystavení působení kyslíku jsou založeny na aktuálních tabulkách limitních časů vystavení působení kyslíku a zažitých standardech. Kromě toho potápěčský počítač využívá několik metod pro přiměřený odhad vystavení působení kyslíku. Například:

- **•** Zobrazené hodnoty vystavení působení kyslíku jsou zaokrouhleny na nejbližší vyšší procentní hodnotu.
- **•** Limity CNS % do výše až 1,6 bar (23,2 psi) jsou založeny na limitech uvedených v příručce potápění NOAA z roku 1991.
- **•** Sledování OTU je založeno na dlouhodobé denní toleranci a poměr zotavení je snížen.

Informace vztahující se k působení kyslíku jsou potápěčským počítačem zobrazeny tak, aby byla zobrazená upozornění relevantní k aktuální fázi ponoru. Následující údaje budou například zobrazeny před ponorem a v jeho průběhu, pokud je počítač nastaven v režimu Air/ Nitrox nebo Trimix (pokud je při používání aktivováno helium):

- **•** Nastavená hodnota O2% (a případně % helia)
- **•** CNS % a OTU (viditelné pouze po přizpůsobení v aplikaci Suunto)
- <span id="page-25-0"></span>**•** Zvukové upozornění v případě, že CNS % dosáhne hodnoty 80 %, a poté varování při překročení limitu 100 %
- **•** Oznámení v případě, že OTU dosáhne hodnoty 250, a poté varování při překročení limitu 300
- Zvukový alarm v případě, že pO<sub>2</sub> překročí přednastavený limit (alarm vysoké hodnoty pO<sub>2</sub>)
- Zvukový alarm v případě, že hodnota pO<sub>2</sub> bude < 0,18 (alarm nízké hodnoty pO<sub>2</sub>)

*VAROVÁNÍ: POKUD HODNOTA LIMITNÍHO PODÍLU KYSLÍKU INDIKUJE DOSAŽENÍ MAXIMÁLNÍ HODNOTY, JE NEZBYTNÉ OKAMŽITĚ PROVÉST OPATŘENÍ PRO SNÍŽENÍ PŮSOBENÍ KYSLÍKU. V opačném případě hrozí nebezpečí otravy kyslíkem, zranění či smrti.*

### 4.11. Dekompresní ponory

Když při dekompresním ponoru překročíte bezdekompresní limit, Suunto EON Steel Black vám poskytne informace o dekompresi potřebné pro výstup. Informace o výstupu vždy obsahují dvě hodnoty:

- **• Strop**: hloubka, nad kterou byste neměli jít
- **• doba výst.**: optimální doba výstupu v minutách na povrch s danou dýchací směsí

*VAROVÁNÍ: NIKDY NESTOUPEJTE NAD HORNÍ HRANICI DEKOMPRE (CEILING)! V průběhu dekomprese vždy důrazně hlídejte hloubku, abyste nevystoupali nad horní hranici dekomprese. Abyste předešli nechtěnému výstupu nad horní hranici dekomprese, udržujte se vždy o něco hlouběji.*

Součástí dekompresního ponoru jsou tři zastávky:

- **• Bezpečnostní zast.**: jedná se o doporučenou tříminutovou zastávku při každém ponoru nad 10 metrů (33 ft).
- **• Deepstop**: tato zastávka se doporučuje při potápění v hloubce větší než 20 m (66 ft).
- **• Dekompresní zastávka**: toto je povinná zastávka při dekompresním ponoru, která je nezbytná pro vaši bezpečnost a má za účel předcházet dekompresní nemoci.

Pomocí nabídky **Nastavení ponoru** » **Parametry** můžete

- **•** zapnout či vypnout hloubkové zastávky (ve výchozím nastavení jsou zapnuté)
- **•** nastavit délku trvání bezpečnostní zastávky na 3, 4 nebo 5 minut (výchozí hodnota je 3 min)
- **•** nastavit poslední hloubkovou bezpečnostní zastávku na 3,0 m nebo 6,0 m (výchozí hodnota je 3,0 m)

Následující ilustrace ukazuje dekompresní ponor s horní hranicí dekomprese 17,7 m (58 ft):

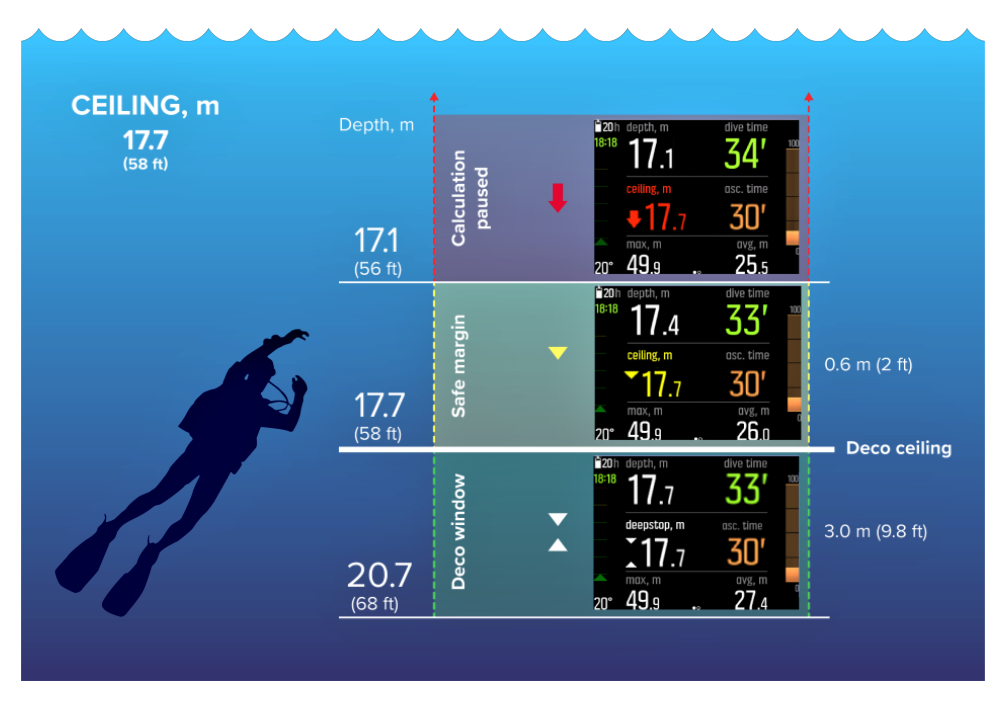

Na ilustraci výše vidíte ve směru zdola nahoru následující:

1. Je zde oblast dekompresní zastávky (*Deco window*), což je vzdálenost mezi horní hranicí dekomprese (*Deco ceiling*) plus 3,0 m (9,8 ft) a horní hranicí dekomprese. V tomto příkladu je tedy oblast dekompresní zastávky mezi hloubkou 20,7 m (68 ft) a 17,7 m (58 ft). Jedná se o oblast, kde probíhá dekomprese. Čím blíže se této dekompresní zóně nacházíte, tím blíže je čas dekomprese optimální hodnotě.

Když vystoupáte do hloubky, která je poblíž horní hranice dekomprese a vstoupíte do oblasti dekompresní zastávky, objeví se před hodnotou horní hranice dekomprese dvě šipky. Bílé šipky směřující dolů a nahoru indikují, že se nacházíte v oblasti dekompresní zastávky.

- 2. Pokud vystoupáte nad horní hranici dekomprese, stále existuje bezpečná oblast, která odpovídá hloubce horní hranice dekomprese mínus 0,6 metru (2 ft). V tomto příkladu jde o zónu od 17,7 m (58 ft) do 17,1 m (56 ft). V této bezpečné oblasti stále pokračuje výpočet dekomprese, avšak bude vám doporučeno, ať klesnete do nižší hloubky pod horní hranici dekomprese. To je znázorněno změnou zbarvení hodnoty hloubky horní hranice dekomprese na žlutou a žlutou šipkou směřující dolů.
- 3. Pokud se dostanete nad bezpečnou oblast, výpočet dekomprese se pozastaví do chvíle, než sestoupíte pod tento limit. Zvukový alarm a červená šipka směřující dolů před hodnotou horní hranice dekomprese signalizují nebezpečnou dekompresi.

Pokud budete alarm ignorovat a zůstanete nad bezpečnou oblastí po dobu tří minut, zablokuje počítač Suunto EON Steel Black výpočet algoritmu a dekompresní informace již nebudou při ponoru k dispozici. Viz *[4.6.1. Uzamčení algoritmu](#page-16-0)*.

### Příklady zobrazení dekomprese

Suunto EON Steel Black zobrazuje vždy tu nejnižší horní hranici dekomprese.

Na displeji níže je hloubka horní hranice dekomprese nastavena na 17,1 m a potápěč se aktuálně nachází v hloubce 17,1 m. Bílé šipky vedle hodnoty hloubky naznačují, že se potápěč nachází uvnitř oblasti dekompresní zastávky.

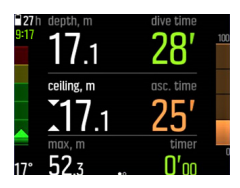

Následující příklad ukazuje, že horní hranice dekomprese je v hloubce 15,2 m a potápěč je v hloubce 14,7 m. Potápěč je stále uvnitř dekompresní oblasti, ale nad optimální hranicí. Žlutá dolů směřující šipka indikuje, že se potápěči doporučuje sestoupit do optimální hloubky.

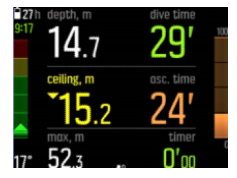

Na displeji níže je vidět, že hloubka horní hranice dekomprese je nastavena na 12,4 m a potápěč je v hloubce 11,0 m. Potápěč se nachází mimo oblast dekomprese a musí sestoupit. Červená šipka a zvukové upozornění indikuje potápěči, aby se potopil hlouběji, hodnota hloubky horní hranice dekomprese je též zvýrazněná červeně.

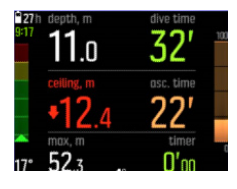

*POZNÁMKA: Pokud se potápíte s algoritmem Suunto Fused™ RGBM 2 a vystoupáte nad horní hranici dekomprese na více než 3 minuty, dekompresní algoritmus se zablokuje.*

Když se budete nacházet poblíž horní hranice dekomprese v režimu nepřetržitého stoupání, bude se její hloubka při dekompresních zastávkách neustále snižovat. Tím je zajištěna nepřetržitá dekomprese s optimálním časem výstupu. V režimu postupného stoupání je horní hranice dekomprese po určitou dobu stejná a poté se postupně zvyšuje o 3 m (9,8 ft).

*POZNÁMKA: Při výstupu vždy doporučujeme držet se poblíž horní hranice dekomprese.*

Čas výstupu vždy odpovídá minimálnímu době potřebné k výstupu na hladinu. Její součástí jsou:

- **•** Doba potřebná pro hloubkové zastávky
- **•** Doba výstupu z hloubky při rychlosti 10 m (33,0 ft) za minutu
- **•** Čas potřebný k dekompresi

*VAROVÁNÍ: Při potápění s více plynovými směsmi nezapomeňte, že doba výstupu je vždy vypočtena na základě předpokladu, že použijete všechny plynové směsi uvedené v nabídce Gases (Plynové směsi). Před ponorem vždy zkontrolujte, že jsou v počítači nastaveny jen ty plynové směsi, které máte během ponoru skutečně k dispozici. Odeberte plynové směsi, které k dispozici nejsou.*

<span id="page-28-0"></span>*VAROVÁNÍ: SKUTEČNÁ DOBA VÝSTUPU MŮŽE BÝT DELŠÍ NEŽ ÚDAJ, KTERÝ ZOBRAZUJE POTÁPĚČSKÝ POČÍTAČ! Doba výstupu se prodlouží, pokud: (1) zůstanete v určité hloubce delší dobu, (2) vaše rychlost výstupu bude nižší než 10 m/min (33 stop/ min), (3) provedete dekompresní zastávku hlouběji než je horní hranice dekomprese a/nebo (4) zapomenete změnit plynovou směs. Tyto faktory mohou rovněž ovlivnit objem dýchací směsi potřebný pro výstup na hladinu.*

#### 4.11.1. Hloubka poslední zastávky

Hloubku poslední zastávky u dekompresních ponorů můžete upravit v nabídce: **Nastavení ponoru** » **Parametry** » **Hloubka poslední zastávky**. Existují dvě možnosti: 3 m a 6 m (9,8 ft a 19,6 ft).

Ve výchozím nastavení je hloubka poslední zastávky 3 m (9,8 ft). To je doporučená hloubka poslední zastávky.

*POZNÁMKA: Toto nastavení nemá vliv na hloubku horní hranice dekomprese při dekompresních ponorech. Hloubka horní hranice dekomprese je vždy 3 m (9,8 ft).*

*TIP: Zvažte nastavení hloubky posledního zastavení na 6 m (19,6 ft), pokud se potápíte v rozbouřeném moři a zastavení na 3 m (9,8 ft) je náročné.*

# 4.12. Dekompresní profil

Dekompresní profil lze nastavit v nabídce **Nastavení ponoru** » **Parametry** » **Dekompresní profil**.

### Plynule dekompresní profil

Tradičně, již od Haldanových tabulek vydaných v roce 1908, byly dekompresní zastávky vždy v pevně stanovených hloubkách, například 15 m, 12 m, 9 m, 6 m a 3 m. Tato praktická metoda byla zavedena před nástupem potápěčských počítačů. Při stoupání však dekomprese ve skutečnosti probíhá postupně, řadou malých kroků, čímž dochází k efektivnímu vytváření hladké dekompresní křivky.

Nástup mikroprocesorů umožnil společnosti Suunto přesněji modelovat skutečné chování těla během dekomprese. Kontinuální dekompresní křivka je součástí algoritmu Suunto Fused™ RGBM 2.

Při jakémkoli stoupání zahrnujícím dekompresní zastávky počítají potápěčské počítače Suunto bod, ve kterém řídicí modul naměří překročení určité hodnoty okolního tlaku (tj. bod, ve kterém je tlak tkáně vyšší než tlak okolí), a začíná odsycování plynu, tedy desaturace. Tento hloubkový bod se označuje jako spodní hranice dekomprese. Nad touto hloubkou a současně pod horní hranicí dekomprese se nachází dekompresní oblast. Rozsah dekompresní oblasti je závislý na profilu ponoru.

Desaturace v předních rychlých tkáních na spodní hranici dekomprese nebo v její blízkosti bude pomalá, protože vnější gradient je malý. U pomalejších tkání může stále docházet k saturaci a v závislosti na časovém intervalu se může potřeba dekomprese zvýšit. V takovém případě se horní hranice dekomprese může snížit a spodní hranice naopak zvýšit.

Algoritmus Suunto RGBM optimalizuje tyto dva protichůdné vlivy kombinací pomalého stoupání a kontinuální dekompresní křivky. Veškerá opatření jsou založena na řízení objemu <span id="page-29-0"></span>expandujících plynů během stoupání. Proto algoritmy Suunto RGBM používají maximální rychlost výstupu 10 m/min, což se v průběhu let ukázalo jako účinné ochranné opatření.

Spodní hranice dekomprese představuje bod, ve kterém se algoritmus RGBM snaží maximalizovat bublinovou kompresi, zatímco dekompresní "strop", tedy horní hranice dekomprese, maximalizuje desaturaci.

Další výhodou znalosti spodní a horní hranice dekomprese je, že tento model zohledňuje ztížené udržování přesné hloubky pro optimalizaci dekomprese v rozbouřených vodách. Udržováním hloubky mezi stanovenými hranicemi dekomprese může probíhat dekomprese neustále, byť pomaleji, než by bylo optimální. Vzniká tím tolerance, která pomáhá minimalizovat riziko vynesení potápěče nad horní hranici dekomprese vlnami. Kontinuální dekompresní křivka používaná algoritmem Suunto rovněž poskytuje mnohem hladší a přirozenější dekompresní profil než tradiční dekompresní "krok".

Suunto EON Steel Black má funkci zobrazení horní hranice dekomprese. Optimální dekomprese nastává v dekompresní oblasti, která je zobrazena šipkami nahoru i dolů. Je-li hloubka horní hranice dekomprese překročena, potápěč bude vyzván k sestupu zpět do dekompresní oblasti šipkou směřující dolů a zvukovým alarmem.

### Postupně dekompresní profil

V tomto dekompresním profilu se stoupání dělí na tradiční 3m (10ft) kroky neboli stupně. V tomto modelu bude dekomprese probíhat v tradičních, pevně stanovených hloubkách.

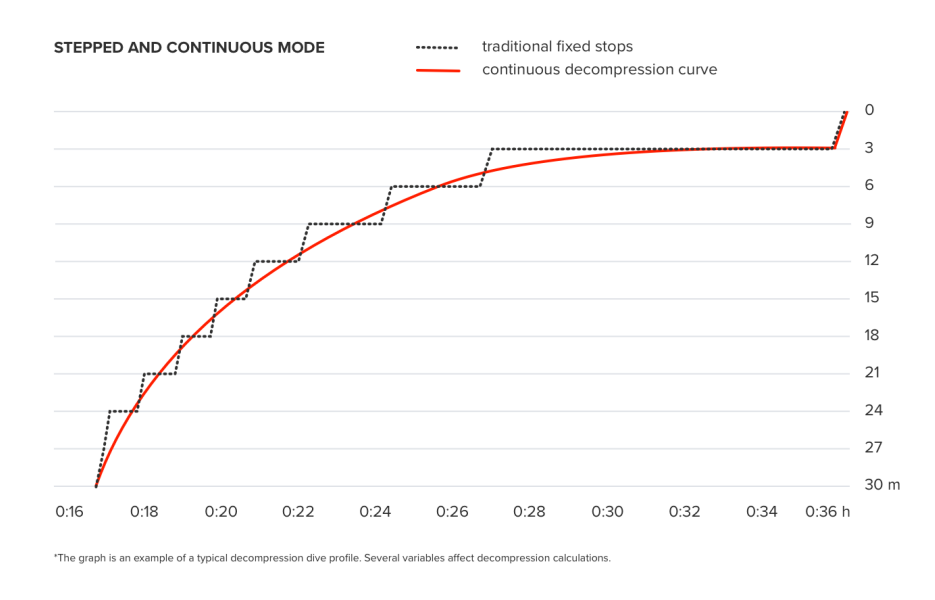

*POZNÁMKA: Volba dekompresního profilu je k dispozici pro zařízení EON Steel Black a zařízení EON Steel s aktualizací softwaru 2.5.*

### 4.13. Informace o zařízení

Informace o vašem potápěčském počítači Suunto EON Steel Black lze nalézt přímo v zařízení. Jde například o název zařízení, sériové číslo, verze softwaru a hardwaru a informace o shodě s požadavky na vysokofrekvenční vysílání. Viz *[5.1. Jak získat přístup k informacím o zařízení](#page-50-0)*.

# <span id="page-30-0"></span>4.14. Na displeji

Pokud je přístroj aktivní, LED podsvícení displeje je vždy rozsvíceno. Podsvícení nelze vypnout, ale je možné snížit jeho jas, čímž zásadně prodloužíte životnost baterie.

Pro postup úpravy jasu displeje viz část *[5.2. Jak provést změnu jasu displeje](#page-50-0)*.

### 4.15. Historie ponorů

Historie ponorů představuje souhrn všech ponorů provedených s vaším počítačem Suunto EON Steel Black. Historie je rozdělena podle použitých režimů ponoru. Každý souhrn ponorů provedených v určitém módu obsahuje počet ponorů, celkový čas strávený pod hladinou a maximální dosaženou hloubku. Přejděte do nabídky **Obecné** » **O EONu**:

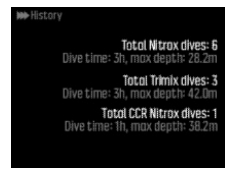

*POZNÁMKA: Pokud souhrn obsahuje více informací o historii a údaje se nevejdou na jednu obrazovku, je mezi dalšími informacemi možné přecházet pomocí horního a spodního tlačítka.*

### 4.16. Režimy ponoru

Ve výchozím nastavení má Suunto EON Steel Black čtyři režimy ponoru: Air/Nitrox, Trimix, CCR a Gauge (časomíra doby strávené u dna). Režim ponoru nastavte pomocí nabídky **Nastavení ponoru** » **Mód**.

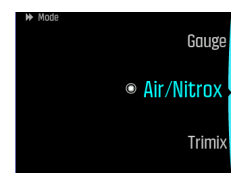

*POZNÁMKA: Suunto EON Steel Black zobrazuje všechny názvy režimů ponoru v angličtině. Názvy režimů ponoru můžete měnit prostřednictvím aplikace Suunto.*

*POZNÁMKA: Všechny režimy ponoru jsou ve výchozím nastavení ve stylu klasického zobrazení. Toto a další nastavení můžete měnit, stejně jako nastavovat nová zobrazení a vytvářet další režimy potápění pomocí aplikace Suunto.*

Aplikace Suunto umožňuje vytvářet nové nebo upravovat stávající režimy ponoru, měnit nastavení režimu hélia a více dýchacích směsí, a měnit typ ponoru (OC/CC).

#### 4.16.1. Režim Air/Nitrox

Ve výchozím nastavení slouží režim **Air/Nitrox** k potápění s běžným vzduchem a potápění s dýchacími směsmi obohacenými o kyslík.

Potápění s nitroxovou směsí umožňuje prodloužit čas ponoru nebo snížit riziko dekompresní nemoci. Suunto EON Steel Black vám poskytne informace, které vám umožní přizpůsobit ponor a zůstat v bezpečných mezích.

<span id="page-31-0"></span>Před použitím nitroxové plynové směsi je zapotřebí do počítače Suunto EON Steel Black zadat procentuální podíl kyslíku ve směsi a limitní hodnotu jeho parciálního tlaku. To zajišťuje správný výpočet dusíku a kyslíku pro určení maximální provozní hloubky (MOD), která je kalkulována na základě zadaných hodnot. Výchozí hodnota procentuálního podílu kyslíku  $(O<sub>2</sub> %$ ) je 21 % (vzduch) a hodnota parciálního tlaku kyslíku (pO<sub>2</sub>) je 1,6 bar (23 psi).

*POZNÁMKA: Při potápění s nitroxovou směsí Suunto doporučuje změnit parciální tlak na 1,4 bar (20 psi).*

Air/Nitrox má ve výchozím nastavení dvě zobrazení:

**•** Nulový čas

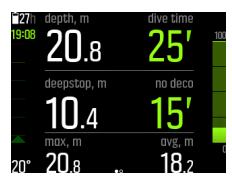

**•** Kompas

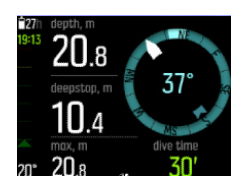

*POZNÁMKA: Režim ponoru Air/Nitrox ve výchozím nastavení obsahuje jednu dýchací směs. Tuto směs můžete upravit v nabídce zařízení, kde lze měnit procento O2 a hodnotu pO2. Chcete-li povolit potápění s více než jednou plynovou směsí, musíte aktivovat potápění s více plyny v nabídce Nastavení ponoru » Parametry » Více plynů. Po tomto kroku můžete v nabídce Plyny přidat další dýchací směsi. Nastavení dýchacích směsí je možné upravit také v aplikaci Suunto.*

#### 4.16.2. Režim Trimix

**Trimix** Režim ponoru je určen k potápění s dýchací směsí složenou z kyslíku, dusíku a hélia. Přidáním hélia můžete vytvořit dýchací směsi optimální pro váš ponor.

Trimix Režim se obvykle používá pro hluboké ponory a delší doby ponoru.

Trimix Režim má ve výchozím nastavení dvě zobrazení:

**•** Nulový čas

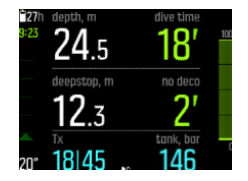

**•** Kompas

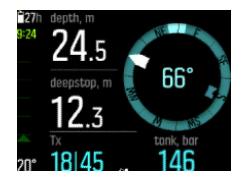

<span id="page-32-0"></span>*POZNÁMKA: V režimu Trimix je v nabídce Suunto EON Steel Black automaticky zapnuta volba více dýchacích směsí.*

*POZNÁMKA: Při aktivaci potápění s heliem jsou ve výchozím nastavení aktivované hloubkové zastávky a není možné je vypnout.*

#### 4.16.3. Režim CCR

**CCR** Režim je určený pro potápění s rebreatherem.

Když vyberete režim CCR, budou na přístroji dvě různé nabídky týkající se dýchacích směsí: **CC plyny** (dýchací směsi pro uzavřené okruhy) a **OC plyny** (dýchací směsi pro otevřené okruhy). Další informace o potápění v režimu CCR najdete v části *[4.28. Potápění s](#page-41-0) [rebreatherem](#page-41-0)*.

CCR Režim má ve výchozím nastavení dvě zobrazení:

**•** Bez dekomprese

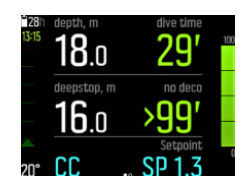

**•** Kompas

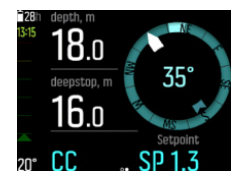

*POZNÁMKA: Při aktivaci potápění s heliem jsou ve výchozím nastavení aktivované hloubkové zastávky a není možné je vypnout.*

#### 4.16.4. Režim měřicího přístroje

Použijte Suunto EON Steel Black jako časomíru doby strávené pod hladinou pomocí **Gauge**.

Gauge Režim lze použít pouze jako časomíru doby strávené pod hladinou. Nevyužívá žádný dekompresní algoritmus, a proto nezahrnuje informace o dekompresi ani dekompresní výpočty.

Gauge Režim má ve výchozím nastavení dvě zobrazení:

**•** Časomíra

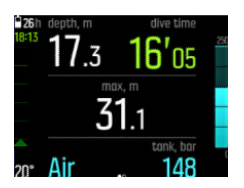

**•** Kompas

<span id="page-33-0"></span>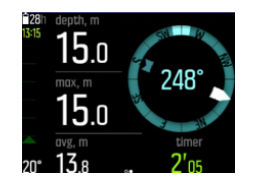

*POZNÁMKA: Po ponoru v režimu Gauge je výpočet dekomprese na 48 hodin uzamčen. Pokud se během této doby znovu ponoříte v režimu Air/Nitrox, Trimix nebo CCR , nebude k dispozici algoritmus ponoru a výpočet dekomprese a na displeji se zobrazí Zamčeno*

*POZNÁMKA: Zamčeno Doba se znovu nastaví na dalších 48 hodin, pokud zahájíte nový ponor s uzamčeným přístrojem.*

# 4.17. Plánovač ponoru

Plánovač ponoru v počítači Suunto EON Steel Black vám pomůže rychle naplánovat příští ponor. Plánovač na základě hloubky, velikosti lahve a spotřeby dýchací směsi zobrazuje časový limit, který určuje, jak dlouho lze zůstat v dané hloubce bez nutnosti následné dekomprese, a zbývající čas dýchací směsi.

Plánovač ponoru vám také pomůže naplánovat ponory v sérii s ohledem na zbytkový dusík z předchozích ponorů a na základě zadaného plánovaného povrchového intervalu.

*POZNÁMKA: Pro získání správných výpočtů je důležité nastavit správně velikost lahve, tlak v lahvi a osobní spotřebu dýchací směsi.*

Podrobnosti o plánování ponorů naleznete v části *[5.6. Jak naplánovat ponor pomocí funkce](#page-54-0) [Plánovač ponoru](#page-54-0)*.

### 4.18. Použití s obohacenou nitroxovou směsí

Toto zařízení lze používat s nitroxovými dýchacími směsmi (také známými jako Oxy-Nitrogen).

*VAROVÁNÍ: Nepoužívejte nitroxové plynové směsi, pokud k tomu nemáte řádný výcvik. Před použitím tohoto typu zařízení s obsahem kyslíku vyšším než 22 % jsou nezbytné odpovídající výcvikové kurzy o potápění s nitroxem a kyslíkem.*

*VAROVÁNÍ: Při použití nitroxu závisí maximální provozní hloubka a doba expozice na obsahu kyslíku v plynové směsi.*

*VAROVÁNÍ: Při používání nitroxu hrozí nebezpečí, že kontaminující látky způsobí vznícení kyslíku.*

*VAROVÁNÍ: Použití dýchatelného vzduchu podle normy EN 12021 může potápěcí přístroj kontaminovat.*

*POZNÁMKA: V zájmu minimalizace rizika vznícení kyslíku otevírejte ventil(y) tlakové nádoby vždy pomalu.*

<span id="page-34-0"></span>Informace o potápění s nitroxovou směsí se sondou Suunto Tank POD najdete v bezpečnostních a regulatorních informacích dodaných se sondou Suunto Tank POD. Tyto informace najdete také na stránkách *[www.suunto.com/SuuntoTankPodSafety](http://www.suunto.com/SuuntoTankPodSafety)*.

# 4.19. Otočný displej

Displej počítače Suunto EON Steel Black je otočný, takže můžete počítač používat na levé i pravé ruce a upravit si polohu tlačítek podle toho, jak vám lépe vyhovuje.

Orientaci tlačítek můžete změnit pomocí nabídky **General** (Obecné) » **Device settings** (Nastavení počítače) » **Flip display** (Otočný displej).

Pokud zvolíte možnost **Buttons right** (Tlačítka napravo), budou tlačítka na pravé straně, pokud vyberete **Buttons left** (Tlačítka nalevo), budou na levé.

# 4.20. Spotřeba dýchací směsi

Spotřeba dýchací směsi vychází z vaší aktuální spotřeby dýchací směsi v reálném čase během ponoru. Jinými slovy, je to množství dýchací směsi, které by potápěč spotřeboval během jedné minuty na povrchu. Tato hodnota je známá také jako spotřeba vzduchu na hladině nebo SAC.

Míra spotřeby dýchací směsi se měří v litrech za minutu (resp. kubických stopách za minutu). Toto pole je volitelné a je nutné si jej přidat do vašich vlastních obrazovek režimu ponoru v aplikaci Suunto. Na klasické obrazovce níže je míra spotřeby dýchací směsi zobrazena v pravém dolním rohu.

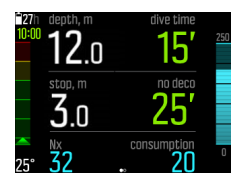

Postup, jak povolit měření spotřeby dýchací směsi, viz část *[5.8. Jak aktivovat měření spotřeby](#page-57-0) [dýchací směsi](#page-57-0)*.

# 4.21. Dýchací směsi

Ve výchozím nastavení má počítač Suunto EON Steel Black pouze jednu plynovou směs (vzduch). Procento O2 a nastavení pO2 můžete upravit v nabídce **Plyny**.

Aby mohl dekompresní algoritmus fungovat správně, musíte definovat všechny dýchací směsi, které chcete během ponoru používat, v nabídce **Plyny**.

Pokud potřebujete používat více plynových směsí, aktivujte příslušnou možnost v nabídce **Nastavení ponoru** » **Parametry**.

Chcete-li použít trimixovou směs (s aktivovaným héliem), musíte hélium zapnout v nabídce **Nastavení ponoru** » **Parametry**. Po dokončení tohoto kroku můžete v nabídce **Plyny** změnit procento hélia (He%) pro vybranou směs.

Aktivovat potápění s více dýchacími směsmi a héliem, konfigurovat režimy potápění a měnit nastavení dýchacích směsí můžete také pomocí aplikace Suunto.

<span id="page-35-0"></span>*POZNÁMKA: Po analýze plynové směsi byste měli výsledek zaokrouhlit směrem dolů, když jej zadáváte do počítače Suunto EON Steel Black. Pokud například naměříte ve směsi 31,8 % kyslíku, zadejte do počítače hodnotu 31 %. Díky tomu jsou dekompresní výpočty konzervativnější.*

*Potřebujete-li počítač nastavit tak, aby poskytoval konzervativnější výpočty, použijte funkci osobního nastavení k ovlivnění dekompresních výpočtů nebo snižte nastavení pO2 tak, aby respektovalo vystavení kyslíkem podle zadaných hodnot O2% a pO2.*

*VAROVÁNÍ: DO POTÁPĚČSKÉHO POČÍTAČE NENÍ MOŽNÉ ZADAT PROCENTUÁLNÍ HODNOTY KONCENTRACE KYSLÍKU VE ZLOMKU. NEZAOKROUHLUJTE HODNOTY NAHORU! Takové zaokrouhlování hodnot by vedlo k nedostatečnému podílu dusíku v dekompresních výpočtech.*

*POZNÁMKA: Pomocí aplikace Suunto můžete nastavit, co uvidíte v nabídce Plyny.*

Je důležité pochopit, jak nabídka **Plyny** funguje, když je aktivováno více dýchacích směsí a přítomnost hélia. Např. můžete mít při ponoru do hloubky 55 m (180,5 ft) k dispozici následující plynové směsi:

- **tx18/45, MOD 62,2 m (pO<sub>2</sub> 1,3)**
- **tx50/10, MOD 2 2m (pO<sub>2</sub> 1,6)**
- **•** kyslík, MOD 6 m

Na níže uvedeném obrázku nabídka obsahuje tři dýchací směsi a směs tx18/45 je zvolena jako aktivní. I když je aktivní pouze jedna dýchací směs, dekompresní algoritmus vypočítává čas výstupu (během ponoru) za použití všech těchto tří směsí.

Pokud chcete před ponorem změnit aktivní dýchací směs:

- 1. V nabídce **Plyny** stiskněte a podržte prostřední tlačítko. Zobrazí se možnosti plynových směsí.
- 2. Posouváním horního nebo dolního tlačítka zvýrazněte **Zvol**.
- 3. Opětovným stisknutím prostředního tlačítka volbu potvrďte.

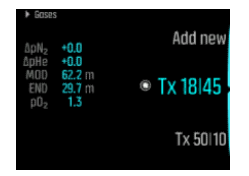

Pokud se chystáte na ponor s jedinou dýchací směsí, ujistěte se, že se v nabídce **Plyny** nachází pouze tato směs. V opačném případě bude počítač Suunto EON Steel Black předpokládat, že v průběhu ponoru hodláte používat všechny plynové směsi a vyzve vás během ponoru k přepnutí.

*POZNÁMKA: V režimu CCR jsou plynové směsi rozděleny na směsi v otevřeném a uzavřeném okruhu. Viz [4.28. Potápění s rebreatherem](#page-41-0).*

### 4.22. Zbývající doba dýchací směsi

Zbývající doba dýchací směsi vyjadřuje zbývající objem aktuální vzduchové (plynové) směsi, přepočítaný na dobu v minutách. Tato doba je založená na tlaku v lahvi a aktuální frekvenci dýchání.
Zbývající doba dýchací směsi je také velmi závislá na aktuální hloubce. Pokud například uvažujeme, že všechny ostatní faktory zůstávají neměnné, včetně rychlosti dýchání, tlaku v lahvi a velikosti lahve, hloubka ovlivňuje zbývající čas dýchací směsi takto:

- **•** V 10 m (33 ft, okolní tlak 2 bary) je zbývající doba dýchací směsi 40 minut.
- **•** V 30 m (99 ft, okolní tlak 4 bary) je zbývající doba dýchací směsi 20 minut.
- **•** V 70 m (230 ft, okolní tlak 8 barů) je zbývající doba dýchací směsi 10 minut.

Informace o zbývajícím době plynu je viditelná ve výchozím nastavení v režimech potápění Air/Nitrox a Trimix. Pokud jste nespárovali počítač se snímačem Suunto Tank POD, zobrazí se místo zbývající doby dýchací směsi hodnota "n/a". Pokud byl snímač POD spárován, ale potápěčský počítač nepřijímá žádná data, zobrazí se v poli symbol –. K tomu může dojít, pokud je sonda mimo dosah, ventil tlakové lahve je uzavřen nebo je baterie sondy vybitá.

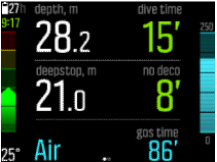

*POZNÁMKA: Nastavte velikost láhve v nabídce Plyny. Takto bude přístroj moci správně počítat spotřebu plynu a zbývající dobu plynu.*

*POZNÁMKA: Zbývající doba plynu bude ukazovat nulu a změní se na červenou, pokud tlak v lahvi klesne pod 35 barů (500 psi).*

#### 4.23. Jazyk a systém jednotek

Jazyk a měrné jednotky používané v přístroji můžete kdykoli změnit, pokud se právě nepotápíte. Potápěčský počítač Suunto EON Steel Black pak okamžitě přejde na nové nastavení.

Postup nastavování těchto hodnot popisuje část *[5.3. Jak provést nastavení jazyka a jednotek](#page-50-0)*.

### 4.24. Záznamník

Záznamy ponorů jsou k dispozici v nabídce **Logy**. Jsou řazeny podle data a času. U každého záznamu je uvedena maximální dosažená hloubka a délka ponoru.

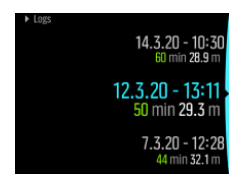

Mezi jednotlivými záznamy je možné procházet pomocí horního a spodního tlačítka. Podrobnosti o záznamu a profil zobrazíte stisknutím prostředního tlačítka.

Každý záznam ponoru obsahuje vzorky dat s pevnými, 10sekundovými intervaly. Součástí profilu ponoru je kurzor, který slouží po procházení zaznamenaných dat pomocí horního a spodního tlačítka. Modrá čára označuje hloubku a bílá čára teplotu. Pokud se potápíte se sondou Tank POD, zobrazí se také grafy tlaku v lahvi a spotřeby dýchací směsi.

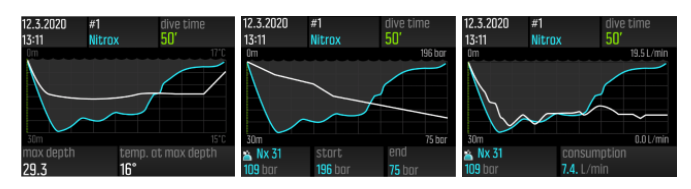

Poslední stránka záznamníku ponorů obsahuje další údaje. Stisknutím prostředního tlačítka vyhledáte průměrnou hloubku, procento CNS a hodnotu OTU.

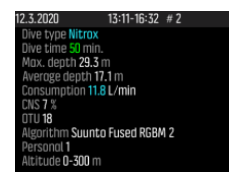

Pro podrobnější analýzu záznamu přeneste ponor(y) do aplikace Suunto.

Jakmile dojde k zaplnění kapacity paměti záznamníku, dochází k odstranění nejstarších ponorů, aby bylo v počítači místo pro nové.

*POZNÁMKA: Pokud se vynoříte na hladinu a během pěti minut se opět ponoříte, bude to počítač Suunto EON Steel Black považovat za jeden ponor.*

#### 4.25. Ponor s více dýchacími směsmi

Suunto EON Steel Black umožňuje přepínání mezi plyny definovanými v nabídce **Plyny** během ponoru. Při výstupu budete vždy upozorněni na změnu dýchací směsi v případě, že bude k dispozici vhodnější směs.

Např. máte k dispozici následující dýchací směsi při ponoru do 55 m (180,5 ft):

- **tx18/45, MOD 62,2 m (pO<sub>2</sub> 1,3)**
- tx50/10, MOD 22 m (pO<sub>2</sub> 1,6)
- **•** kyslík, MOD 6 m

Při výstupu budete v hloubce 22 m (72 stop) a 6 m (19,7 stop) upozorněni na změnu dýchací směsi v závislosti na maximální provozní hloubce (MOD) dané směsi.

Na vhodný okamžik pro změnu dýchací směsi budete upozorněni vyskakovacím oknem, viz níže:

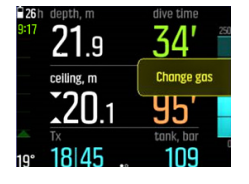

*VAROVÁNÍ: Při potápění s více dýchacími směsmi nezapomeňte, že doba výstupu je vždy vypočtena na základě předpokladu, že budete používat všechny dýchací směsi uvedené v nabídce Plyny. Před ponorem vždy zkontrolujte, že jsou v počítači nastaveny jen ty dýchací směsi, které máte během ponoru skutečně k dispozici. Odeberte dýchací směsi, které k dispozici nejsou.*

#### 4.25.1. Úprava dýchacích směsí v průběhu ponoru

Úprava dýchacích směsí je určena pouze pro nouzové případy. Během potápění může například z nepředvídatelných důvodů dojít ke ztrátě lahve s jednou plynovou směsí. V tomto případě je možné tuto plynovou směs odstranit z počítače Suunto EON Steel Black. Toto opatření umožní potápěči pokračovat v ponoru a mít stále k dispozici správně vypočtené informace o dekompresi.

Nebo naopak, pokud bude potápěč nucen využít plynovou směs od svého kolegy, je možné této situaci počítač Suunto EON Steel Black přizpůsobit a přidat do seznamu novou plynovou směs. Počítač Suunto EON Steel Black provede přepočet dekompresních hodnot a zobrazí potápěči platné informace o dekompresi.

*POZNÁMKA: Tato funkce není ve výchozím nastavení povolena. Její aktivace přidá další krok do nabídky dýchacích směsí během ponoru. Funkce je k dispozici pouze v případě, že je pro daný režim ponoru k dispozici více dýchacích směsí.*

Chcete-li úpravu dýchacích směsí během ponoru povolit, přejděte do nabídky **Nastavení ponoru** » **Parametry** » **Upravit plyny**.

Jakmile bude tato funkce povolena, budete moci během ponoru s více dýchacími směsmi přidat novou dýchací směs nebo odstranit některou ze stávajících směsí ze seznamu.

*POZNÁMKA: Úprava nebo odstranění aktuálně používané dýchací směsi (aktivního plynu) není možné.*

Je-li zapnuta možnost **Upravit plyny**, můžete odstranit nepoužívané dýchací směsi ze seznamu, přidávat nové dýchací směsi do seznamu a upravit parametry  $(O_2, He, pO_2)$ neaktivních dýchacích směsí.

#### 4.25.2. Izobarická protidifúze (ICD)

K izobarické protidifúzi (ICD) dochází v případě, když difúze různých inertních plynů během ponoru (například dusíku a hélia) probíhá v různých směrech. Jinými slovy, jeden plyn absorbuje tělo, zatímco druhý je uvolňován. ICD představuje riziko při potápění s trimixovými dýchacími směsmi.

K ICD může dojít v průběhu ponoru, například, při přepnutí dýchací směsi trimix na nitrox nebo lehký trimix. Po tomto přepnutí se hélium a dusík rychle uvolňují v opačných směrech. Tím dochází k přechodnému zvýšení celkového tlaku inertního plynu, který může vést k dekompresní nemoci (DCS).

V současné době neexistují žádné algoritmy, které by mohly zohlednit riziko výskytu ICD. Proto musíte tuto problematiku vzít v potaz pří plánování ponorů s trimixem.

Pro plánování bezpečného ponoru s trimixem můžete použít Suunto EON Steel Black. V nabídce Plyny můžete nastavit poměr kyslíku (O<sub>2</sub>) a hélia (He) tak, abyste viděli změny v hodnotách parciálního tlaku dusíku (ppN2) a parciálního tlaku hélia (ppHe).

Zvýšení parciálního tlaku je indikováno kladným číslem, zatímco pokles záporným. Změny v ppN2 a ppHe jsou zobrazeny vedle každé dýchací směsi, na kterou chcete přepnout. Maximální pracovní hloubka (MOD) dýchací směsi je hloubka, ve které je parciální tlak kyslíku  $(pO<sub>2</sub>)$  v dýchací směsi na bezpečné úrovni. Můžete definovat limit p $O<sub>2</sub>$  pro každou dýchací směs.

Varování ohledně ICD se vygeneruje, když:

- 1. Hloubka přepnutí směsi je větší než 10 m (33 stop).
- 2. Geometrický průměr změny parciálního tlaku N2 a změny parciálního taku He je větší než 0,35 baru.

Pokud dojde při přepínání dýchacích směsí k překročení těchto hodnot, zobrazí přístroj Suunto EON Steel Black varovnou hlášku upozorňující na ICD, viz níže:

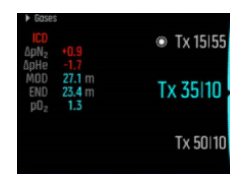

V tomto příkladu jsou dostupné následující dýchací směsi pro hluboký ponor s trimixem:

- **Trimix 15/55, MOD 76,7 m (pO<sub>2</sub> 1,3)**
- Trimix 35/15, MOD 27,1 m (pO<sub>2</sub> 1,3)
- **•** Trimix 50/10, MOD 22 m ( $pO<sub>2</sub>$  1,6)
- **•** Kyslík, MOD 6 m

Suunto EON Steel Black upozorní na nebezpečí vzniku ICD, pokud dojde k přepnutí ze směsi 15/55 na směs 35/15 v hloubce 27,1 m.

Pokud k takovému přechodu dojde, bude změna ppN2 a ppHe výrazně mimo bezpečné limity.

Jedním ze způsobů, jak předejít riziku vzniku ICD, je zvýšit podíl helia v první dekompresní dýchací směsi (trimix 35/10), abyste získali trimixovou směs 35/32. Vzhledem k této změně potřebuje druhá dekompresní směs (trimix 50/10) více hélia, což pomůže předejít riziku ICD. Druhá dekompresní dýchací směs by měla být trimix 50/12. Tyto úpravy zachovají změny parciálního tlaku na bezpečné úrovni a zamezí riziku náhlého vzniku ICD.

# 4.26. Výpočet kyslíku

Během ponoru Suunto EON Steel Black počítá parciální tlak kyslíku (pO2), otravu centrálního nervového systému (CNS %) a plicní otravu kyslíkem prostřednictvím jednotek tolerance ke kyslíku (OTU). Výpočet otravy kyslíkem je založený na aktuálních tabulkách limitních časů vystavení působení kyslíku a zažitých standardech.

Ve výchozím nastavení v režimu ponoru Air/Nitrox nejsou hodnoty CNS % a OTU zobrazeny, dokud nedosáhnou minimálně 80 % doporučeného limitu. Jakmile některá z hodnot překročí 80 % limitu, přístroj EON Steel zobrazí upozornění, které zůstane na obrazovce. Ve výchozím nastavení jsou hodnoty režimu Trimix, CNS % a OTU zobrazeny na obrazovce jako informace, které lze posouvat.

*POZNÁMKA: Obrazovku lze přizpůsobit tak, aby byly hodnoty CNS % a OTU vždy viditelné.*

### 4.27. Osobní nastavení

Algoritmy Suunto Fused™ RGBM 2 nabízejí 5 variant osobního nastavení (+2, +1, 0, -1, -2). Tyto možnosti se týkají dekompresních modelů. +2 a +1 lze považovat za konzervativní, zatímco -2 a -1 lze považovat za agresivní. 0 je výchozí nastavení a je neutrální pro ideální podmínky. Obecně lze říci, že konzervativnější znamená bezpečnější. V praxi to znamená, že ponor do dané hloubky je kratší kvůli nutnosti dekomprese (doba ponoru bez dekomprese je krátká).

Konzervativní model také prodlužuje dobu, kterou musí potápěč strávit dekompresí. Pro rekreační potápěče konzervativní model znamená méně času ve vodě, aby se vyhnuli

požadavkům na dekompresi. U technických potápěčů však konzervativní model poskytuje více času ve vodě, protože jim předepisuje delší dekompresní přestávky během výstupu.

Agresivní modely na druhou stranu zvyšují potenciální zdravotní rizika ponoru. U rekreačních potápěčů umožňuje agresivní model strávit více času v hloubce, ale významně se zvyšuje riziko dekompresní nemoci.

Výchozím nastavením algoritmů Suunto Fused™ RGBM a Fused™ RGBM 2 je použití kompromisu (nastavení 0) mezi konzervativním a agresivním přístupem. Pomocí osobního nastavení může postupně přecházet na konzervativnější nebo agresivnější výpočty.

Existuje několik rizikových faktorů, které ovlivňují vaši náchylnost vůči dekompresní nemoci, například zdraví a chování. Tyto rizikové faktory se liší u jednotlivých potápěčů a liší se také den ode dne.

Osobní rizikové faktory, které mají tendence zvyšovat pravděpodobnost výskytu dekompresní nemoci, zahrnují:

- **•** vystavení nízkým teplotám teplota vody nižší než 20 °C (68 °F)
- **•** podprůměrná fyzická zdatnost
- **•** věk, zejména vyšší než 50
- **•** únava (nadměrná fyzická námaha, nedostatek spánku, náročné cestování)
- **•** dehydratace (ovlivňuje krevní oběh a může zpomalit desaturaci)
- **•** stres
- **•** příliš těsná výstroj (může zpomalovat desaturaci)
- **•** obezita (index BMI na úrovni obezity)
- **•** foramen ovale patens (PFO)
- **•** zvýšená fyzická aktivita před nebo po ponoru
- **•** namáhavá aktivita během ponoru (zvyšuje intenzitu krevního oběhu a přináší více plynu do tkání)

*VAROVÁNÍ: DBEJTE NA PŘESNÉ OSOBNÍ PŘIZPŮSOBENÍ! Pokaždé, když si budete vědomi existence faktorů zvyšujících pravděpodobnost vzniku dekompresní nemoci, použijte toto přizpůsobení pro konzervativnější výpočty v průběhu ponoru. Nastavení nesprávných hodnot osobního přizpůsobení vede k nepřesným údajům o ponoru a jeho plánování.*

Toto osobní přizpůsobení umožňuje v pěti krocích upravit konzervativnost algoritmu podle vaší náchylnosti vůči dekompresní nemoci. Toto nastavení můžete najít v nabídce **Nastavení ponoru** » **Parametry** » **Osobní**.

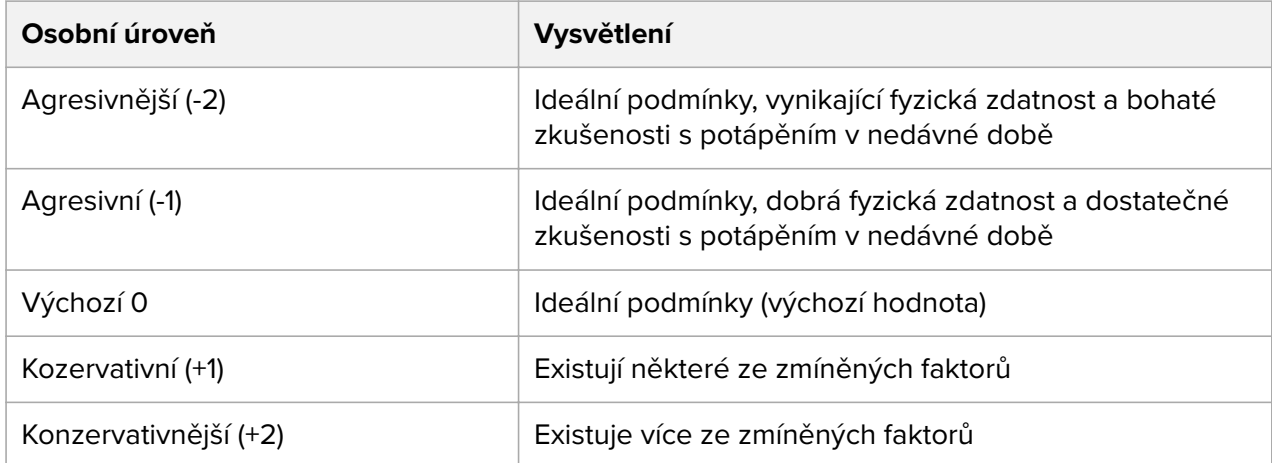

*VAROVÁNÍ: Hodnoty osobního přizpůsobení 0, -1 nebo -2 vedou k vysoké pravděpodobnosti vzniku dekompresní nemoci nebo jiného zranění, v nejhorším případě i úmrtí.*

# 4.28. Potápění s rebreatherem

Počítač Suunto EON Steel Black obsahuje ve výchozím nastavení jeden režim pro potápění s rebreatherem – režim CCR. Tento režim využívá nastavení vysokých/nízkých setpointů, které lze změnit v potápěčském počítači nebo prostřednictvím aplikace Suunto.

Společnost Suunto doporučuje používat při potápění s rebreatherem klasický nebo grafický styl. Pokud chcete, lze však použít prominentní styl zobrazení a přizpůsobit jednotlivá pole.

Výpočet fixních hodnot setpointů umožňuje použít počítač Suunto EON Steel Black jako záložní potápěčský počítač při potápění s rebreatherem. Nedochází žádným způsobem k řízení nebo monitorování samotného rebreatheru.

Pokud si v nastavení režimu potápění zvolíte vlastní režim potápění s více dýchacími směsmi pro potápění CCR (rebreather s uzavřeným okruhem), nabídne zařízení dvě různé nabídky dýchacích směsí: **CC plyny** (dýchací směsi pro uzavřené okruhy) a **OC plyny** (dýchací směsi pro otevřené okruhy).

*POZNÁMKA: Při potápění s rebreatherem musí počítač Suunto EON Steel Black sloužit pouze jako záložní. Ovládání a monitorování dýchacích směsí provádějte přímo prostřednictvím rebreatheru.*

#### 4.28.1. Dýchací směsi v uzavřeném okruhu

Při potápění s rebreatherem potřebujete nejméně dva plyny v uzavřeném okruhu: jedním je čistý kyslík, druhým je diluent. Další diluenty je možné nastavit dle potřeby.

Do seznamu dýchacích směsí můžete přidat pouze diluenty. Ve výchozím nastavení počítač Suunto EON Steel Black předpokládá, že používáte kyslík, takže kyslík není uveden v seznamu dýchacích směsí.

Správné procentuální hodnoty podílu kyslíku a helia v lahvích s diluentem je zapotřebí vždy zadat do počítače (nebo prostřednictvím aplikace Suunto) pro zajištění správných výpočtů tkáňového a kyslíkového modelu. Plyny diluentu pro potápění s rebreatherem lze nastavit prostřednictvím položky **CC plyny** v hlavní nabídce.

#### 4.28.2. Plynové směsi v otevřeném okruhu

Stejně jako v případě diluentů, i v tomto případě je zapotřebí nastavit správné procentuální hodnoty podílu kyslíku a helia v plynové směsi pro nouzový výstup pro všechny vaše lahve (a další plynové směsi) pro zajištění správných výpočtů tkáňového a kyslíkového modelu. Plynové směsi pro nouzový výstup při potápění s rebreatherem lze nastavit prostřednictvím položky **OC plyny** v hlavní nabídce.

#### 4.28.3. Hodnoty setpoint

Režim ponoru CCR má dva setpointy – spodní a horní. Oba je možné nastavit:

- **•** Nízký setpoint: 0,4 0,9 (výchozí: 0,7)
- **•** Vysoký setpoint: 1,0 1,5 (výchozí: 1,3)

Většinou není nutné výchozí nastavení setpointů měnit. Změnu nastavení však můžete provést podle potřeby prostřednictvím aplikace Suunto nebo v hlavní nabídce.

Změna nastavení setpointů v počítači Suunto EON Steel Black:

- 1. V povrchovém stavu podržte stisknuté prostřední tlačítko pro vstup do hlavní nabídky.
- 2. Pomocí horního tlačítka přejděte na položku **Setpoint**, výběr proveďte prostředním tlačítkem.
- 3. Přejděte na položku **Low setpoint** nebo **High setpoint** a výběr opět potvrďte prostředním tlačítkem.
- 4. Nastavte hodnotu zvoleného cílového bodu prostřednictvím horního a spodního tlačítka a potvrďte prostředním tlačítkem.
- 5. Pro opuštění nabídky podržte stisknuté prostřední tlačítko.

## Přepínání setpointů

Setpointy lze automaticky přepínat v závislosti na hloubce. Ve výchozím nastavení je hloubka pro přepnutí na spodní setpoint 4,5 m (15 ft) a hloubka pro přepnutí na horní setpoint je 21 m (70 ft).

Automatické přepínání setpointů je ve výchozím nastavení pro spodní setpoint vypnuto pro horní setpoint zapnuto.

Změna nastavení automatického přepínání setpointů počítače Suunto EON Steel Black:

- 1. V povrchovém stavu podržte stisknuté prostřední tlačítko pro vstup do hlavní nabídky.
- 2. Pomocí horního tlačítka přejděte na položku **Setpoint**, výběr proveďte prostředním tlačítkem.
- 3. Přejděte na položku **Switch low** nebo **Switch high** a výběr opět potvrďte prostředním tlačítkem.
- 4. Nastavte hodnotu hloubky pro zvolený setpoint prostřednictvím horního a spodního tlačítka a potvrďte prostředním tlačítkem.
- 5. Pro opuštění nabídky podržte stisknuté prostřední tlačítko.

Přepnutí setpointu bude oznámeno ve vyskakovacím upozornění.

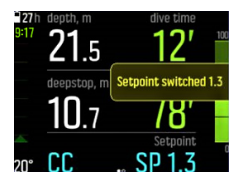

Během ponoru s rebreatherem můžete rovněž kdykoliv přepnout na vlastní setpoint.

Změna vlastního setpointu:

- 1. Během ponoru s rebreatherem stiskněte a podržte prostřední tlačítko otevře se hlavní nabídka.
- 2. Přejděte na položku **Custom setpoint** a výběr opět potvrďte prostředním tlačítkem.
- 3. Nastavte hodnotu cílového setpointu prostřednictvím horního a spodního tlačítka a potvrďte prostředním tlačítkem.

Přepnutí vlastního setpointu potvrdí vyskakovací okno.

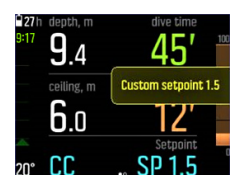

*POZNÁMKA: Jakmile změníte nastavení na vlastní setpoint, po zbytek ponoru bude vypnuto automatické přepínání setpointů.*

#### 4.28.4. Plynové směsi pro nouzový výstup

Pokud byste měli během nějakého ponoru s rebreatherem podezření na poruchu jakéhokoli druhu, měli byste přejít na plynovou směs pro nouzový výstup a ponor přerušit.

Přepnutí na plynovou směs pro nouzový výstup:

- 1. Vstupte do hlavní nabídky stisknutím prostředního tlačítka.
- 2. Přejděte na položku **OC gases** a vyberte prostředním tlačítkem.
- 3. Přejděte na požadovanou plynovou směs pro nouzový výstup a výběr proveďte prostředním tlačítkem.

Po vybrání plynové směsi pro nouzový výstup je pole setpointu nahrazeno hodnotou pO<sub>2</sub> zvoleného plynu s otevřeným okruhem.

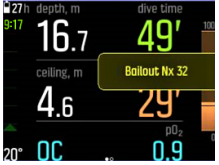

Pokud je porucha odstraněna nebo se situace ponoru vyřeší jinak, můžete přepnout zpět na diluent stejným postupem, jak je uvedeno níže, avšak výběrem plynové směsi z nabídky **CC gases**.

#### 4.29. Reset tkání

Máte možnost resetovat tkáňové skupiny, tj. vymazat údaje o zbytkovém dusíku a heliu po ponoru. Po resetování nemají předchozí ponory žádný vliv na výpočty algoritmu ponoru. Podrobnosti o resetování tkání naleznete v kapitole *[5.10. Jak resetovat saturaci tkání](#page-58-0)*.

#### 4.30. Hloubkové a bezpečnostní zastávky

Horní hranice hloubkových a bezpečnostních zastávek se vždy nacházejí v konstantní hloubce. Časy bezpečnostní a hloubkové zastávky se odpočítávají v minutách a sekundách.

#### Bezpečnostní zast.

Existují dva typy bezpečnostních zastávek: dobrovolné a povinné. Bezpečnostní zastávka je povinná, pokud během ponoru dojde k překročení rychlosti stoupání. Povinná bezpečnostní zastávka je znázorněna červeně, zatímco dobrovolná bezpečnostní zastávka je označena žlutě.

Pro každý ponor do hloubky větší než 10 metrů (33 ft) se vždy doporučuje tříminutová (3 min) bezpečnostní zastávka.

Délka trvání bezpečnostní zastávky je vypočítaná v hloubce mezi 2,4 a 6 m (7,9 a 19,8 ft). To je znázorněno šipkami nahoru/dolů vlevo od hodnoty hloubky zastávky. Délka trvání bezpečnostní zastávky je zobrazena v minutách a sekundách. Pokud bude rychlost výstupu při ponoru příliš velká, může délka trvání bezpečnostní zastávky překročit tři (3) minuty. Pořekročení rychlosti při stoupání prodlužuje dobu bezpečnostní zastávky o minimálně 30 sekund. Pokud k překročení došlo vícekrát, je dodatečná doba zastavení delší. Bezpečnostní zastávky lze nastavit na tři (3), čtyři (4) nebo pět (5) minut.

Dobrovolná bezpečnostní zastávka je vyznačena žlutě:

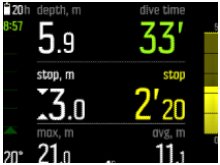

Povinná bezpečnostní zastávka je vyznačena červeně:

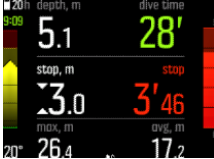

*POZNÁMKA: Vynechání povinné bezpečnostní zarážky neuzamkne algoritmus ponoru.*

### Deepstop

Při ponoru do hloubky větší než 20 m (66 ft) se hloubkové zastávky aktivují automaticky. Během výstupu se hloubková zastávka aktivuje ve chvíli, kdy se budete nacházet v polovině maximální hloubky. Hloubková bezpečnostní zastávka je zobrazena stejně jako běžná bezpečnostní zastávka. Jakmile se budete nacházet v rozmezí hloubkové bezpečnostní zastávky, před hodnotou její hloubky se zobrazí šipky nahoru/dolů a spustí se časomíra hloubkové bezpečnostní zastávky. Rozpětí hloubkové zastávky je +/- 1,5 m (4,9 ft). Výpočet bude zahájen v cílové hloubce hloubkové zastávky navýšené o 0,5 m (1,6 ft). Výpočet bude ukončen ve vzdálenosti 3 m (10 ft) od hloubky hloubkové zastávky.

Součástí výstupu může být více než jedna hloubková zastávka. Pokud se například ponoříte do hloubky 42 m (137,8 ft), bude první hloubková zastávka v hloubce 21 metrů (68,9 ft) a druhá na úrovni 10,5 m (34,4 ft). Druhá hloubková zastávka má délku 2 minuty.

V následujícím příkladu se potápěč ponoří do hloubky maximálně 30,4 m (99,7 ft) a má hloubkovou zastávku v 15,2 m (49,8 ft):

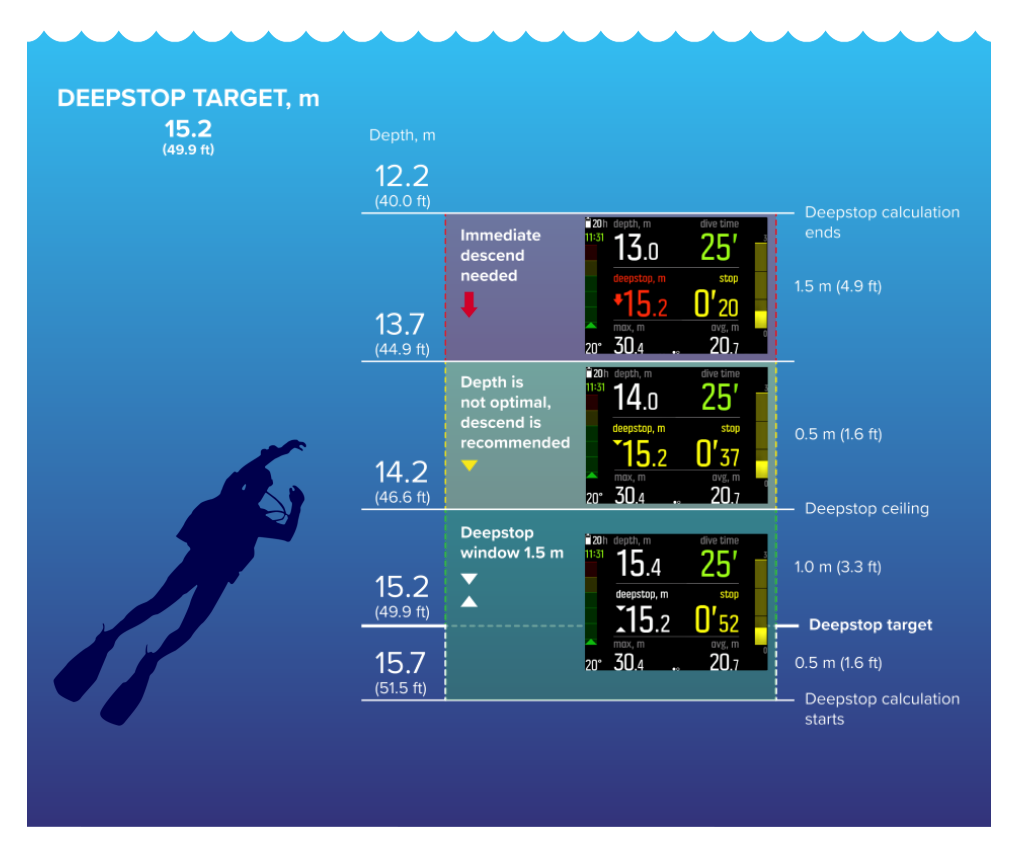

Pod hloubkou 20,0 m (66 ft) se aktivuje hloubková zastávka. V tomto případě musí potápěč při výstupu z ponoru uskutečnit hloubkovou zastávku v polovině maximální hloubky, tedy v hloubce 15,2 m (49,9 ft).

Je-li hloubka zastávky 15,2 m (49,9 ft), zahájí se výpočet v hloubce 15,7 m (51,5 ft) a ukončí se v hloubce 12,2 m (40 ft). Rozpětí hloubkové zastávky je +/- 1,5 m (4,9 ft) a ve chvíli, kdy se potápěč nachází v tomto rozpětí, budou na displeji zobrazeny dvě bílé šipky mířící k sobě.

Když potápěč vystoupá nad horní hranici oblasti hloubkové zastávky (v tomto případě nad 14,2 m / 46,6 ft), signalizuje mu žlutá šipka směřující dolů, že jeho hloubka není optimální a doporučuje se, aby sestoupil do větší hloubky. Barva čísla cílové hloubky zastávky se také změní na žlutou.

Pokud bude potápěč pokračovat ve výstupu, po dalších 0,5 m (1,6 ft) se objeví červená šipka směřující dolů a alarm jej začne upozorňovat, aby okamžitě sestoupil do větší hloubky. Výpočet hloubkové zastávky poběží ještě dalšího 1,5 m (4,9 ft) směrem nahoru, ale poté se zastaví. V případě uvedeném výše se zastaví v hloubce 12,2 m (40,0 ft).

*POZNÁMKA: Pokud je v aktuálním režimu ponoru aktivní dýchací směs s heliem (trimix), není možné z bezpečnostních důvodů hloubkovou bezpečnostní zastávku vypnout. Když se nepoužívá helium, je možné hloubkové zastávky zapínat a vypínat. Doporučuje se však mít hloubkové zastávky zapnuté při všech ponorech. Pokud máte hloubkové zastávky zapnuté, ale během ponoru je vynecháte, ovlivníte příští ponor, který bude konzervativnější.*

### 4.31. Interval záznamu

Suunto EON Steel Black používá fixního intervalu záznamu o délce 10 sekund pro všechny záznamy.

# 4.32. Pohotovostní režim a režim hlubokého spánku

Pohotovostní režim a režim hlubokého spánku jsou funkce, jejichž účelem je prodloužit životnost baterie. Pohotovostní režim umožňuje vypnout obrazovku po nastaveném časovém intervalu, během kterého přístroj Suunto EON Steel Black není používán, a šetřit tak kapacitu baterie.

Pro nastavení intervalu přechodu do pohotovostního režimu:

- 1. Přidržením prostředního tlačítka otevřete nabídku.
- 2. Přejděte do **Obecné** » **Nastavení počítače** » **Pohotovost**.
- 3. Stisknutím prostředního tlačítka přejděte do nabídky Standby.
- 4. Tlačítky nahoru/dolů nastavte požadovaný interval přechodu do pohotovostního režimu v minutách.
- 5. Stisknutím prostředního tlačítka uložíte změny a vrátíte se do nabídky Device settings.
- 6. Menu opustíte podržením stisknutého prostředního tlačítka.

### Režim hlubokého spánku

Režim hlubokého spánku je funkce, která prodlužuje životnost baterie v případě, že potápěčský počítač Suunto EON Steel Black delší dobu nepoužíváte. Hluboký spánek se aktivuje po uplynutí dvou dnů od následujících událostí:

- **•** Bylo stisknuto libovolné tlačítko
- **•** Byl ukončen výpočet ponoru

Potápěčský počítač Suunto EON Steel Black se probudí po připojení k PC/nabíječce, po stisknutí libovolného tlačítka nebo stykem vodního kontaktu s vodou.

### 4.33. Doba strávená nad hladinou a zákaz létání

Po každém ponoru zobrazí počítač Suunto EON Steel Black povrchový interval, který uplynul od předchozího ponoru, a doporučenou dobu zákazu létání. V době zákazu létání byste se měli vyvarovat létání nebo cestování do vyšších nadmořských výšek.

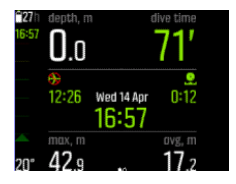

Doba pobytu nad hladinou, během níž se nemá létat, vychází z doporučené doby čekání od posledního ponoru do zahájení letu. Je to vždy minimálně 12 hodin. Pokud je doba desaturace kratší než 75 minut, nedojde k zobrazení upozornění na zákaz létání. Maximální doba zákazu létání je 72 hodin.

Pokud je během ponoru vynechána dekomprese, takže algoritmus ponoru je zablokován na 48 hodin (viz *[4.6.1. Uzamčení algoritmu](#page-16-0)*), doba zákazu létání je vždy 48 hodin. Stejně platí, že pokud byl ponor proveden v režimu měřicího přístroje (časomíra pod hladinou), je doba zákazu létání také 48 hodin.

U Suunto Fused™ RGBM 2 ovlivňuje vybraný osobní parametr nastavení (-2, -1, 0, +1, +2) dobu zákazu létání. Čím konzervativnější osobní nastavení máte, tím delší hodnoty doby zákazu létání uvidíte. Agresivnější osobní nastavení povede ke zkrácení doby zákazu létání.

Po uplynutí doby zákazu létání vypočtené pomocí počítače Suunto EON Steel Black s algoritmem Suunto Fused™ RGBM 2 můžete letět s běžným letadlem při standardní úrovni tlaku v kabině až do výšky 3000 m.

*VAROVÁNÍ: POKUD JE NA DISPLEJI SIGNALIZOVÁN ZÁKAZ LETU SYMBOLEM LETADLA, DŮRAZNĚ DOPORUČUJEME NELÉTAT. PŘED NÁSTUPEM DO LETADLA VŽDY NA POTÁPĚČSKÉM POČÍTAČI ZKONTROLUJE, ZDA JIŽ UPLYNULA DOBA ZÁKAZU LÉTÁNÍ! Létání nebo cestování do vyšších nadmořských výšek v průběhu doby zákazu létání výrazně zvyšuje riziko dekompresní nemoci. Čtěte doporučení Potápěčské pohotovostní sítě (DAN). Z principu nemůže existovat pravidlo na létání po potápění, které by zaručovalo naprostou prevenci před nástupem dekompresní nemoci.*

## 4.34. Aplikace Suunto

Pomocí aplikace Suunto můžete snadno přizpůsobit nastavení zařízení a potápění. Viz *[4.9.](#page-20-0) [Přizpůsobení režimů ponoru pomocí aplikace Suunto](#page-20-0)* a *[5.7. Přizpůsobení režimů ponoru](#page-55-0) [pomocí aplikace Suunto](#page-55-0)*.

Můžete snadno přenášet vaše záznamy ponorů do aplikace, ve které si můžete prohlížet a sdílet svá potápěčská dobrodružství.

Postup párování s aplikací Suunto pro iOS:

- 1. U zařízení Apple si aplikaci Suunto stáhněte z App Store. Popis aplikace obsahuje i nejnovější informace o kompatibilitě.
- 2. Spusťte aplikaci Suunto a zapněte Bluetooth, pokud jste tak již neučinili. Nechte aplikaci běžet v popředí.
- 3. Pokud jste doposud neprovedli úvodní nastavení počítače Suunto EON Steel Black, učiňte tak nyní (viz *[3.1. Nastavení zařízení](#page-9-0)*).
- 4. Klepněte na ikonu hodin v levém horním rohu obrazovky a poté klepněte na "+" pro přidání nového zařízení.
- 5. V seznamu nalezených zařízení vyberte svůj potápěčský počítač a klepněte na [PAIR] .
- 6. Zadejte kód zobrazený na displeji potápěčského počítače do pole požadavku párování na mobilním zařízení.
- 7. Klepněte na [PAIR] v dolní části pole požadavku.

Postup párování s aplikací Suunto pro Android:

- 1. Ze služby Google Play si stáhněte a nainstalujte aplikaci Suunto do svého zařízení kompatibilního s OS Android. Popis aplikace obsahuje i nejnovější informace o kompatibilitě.
- 2. Spusťte aplikaci Suunto a zapněte Bluetooth, pokud jste tak již neučinili. Nechte aplikaci běžet v popředí.
- 3. Pokud jste doposud neprovedli úvodní nastavení počítače Suunto EON Steel Black, učiňte tak nyní (viz *[3.1. Nastavení zařízení](#page-9-0)*).
- 4. Klepněte na ikonu hodin v pravém horním rohu obrazovky.
- 5. V seznamu nalezených zařízení vyberte svůj potápěčský počítač a klepněte na [PAIR] .
- 6. Zadejte kód zobrazený na displeji potápěčského počítače do pole požadavku párování na mobilním zařízení.
- 7. Klepněte na [PAIR] v dolní části pole požadavku.

*POZNÁMKA: Máte-li zapnutý režim letadlo, není možné provádět párování. Před párováním režim letadlo vypněte.*

#### 4.34.1. Synchronizace záznamů a nastavení

Abyste mohli synchronizovat záznamy a nastavení, je nejdříve zapotřebí nainstalovat aplikaci Suunto.

Pro synchronizaci záznamů a nastavení z vašeho Suunto EON Steel Black:

- 1. Připojte Suunto EON Steel Black k mobilnímu zařízení přes Bluetooth.
- 2. Spusťte aplikaci Suunto.
- 3. Počkejte na dokončení synchronizace.

Nové záznamy o ponorech se zobrazují v historii aktivit seřazené podle data a času.

#### 4.35. SuuntoLink

Pomocí SuuntoLink můžete aktualizovat software počítače Suunto EON Steel Black. Stáhněte a nainstalujte aplikaci SuuntoLink do počítače PC nebo Mac.

Důrazně doporučujeme aktualizovat hodinky pokaždé, když bude k dispozici nová verze softwaru. Je-li k dispozici aktualizace, obdržíte oznámení ze softwaru SuuntoLink nebo z aplikace Suunto.

Další informace naleznete na stránce *[www.suunto.com/SuuntoLink](http://www.suunto.com/SuuntoLink)*.

Postup aktualizace potápěčského počítače:

- 1. Připojte zařízení Suunto EON Steel Black k počítači kabelem USB, který je součástí dodávky.
- 2. Spusťte program SuuntoLink, pokud ještě neběží.
- 3. Klikněte v programu SuuntoLink na tlačítko aktualizace.

*TIP: Chcete-li synchronizovat své ponory, připojte zařízení k aplikaci Suunto před aktualizací softwaru.*

### 4.36. Tlak v lahvi

Váš Suunto EON Steel Black lze používat s celkovým počtem dvaceti (20) dýchacích směsí na jeden režim potápění, z nichž každý může mít Suunto Tank POD pro bezdrátový přenos tlaku v nádrži.

Pro instalaci a párování sondy Suunto Tank POD viz *[5.5. Jak nainstalovat a spárovat sondu](#page-51-0) [Suunto Tank POD](#page-51-0)*.

Informace o tlaku v lahvi jsou k dispozici prostřednictvím následujících obrazovek.

V následujícím příkladu je alarm upozorňující na tlak v lahvi nastaven na 100 barů. Tlak v lahvi je 75 barů, jak je uvedeno v přepínacím okně v pravém spodním rohu.

Tlak v lahvi je zobrazen žlutě, pokud je vyšší než 50 barů (720 psi) a nižší než hodnota alarmu tlaku v lahvi nastavená uživatelem:

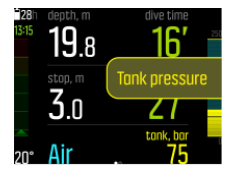

Když tlak v lahvi klesne pod 50 barů (720 psi), skutečná hodnota tlaku v lahvi se v okně přepínače zvýrazní červeně a spustí se povinný alarm:

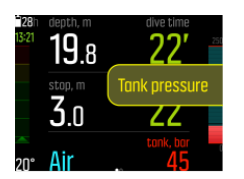

# 4.37. Měřič času

Suunto EON Steel Black obsahuje časomíru, kterou je možné použít pro měření času během pohybu na hladině nebo ponoru. Časomíra je zobrazena v pravém spodním rohu jako posuvný prvek.

### *POZNÁMKA: V zobrazení časovače se časovač zobrazuje jako analogové hodinky.*

Použití časomíry:

- 1. Stisknutím horního tlačítka spustíte časomíru.
- 2. Opětovným stisknutím horního tlačítka časomíru pozastavíte.
- 3. Časomíru vynulujete stisknutím a podržením horního tlačítka.

Každé spuštění a zastavení časomíry se uloží do záznamu ponoru.

#### 4.38. Vodní kontakty

Při detekci kontaktu s vodou se potápěčský počítač Suunto EON Steel Black přepne do stavu ponoru. Ponor je zahájen

- **•** když je vodní kontakt zapnutý v 1,2 m (4 stopách) nebo
- **•** při nespojení vodních kontaktů v hloubce 3,0 m (10 stop)

#### a končí

- **•** když je vodní kontakt aktivní a vaše hloubka je menší než 1,2 m (4 stopy) nebo
- **•** když vodní kontakt není zapnutý a vaše hloubka je 3,0 m (10 stop).

Pokud je aktivní vodní kontakt, barva číslic pro zobrazení hloubky se změní na bílou.

# <span id="page-50-0"></span>5. Použití

# 5.1. Jak získat přístup k informacím o zařízení

Pro přístup k informacím o Suunto EON Steel Black:

- 1. Vstupte do hlavní nabídky stisknutím prostředního tlačítka.
- 2. Pomocí horního a spodního tlačítka přejděte na položku **Obecné**, výběr proveďte prostředním tlačítkem.
- 3. Stisknutím prostředního tlačítka otevřete **O EONu**.
- 4. Přejděte na položku **EON info** a stiskněte prostřední tlačítko. Tam můžete zkontrolovat verzi softwaru zařízení, sériové číslo atd.
- 5. Spodním tlačítkem můžete zobrazení posouvat a postupně tak zobrazit všechny informace.
- 6. Stisknutím prostředního tlačítka se vrátíte zpět a opustíte nabídku.

# 5.2. Jak provést změnu jasu displeje

Postup změny úrovně jasu:

- 1. Přejděte do **Obecné** » **Nastavení počítače** » **Jas**.
- 2. Vyberte možnost výchozí, vysoký nebo nízký.
- 3. Snižte jas displeje, abyste výrazně ušetřili životnost baterie.

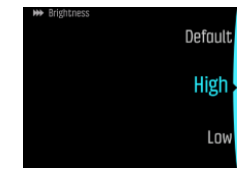

### 5.3. Jak provést nastavení jazyka a jednotek

Postup změny jazyka zařízení a soustavy jednotek:

- 1. Přejděte do nabídky **Hlavní nabídka** » **Obecné** » **Nastavení počítače** » **Jazyk** a zvolte požadovaný jazyk.
- 2. Přejděte do nabídky **Hlavní nabídka** » **Obecné** » **Nastavení počítače** » **Jednotky a formát**.

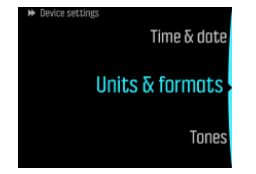

- 3. Vyberte možnost **Formát data**, **Jednotky** nebo **Formát času**.
- 4. Pomocí horního nebo spodního tlačítka vyberte z dostupných formátů.

*POZNÁMKA: Při nastavení jednotek máte možnost zvolit jako globální nastavení metrický nebo imperiální systém: volba ovlivní všechna měření.*

5. Chcete-li zvolit systém jednotek pro konkrétní měření, zvolte možnost **Pokročilé**. Můžete například použít metrický systém pro měření hloubky a imperiální pro tlak v lahvi.

## <span id="page-51-0"></span>5.4. Jak nastavit čas a datum

Změna nastavení času a data

- 1. Přidržením prostředního tlačítka otevřete nabídku.
- 2. Přejděte do **Obecné** » **Nastavení počítače** » **Čas a Datum**.
- 3. Pomocí horního a spodního tlačítka přejděte na položku **Nastavení času** nebo **Nastav datum**.
- 4. Stisknutím prostředního tlačítka otevřete nastavení.
- 5. Změňte hodnotu nastavení prostřednictvím horního a dolního tlačítka.
- 6. Stisknutím prostředního tlačítka přejdete k dalšímu nastavení.
- 7. Po zadání požadované hodnoty stiskněte opět prostřední tlačítko pro návrat do nabídky **Čas a Datum**.
- 8. Po dokončení nabídku opustíte podržením stisknutého prostředního tlačítka.

Změnu formátu času a data

- 1. Přidržením prostředního tlačítka otevřete nabídku.
- 2. Přejděte do **Obecné** » **Nastavení počítače** » **Jednotky a formát**.
- 3. Pomocí horního a spodního tlačítka přejděte na položku **Formát času** nebo **Formát data**.
- 4. Formát změníte a uložíte opakováním výše uvedených kroků 5–8.

#### 5.5. Jak nainstalovat a spárovat sondu Suunto Tank POD

#### **Postup instalace a spárování sondy Suunto Tank POD**:

- 1. Proveďte instalaci sondy Tank POD podle popisu ve *stručné příručce k sondě Tank POD* nebo v *[uživatelské příručce sondy Tank POD](https://www.suunto.com/hu-hu/Support/Product-support/suunto_tank_POD/suunto_tank_POD/)*.
- 2. Po instalaci sondy Tank POD a otevření ventilu vyčkejte, než se na sondě Tank POD rozbliká zelená kontrolka.
- 3. Pokud není obrazovka vašeho přístroje Suunto EON Steel Black aktivní, stiskněte pro její zapnutí libovolné tlačítko.
- 4. Použijte párování přiblížením: Podržte Suunto EON Steel Black v blízkosti sondy Tank POD. Postupujte podle instrukcí popisujících nastavení sondy Tank POD v příslušné kapitole *[uživatelské příručky k sondě Tank POD](https://www.suunto.com/hu-hu/Support/Product-support/suunto_tank_POD/suunto_tank_POD/)*.
- 5. Po několika sekundách se na obrazovce zobrazí nabídka se sériovým číslem sondy Tank POD, stavem baterie a tlaku v lahvi. Ze seznamu vyberte správný plyn, který chcete spárovat se zařízením, a stisknutím prostředního tlačítka potvrďte párování.

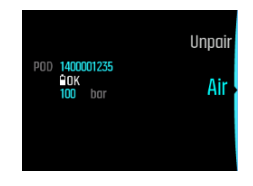

*POZNÁMKA: Indikátor zbývající kapacity baterie, který se zobrazí po spárování sondy Tank POD, je pouze orientační.*

6. Tento postup opakujte pro všechny další sondy Tank POD a pro každou sondu zvolte jinou dýchací směs.

#### **Další možností je spárovat sondu či sondy Suunto Tank POD z nabídky**:

1. V nabídce **Plyny** vyberte plyn, se kterým chcete spárovat přístroj Tank POD.

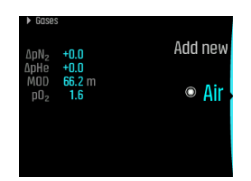

2. Stisknutím prostředního tlačítka vstupte do nastavení směsi a vyberte **Tank POD**.

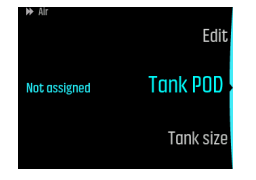

3. Ze seznamu zařízení snímače Tank POD vyberte to, které odpovídá sériovému číslu vašeho přístroje Tank POD.

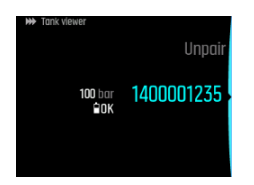

4. Ujistěte se, že byl přístroj Tank POD aktivován, kontrolou zobrazení tlaku v lahvi na obrazovce a blikáním zeleného LED indikátoru na sondě Tank POD.

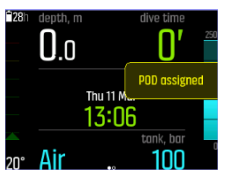

Na hlavní obrazovce je během ponoru zobrazena pouze hodnota tlaku odpovídající aktivní dýchací směsi. Při výměně plynu se odpovídajícím způsobem změní zobrazená hodnota tlaku v nádrži.

*VAROVÁNÍ: Pokud se ponoru účastní více potápěčů se snímači Tank POD, vždy před zahájením ponoru zkontrolujte, že číslo POD zvolené plynové směsi odpovídá sériovému číslu na snímači.*

*POZNÁMKA: Sériové číslo najdete na kovové základně a také na krytu sondy Tank POD.*

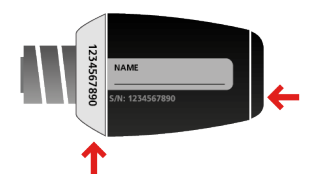

*TIP: Když se nepotápíte, odtlakujte Tank POD, šetříte tak životnost baterie. Zavřete ventil láhve a vypusťte tlak z regulátoru.*

**Postup zrušení párování a odebrání sondy Tank POD od konkrétní dýchací směsi prostřednictvím přiblížení:**

1. Přidržte Tank POD v blízkosti potápěčského počítače při zobrazení tlaku v lahvi:

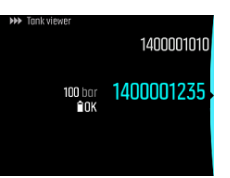

2. **Plyny** otevře se nabídka. Vyberte plyn, který chcete odpárovat od přístroje Tank POD:

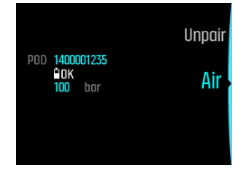

3. Vyberte **Zrušit spárování**:

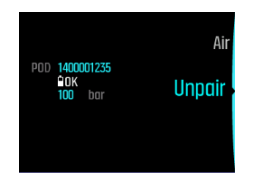

4. Váš přístroj Tank POD je odebrán ze seznamu vybraných dýchacích směsí:

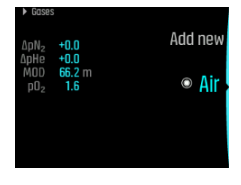

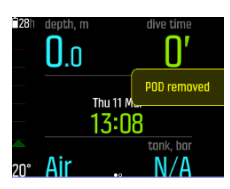

#### **Postup zrušení párování a odebrání sondy Tank POD od konkrétní dýchací směsi prostřednictvím nabídky:**

1. V nabídce **Plyny** vyberte plynovou směs, pro kterou chcete zrušit párování s přístrojem Tank POD:

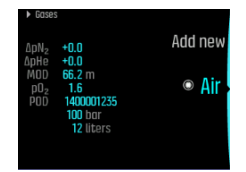

2. Stisknutím prostředního tlačítka vstupte do nastavení směsi a vyberte **Tank POD**.

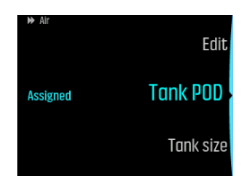

3. Vyberte přístroj Tank POD, který chcete odpárovat (ověřte sériové číslo):

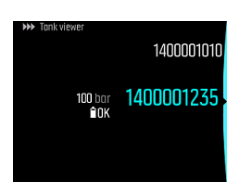

4. Vyberte **Zrušit spárování**:

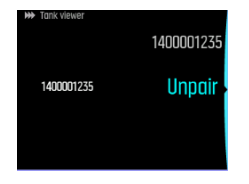

5. Váš přístroj Tank POD je odebrán ze seznamu vybraných dýchacích směsí:

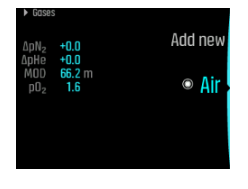

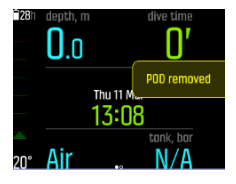

#### 5.6. Jak naplánovat ponor pomocí funkce Plánovač ponoru

Před plánováním svého prvního ponoru si projděte nastavení plánovače a upravte je podle svých osobních preferencí. Plánovač ponoru a jeho nastavení jsou k dispozici v nabídce **Hlavní nabídka** » **Plánovač ponoru**.

- 1. Nejprve nastavte hodnoty pro:
	- **•** osobní spotřebu dýchací směsi (výchozí hodnota: 25 l/min / 0,90 ft3)
	- **•** tlak v lahvi (výchozí hodnota: 200 bar / 3000 psi)
	- objem lahve (výchozí hodnota: 12 litrů / 80 ft<sup>3</sup>, 3000 psi)

*POZNÁMKA: Abyste získali správné výpočty pro dýchací směsi, je důležité nejprve* ™ *nastavit tyto hodnoty.*

2. Pomocí spodního a horního tlačítka zvyšte nebo snižte příslušné hodnoty. Pokud si nejste jisti, jaká je vaše osobní spotřeba dýchací směsi, doporučujeme použít výchozí hodnotu, tedy 25 l/min (0,90 ft $^3$ /min).

*POZNÁMKA: Odhad zbývajícího času dýchací směsi je založen na tlaku v lahvi před zahájením ponoru mínus 35 barů (510 psi).*

Hloubku ponoru, procento O<sub>2</sub> v plynové směsi a povrchový interval lze upravit v nabídce **Zobrazit plánovač**.

Na základě těchto parametrů nabídka **Plánovač ponoru** neukazuje žádnou dobu dekompresního potápění pro účely plánování. Pokud je zadána velikost lahve, tlak v lahvi a spotřeba dýchací směsi, zobrazí plánovač také výpočet zbývající doby plynu.

<span id="page-55-0"></span>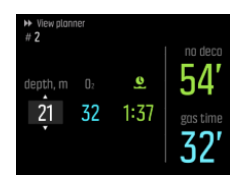

Výpočet času, po který může potápěč zůstat v jisté hloubce bez toho, aniž by musel provádět při výstupu dekompresní zastávky, je založen na hloubce ponoru a dýchací směsi. Zohledňuje se případný zbytkový dusík z předchozích ponorů a také čas strávený na hladině. **čas plynu** závisí na hloubce ponoru, směsi plynů, osobní spotřebě, velikosti nádrže a tlaku v nádrži.

#### Plánování prvního ponoru v sérii

- 1. Zadejte požadovanou hloubku a plynovou směs do nabídky **Zobrazit plánovač**.
- 2. Například zadejte 18 metrů a použijte jako dýchací směs stlačený vzduch. V takovém případě se zobrazí:

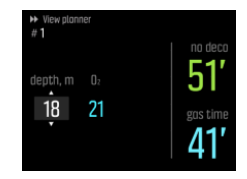

Hodnoty vypočítané v tomto příkladu jsou:

- a. Počet ponorů v sérii: 1
- b. Dostupný čas bez dekomprese: 51 minut
- c. Zbývající čas plynu: 41 minut

### Plánování následných ponorů

Plánovač ponorů umožňuje nastavovat povrchový interval v 10minutových přírůstcích. Maximální hodnota, kterou lze nastavit, činí 48:00 hodin.

V příkladu níže je povrchový interval před druhým ponorem 1 hodina 37 minut. Prozkoumejte, jak různé hodnoty povrchového intervalu ovlivňují dobu ponoru bez dekompresních zastávek.

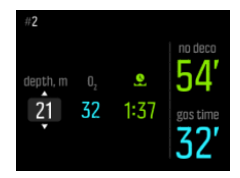

### 5.7. Přizpůsobení režimů ponoru pomocí aplikace Suunto

Postup pro přizpůsobení funkcí počítače Suunto EON Steel Black:

- 1. Stáhněte si a nainstalujte aplikaci Suunto z obchodu s aplikacemi svého mobilního zařízení se systémem iOS/Android.
- 2. Zapněte v telefonu Bluetooth a nechte aplikaci vyhledat dostupná zařízení Suunto.
- 3. Spárujte počítač Suunto EON Steel Black s aplikací.
- 4. Zvolte **Přizpůsobení režimu ponoru**. Zde můžete vytvářet nové režimy ponoru a upravovat stávající.

*POZNÁMKA: Při vytváření nebo úpravách režimů ponoru je zapotřebí synchronizovat změny s počítačem Suunto EON Steel Black, aby se nastavení uložila do zařízení. Synchronizace se provádí automaticky při zjištění změn a můžete ji spustit i ručně.*

**Přizpůsobení režimu ponoru** zahrnuje následující kroky:

## Přizpůsobení názvů **režimů ponoru**

- **•** Přidejte vlastní název režimu ponoru. Maximální délka názvu je 15 znaků.
- **•** Použijte název, který je krátký a výstižný, abyste mohli snadno identifikovat funkce a údaje, které jste pro příslušný režim ponoru zvolili.

### Výběr **režimu ponoru**

- **•** Zvolte Gauge, CCR nebo OC.
- **•** Další informace naleznete v podrobném popisu potápěčských režimů v části *[4.16. Režimy](#page-30-0) [ponoru](#page-30-0)*.

# Výběr nastavení

- **•** Proveďte nastavení, která potřebujete pro svůj ponor (např. zastávky nebo alarmy).
- **•** Všimněte si, že možnosti nastavení jsou k dispozici v závislosti na vybraném typu ponoru.
- **•** Další informace o jednotlivých nastaveních naleznete v příslušných částech uživatelské příručky.

## Upravení **zobrazení**

- **•** Pro každý režim ponoru můžete vytvořit až čtyři vlastní zobrazení.
- **•** Vyberte nové zobrazení ze seznamu uložených zobrazení. K dispozici jsou zobrazení Bez dekomp. (výchozí), Kompas, Tlak v lahvi a Měřič času.
- **•** Přizpůsobení stylu zobrazení. Vyberte výrazný, grafický nebo klasický styl:
	- **•** V prominentním stylu jsou klíčové informace zobrazeny velkými číslicemi:

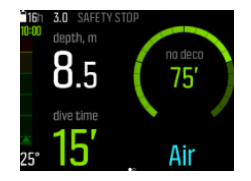

**•** V grafickém stylu jsou informace zobrazeny včetně přídavných vizuálních prvků:

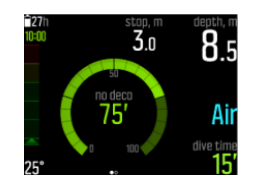

**•** V klasickém stylu jsou informace zobrazeny tradičním způsobem pomocí číselných hodnot:

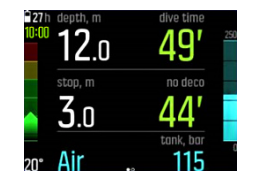

- **•** U každého zobrazení daného režimu můžete upravovat, mazat a přidávat nová pole.
- **•** Další informace o zobrazeních v různých režimech potápění naleznete v příslušných částech v kapitole *[4.16. Režimy ponoru](#page-30-0)*.

## Přidávání a úpravy **plynových směsí**

- **•** Zde můžete nastavit, co uvidíte v nabídce **Plyny** zařízení Suunto EON Steel Black.
- **•** Zapněte/vypněte volbu **Více plynů**.
- **•** Když je zapnutá funkce **Více plynů**, přidejte nové plynové směsi.

*POZNÁMKA: Podrobný podpůrný materiál týkající se přizpůsobení režimu potápění v aplikaci Suunto najdete na adrese [www.suunto.com/Support/dive-computers-and](http://www.suunto.com/Support/dive-computers-and-instruments-support/suunto-eon-steel-black/)[instruments-support/suunto-eon-steel-black/](http://www.suunto.com/Support/dive-computers-and-instruments-support/suunto-eon-steel-black/).*

#### 5.8. Jak aktivovat měření spotřeby dýchací směsi

Při přizpůsobení počítače Suunto EON Steel Black v aplikaci Suunto tak, aby obsahoval informační pole o spotřebě dýchací směsi v přepínacím okně, budou tyto informace vždy k dispozici a viditelné během ponoru, kdy používáte plyn, ke kterému je připojena sonda Tank POD.

#### *TIP: Ujistěte se, že je velikost lahve správně zadána.*

Postup aktivace měření spotřeby dýchací směsi:

- 1. Přidejte pole spotřeby dýchací směsi do vlastního režimu ponoru prostřednictvím aplikace Suunto.
- 2. Nainstalujte a spárujte sondu Suunto Tank POD.
- 3. Poté, co jste zvolili požadovanou dýchací směs a vrátili se do hlavního zobrazení času, otevřete nabídku podržením stisknutého prostředního tlačítka.
- 4. Pomocí spodního tlačítka přejděte na položku **Plyny**, výběr proveďte prostředním tlačítkem.
- 5. Přejděte na dýchací směs, kterou jste zvolili pro sondu Tank POD, a potvrďte výběr prostředním tlačítkem.
- 6. Přejděte na položku **Velikost lahve** a vyberte prostředním tlačítkem.
- 7. Zkontrolujte velikost lahve a podle potřeby změňte velikost pomocí horního nebo spodního tlačítka. Potvrďte změnu stisknutím prostředního tlačítka.
- 8. Zavřete nabídku přidržením prostředního tlačítka.

*POZNÁMKA: Zadání velikosti lahve je nezbytné pro přesný výpočet spotřeby dýchací směsi. Nezadání velikosti lahve povede k nepřesným měřením spotřeby dýchací směsi.*

#### 5.9. Jak přidat záložky

Přidržením spodního tlačítka během ponoru přidáte do aktivního záznamu ponoru záložku (časovou značku) pro pozdější referenci.

<span id="page-58-0"></span>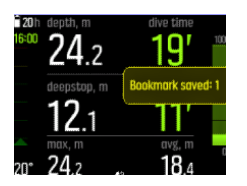

V záložkách se ukládají následující informace: časové razítko, hloubka, teplota a tlak (v případě použití sondy Tank POD). Data lze zobrazit po ponoru v aplikaci Suunto.

*POZNÁMKA: V zobrazení kompasu můžete dlouhým stisknutím spodního tlačítka aretovat azimut.*

#### 5.10. Jak resetovat saturaci tkání

Položku **Reset tkání** naleznete v nabídce **Obecné** » **O EONu** » **Obnovit na výchozí hodnoty**.

1. Přejděte do nabídky **Reset tkání**.

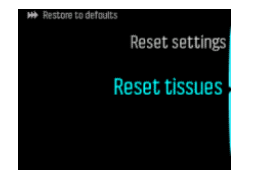

- 2. Stisknutím prostředního tlačítka otevřete **Reset tkání**.
- 3. Pozorně si přečtěte varování, které se objeví na obrazovce. Prostředním a spodním tlačítkem můžete rolovat dolů.

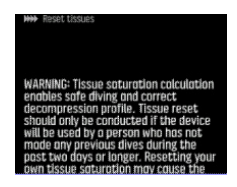

*VAROVÁNÍ: Výpočet saturace tkáně umožňuje bezpečné potápění a stanovení správného profilu dekomprese. Vymazání saturace tkáně může být provedeno jen v případě, pokud zařízení používá osoba, která v uplynulých dvou dnech či déle neuskutečnila žádný ponor. Vymazání vaší vlastní saturace tkáně může vyvolat riziko dekompresní nemoci. Jestliže jste v uplynulých dvou dnech uskutečnil/a ponor, doporučujeme vám nemazat saturaci tkáně a použít konzervativnější profil ponoru. Vymazání saturace tkáně nelze vrátit. Vymazání saturace nesmaže údaje o vaší historii ponorů ani nebude mít vliv na další nastavení přístroje. Vymazáním saturace tkáně potvrzujete, že si uvědomujete možná rizika s tím spojená a že na sebe berete zodpovědnost za vlastní bezpečnost.*

- 4. Pod výstražným textem se na obrazovce zobrazí **Reset tkání**. Stisknutím prostředního tlačítka vynulujete saturaci tkání.
- 5. Opětovným stisknutím prostředního tlačítka volbu potvrďte.

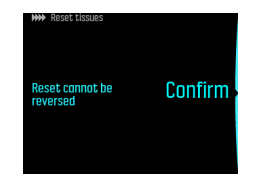

6. Na obrazovce se zobrazí **Reset done**.

# 6. Péče a podpora

## 6.1. Instrukce pro zacházení

S počítačem Suunto EON Steel Black zacházejte opatrně. Citlivé elektronické součástky mohou být v případě pádu přístroje či nesprávného použití poškozeny.

Při cestování s tímto potápěčským počítačem se ujistěte, že je bezpečně zabalený v odbaveném nebo kabinovém zavazadle. Vložte jej do pouzdra nebo jiného vhodného obalu, který zajistí stabilitu uvnitř zavazadla a odolnost vůči nárazu.

V letadle přepněte potápěčský počítač v nabídce **Obecné** » **Propojitelnost** do režimu letadlo.

Nepokoušejte se přístroj Suunto EON Steel Black sami rozebírat nebo opravovat. Objeví-li se v souvislosti s přístrojem nějaký problém, kontaktujte nejbližší autorizované servisní středisko Suunto.

*VAROVÁNÍ: ZAJISTĚTE VODĚODOLNOST PŘÍSTROJE! Pokud by do přístroje vnikla vlhkost, hrozí vážné narušení funkčnosti přístroje. Veškeré servisní zákroky svěřte výhradně do rukou autorizovaného servisního střediska Suunto.*

Po každém použití potápěčský počítač opláchněte a osušte. Po ponoru ve slané vodě počítač velmi pečlivě opláchněte.

Věnujte zvláštní pozornost senzoru tlaku vzduchu, vodním kontaktům, tlačítkům a vstupnímu konektoru USB. Pokud připojíte USB kabel k přístroji před omytím, opláchněte poté i koncovku kabelu, která byla zastrčena v přístroji.

Po použití počítač omyjte čistou vodou, mýdlovým roztokem a opatrně pouzdro osušte vlhkým, měkkým hadříkem nebo jelenicí.

*POZNÁMKA: Nenechávejte počítač Suunto EON Steel Black namočený ve vodě. Displej zůstává pod vodou zapnutý a spotřebovává tak kapacitu baterie.*

Používejte pouze originální příslušenství Suunto – na poškození způsobená jiným než originálním příslušenstvím se nevztahuje záruka.

*VAROVÁNÍ: K čištění potápěčského počítače nepoužívejte stlačený vzduch nebo vysokotlaké vodní hadice. Mohlo by dojít k trvalému poškození senzoru tlaku v přístroji.*

*TIP: Chcete-li získat personalizovanou podporu, nezapomeňte svůj počítač Suunto EON Steel Black zaregistrovat na adrese [www.suunto.com/register](http://www.suunto.com/register).*

# 6.2. Instalace ochranné fólie

Pomocí ochranné fólie, která je součástí balení, můžete chránit Suunto EON Steel Black před poškrábáním.

Instalace ochranné fólie:

- 1. Ujistěte se, že je skleněný panel obrazovky čistý a suchý.
- 2. Sloupněte krycí vrstvu z jednoho konce ochranné fólie.
- 3. Zarovnejte a přiložte přilnavou stranu na jeden konec obrazovky.
- 4. Stáhněte zbytek krycí vrstvy z ochranné fólie.

5. Vytlačte případné vzduchové bubliny pomocí neostrého nástroje z rovnými hranami.

Podívejte se na instruktážní video na: *[YouTube](https://youtu.be/Be9nOTEqbQ4)*.

## 6.3. Výměna náramku za bungee

Potápěčský počítač můžete používat s náramkem nebo s bungee podle potřeby. Bungee se dodává v balení přístroje Suunto EON Steel Black.

Pro instalaci bungee:

- 1. Sundejte řemínek.
- 2. Připevněte adaptéry pro bungee.
- 3. Prostrčte lanko oběma adaptéry.
- 4. Pevně uvažte konce lanka a odstřihněte přebývající kus.

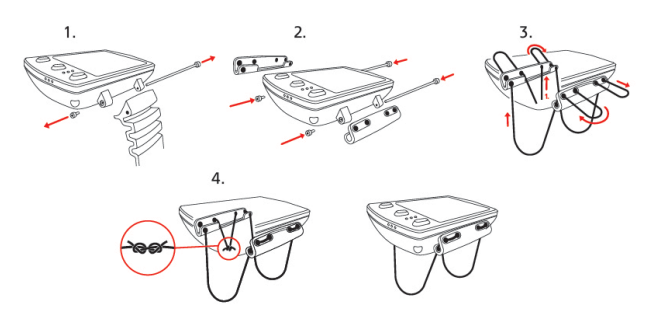

### 6.4. Nabíjení baterie

Počítač Suunto EON Steel Black nabíjejte prostřednictvím dodaného USB kabelu. Pro nabíjení použijte jako zdroj energie USB port 5 V DC, minimálně 0,8 A. Pokud je zbývající kapacita baterie příliš nízká, zůstane displej vypnutý i po připojení k nabíječce až do doby, než baterie dosáhne na určitou úroveň nabití. Pokud je zbývající kapacita baterie tak nízká, že zařízení nelze zapnout, vedle displeje bliká červený indikátor LED. Indikátor zhasne, jakmile má baterie dostatek energie pro spuštění počítače. Když červená kontrolka přestane blikat, zatímco displej je stále vypnutý, nabíjení se zastaví. Odpojte nabíjecí kabel a znovu jej připojte, aby nabíjení mohlo pokračovat.

Když je zařízení zapnuté a baterie se nabíjí, symbol baterie v levém horním rohu displeje se změní na zelenou.

*VAROVÁNÍ: Zařízení lze nabíjet pouze pomocí USB adaptérů, které vyhovují normě IEC 62368-1 a mají maximální výkon 5 V. Adaptéry, které tyto požadavky nesplňují, představují nebezpečí požáru a riziko úrazu a mohou poškodit vaše zařízení Suunto.*

*UPOZORNĚNÍ: NEPŘIPOJUJTE kabel USB k počítači Suunto EON Steel Black, pokud je mokrý. Hrozí poškození elektrických obvodů. Ujistěte se, že jsou konektory kabelu i počítače suché.*

*UPOZORNĚNÍ: ZABRAŇTE styku koncovky USB kabelu s jakýmkoliv vodivým povrchem. Hrozí zkratování kabelu, které znemožní jeho další použití.*

Dobíjecí baterie mají omezený počet nabíjecích cyklů. Je možné, že bude zapotřebí baterii časem vyměnit. Výměnu baterie svěřte výhradně do rukou autorizovaného servisního střediska Suunto.

## 6.5. Podpora

Dodatečná podpora je k dispozici na stránkách*[podpory produktu](https://suunto.com/support/dive-computers-and-instruments-support/suunto-eon-steel-black/)*.

Naše online podpora nabízí kompletní sortiment podpůrných materiálů, mj. uživatelské příručky, časté dotazy, výuková videa, možnosti servisu a oprav, náš vyhledávač potápěčských servisních center, záruční podmínky a také kontaktní údaje zákaznické podpory.

Pokud jste nenašli odpovědi na své dotazy v naší online podpoře, kontaktujte naši zákaznickou podporu. Rádi vám pomůžeme.

### 6.6. Likvidace a recyklace

Zařízení prosím zlikvidujte v souladu s místními zákony a předpisy o elektronickém odpadu a bateriích. Nevyhazujte počítač spolu s běžným domácím odpadem. Máte-li zájem, můžete zařízení vrátit nejbližšímu prodejci Suunto.

Níže uvedený symbol znamená, že v rámci Evropské unie musí být toto zařízení zlikvidováno podle směrnice o odpadních elektrických a elektronických zařízeních (WEEE). Postupujte podle místních postupů členských států pro sběr elektronického odpadu.

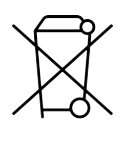

Správný sběr a recyklace baterií a elektronických zařízení pomáhá šetřit zdroje a minimalizuje jejich dopad na životní prostředí.

# 7. Reference

# 7.1. Technické parametry

## Rozměry a hmotnost:

- **•** Délka: 104,6 mm / 4,12 in
- **•** Šířka: 60,5 mm / 2,38 in
- **•** Výška: 23,1 mm / 0,91 in
- **•** Hmotnost: 347 g / 12,2 oz

#### Provozní podmínky

- **•** Rozsah nadmořské výšky: 0 až 3000 m (9800 ft) nad hladinou moře
- **•** Provozní teplota: 0 °C až +40 °C (32 °F až +104 °F)
- **•** Skladovací teplota: -20 °C až +50 °C (-4 °F až +122 °F)
- **•** Doporučená teplota nabíjení: 0 °C až +35 °C (+32 °F až +95 °F)
- **•** Cyklus údržby: 500 hodin potápění nebo dva roky používání, podle toho, co nastane dříve

*POZNÁMKA: Potápění v mrazivých podmínkách může potápěčský počítač poškodit. Zajistěte, aby zařízení nezmrzlo, když je mokré.*

*POZNÁMKA: Nenechávejte potápěčský počítač na přímém slunci!*

*VAROVÁNÍ: Nevystavujte zařízení teplotám, které překračují uvedené horní nebo spodní limity. Mohlo by se poškodit nebo byste mohli být vystaveni bezpečnostnímu riziku.*

### Hloubkoměr

- **•** Tlakový senzor s kompenzací teploty
- **•** Maximální provozní hloubka: 150 m / 492 ft (ve shodě s EN 13319)
- **•** Maximální statický tlak: 15 bar (ve shodě se standardy EN 13319 a ISO 6425)
- **•** Přesnost: ± 1 % plné škály nebo lepší od 0 do 150 m (492 ft) při 20 °C (68 °F; ve shodě s EN 13319)
- **•** Rozsah zobrazení hloubky: 0 až 300 m (984 ft)
- **•** Rozlišení: 0,1 m od 0 do 100 m (1 ft od 0 do 328 ft); 1 m od 100 do 150 m (1 ft od 328 do 392 ft)

### Ukazatel teploty

- **•** Rozlišení: 1°C (1,5 °F)
- **•** Rozsah zobrazení: -20 °C až +50 °C (-4 °F až +122 °F)
- **•** Přesnost: ± 2 °C (± 3,6 °F) do 20 minut od změny teploty v rozsahu teplot 0 °C až 40 °C (32 °F až 104 °F)

# Zobrazení v režimu ponoru s více směsmi

- **•** Podíl helia (%): 0-95
- **•** Podíl kyslíku (%): 5-99
- **•** Zobrazení parciálního tlaku kyslíku: 0,0–3,0 bar
- **•** CNS%: 0–500 % s rozlišením 1 %
- **•** OTU: 0-1000

# Ostatní údaje

- **•** Doba ponoru: 0 až 999 min
- **•** Povrchový interval: 0 až 99 h 59 min
- **•** Počítadlo ponorů: 0 až 99 u opakovaných ponorů
- **•** Čas bez dekomprese: 0 až 99 min (>99 po překročení 99)
- **•** Čas výstupu: 0 až 999 min (>999 po překročení 999)
- **•** Limitní hloubky: 3,0 až 300 m (10 až 984 ft)

#### Hodiny s kalendářem

- **•** Přesnost: ± 25 s/měsíc (při 20 °C/68 °F)
- **•** Formát času 12/24 h

#### Kompas

- **•** Přesnost: +/- 15°
- **•** Rozlišení: 1°
- **•** Max. náklon: 45 stupňů
- **•** Vyvážení: obecné

# Časomíra

- **•** Přesnost: 1 sekunda
- **•** Rozsah zobrazení: 0'00 99'59
- **•** Rozlišení: 1 sekunda

### Záznamník

- **•** Interval záznamu: 10 sekund
- **•** Kapacita paměti: přibližně 200 hodin potápění nebo 400 záznamů ponorů, podle toho, co se naplní dříve

# Výpočetní tkáňový model Suunto Fused™ RGBM 2

- **•** Vyvinutý společností Suunto a Brucem R. Wienkem, BSc, MSc, PhD
- **•** 15 tkáňových skupin
- **•** Poločasy rozpadu dusíku v tkáňových skupinách: 1, 2, 5, 10, 20, 40, 80, 120, 160, 240, 320, 400, 480, 560 a 720 min. Poločasy saturace a desaturace jsou totožné.
- **•** Poločasy rozpadu dusíku v tkáňových skupinách se dělí konstantou pro získání poločasu rozpadu hélia.
- **•** M-hodnoty redukovaného gradientu (proměnné) založené na způsobu potápění a porušeních. M-hodnoty jsou měřeny až 100 hodin po ponoru
- **•** Výpočty vystavení působení kyslíku (CNS% a OTU) jsou založeny na doporučeních R. W. Hamiltona, PhD, aktuálních tabulkách limitních časů vystavení působení kyslíku a zažitých standardech.

## Výpočetní tkáňový model Bühlmann 16 GF

- **•** Vyvinutý švýcarským lékařem Albertem A. Bühlmannem, M.D.
- **•** Společnost Suunto použila jako základ vývoje verzi Bühlmann ZHL-16C
- **•** 16 tkáňových skupin
- **•** Poločasy rozpadu dusíku v tkáňových skupinách: 4, 8, 12,5, 18,5, 27, 38,3, 54,3, 77, 109, 146, 187, 239, 305, 390, 498, 635
- **•** Model předpokládá perfuzně omezenou výměnu plynů a více paralelních tkáňových skupin a používá inverzní exponenciální model pro saturaci a desaturaci, přičemž se předpokládá, že oba procesy probíhají ve fázi rozpuštěného dusíku (bez tvorby bublin).

#### Baterie

- **•** Typ: 3,7 V nabíjecí Li-Ion
- **•** Dobíjení: USB: Stejnosměrný proud 5 V, 0,8 A
- **•** Životnost baterie: při úplném nabití, min. 20 hodin ponoru

Následující podmínky mají dopad na předpokládanou životnost baterie:

- **•** Podmínky, ve kterých je počítač provozován a skladován (například teplota). Při teplotě nižší než 10 °C (50 °F) odpovídá očekávaná životnost baterie cca 50–75 % životnosti při teplotě 20 °C (68 °F).
- **•** Kvalita baterie. Některé lithiové baterie mohou neočekávaně selhat, což nejde v předstihu zjistit ani vyzkoušet.

*POZNÁMKA: Dobíjecí baterie mají omezený počet nabíjecích cyklů. Je možné, že bude zapotřebí baterii časem vyměnit. Nepokoušejte se baterii vyměnit sami! Výměnu musí vždy provádět servisní středisko s oprávněním společnosti Suunto.*

*POZNÁMKA: Nízká teplota může aktivovat varování ohledně nízké kapacity baterie, i když má baterie dostatečnou kapacitu pro potápění ve vodě o vyšší teplotě (40 °C nebo méně).*

#### Vysokofrekvenční vysílač/přijímač

- **•** Kompatibilní s Bluetooth<sup>®</sup> Smart
- **•** Frekvenční pásmo: 2402–2480 MHz
- **•** Maximální výstupní výkon: < 4 dBm
- **•** Dosah: ~3 m / 9,8 ft

#### Podvodní vysokofrekvenční vysílač/přijímač

- **•** Frekvenční pásmo: jeden kanál, 123 kHz
- **•** Maximální výstupní výkon: 360 mW

**•** Dosah: 1,5 m / 4,9 ft

# Výrobce

Suunto Oy Tammiston kauppatie 7 A FI-01510 Vantaa FINSKO

## 7.2. Shoda

Informace o shodě s právními předpisy a bezpečnostními standardy se nachází v brožurce "Informace o bezpečnosti výrobku a předpisech", která je součástí balení hodinek Suunto EON Steel Black a je k dispozici také na adrese *[www.suunto.com/suuntoeonsteelblack/](http://www.suunto.com/suuntoeonsteelblack/safetyandregulatoryinformation) [safetyandregulatoryinformation](http://www.suunto.com/suuntoeonsteelblack/safetyandregulatoryinformation)*.

#### 7.3. Ochranná známka

Suunto EON Steel Black, loga a další ochranné známky a názvy značky Suunto jsou registrované nebo neregistrované ochranné známky firmy Suunto Oy. Všechna práva vyhrazena.

#### 7.4. Informace o patentech

Tento výrobek je chráněn patenty nebo žádostmi o patent a jejich odpovídajícími národními zákony: US 13/803,795, US 13/832,081, US 13/833,054, US 14/040,808, US 7,349,805, a US 86608266.

Byly podány i další patentové přihlášky.

### 7.5. Omezená mezinárodní záruka

Firma Suunto zaručuje, že v průběhu Záruční doby firma Suunto nebo autorizovaná servisní centra Suunto (dále pouze Servisní centra) v rámci podmínek této Omezené mezinárodní záruky a na základě vlastního uvážení bezplatně napraví vady materiálu nebo zpracování a) opravením, b) výměnou nebo c) náhradou. Tato Omezená mezinárodní záruka platí a je vymahatelná bez ohledu na zemi nákupu. Omezená mezinárodní záruka nemá dopad na vaše zákonná práva, jež vám náleží na základě závazných právních předpisů týkajících se prodeje spotřebního zboží.

# Záruční doba

Záruční doba podle této Omezené mezinárodní záruky začíná datem koupě původním kupujícím.

Není-li stanoveno jinak, je záruční doba u hodinek, chytrých hodinek, potápěčských počítačů, zařízení pro přenos tepové frekvence, potápěčských sond, mechanických potápěčských přístrojů a mechanických přesných přístrojů dva (2) roky.

Záruční doba u příslušenství, včetně například hrudních pásů Suunto, řemínků, nabíječek, kabelů, dobíjecích baterií, náramků a hadic, je jeden (1) rok.

Na vady související s (tlakovým) snímačem měření hloubky v potápěčských počítačích Suunto je záruční doba pět (5) let.

# Výjimky a omezení

Tato Omezená mezinárodní záruka se nevztahuje na:

- 1. a. normální opotřebení, například poškrábání, odřeniny či změny barvy a/nebo materiálu nekovových náramků, b) závady způsobené nešetrným zacházením nebo c) závady či poškození plynoucí z použití neshodujícího se s použitím zamýšleným či doporučovaným, nesprávné péče, nedbalosti a nehod jako upuštění na zem či rozdrcení;
- 2. tištěné materiály a obal;
- 3. závady a údajné závady způsobené používáním s jakýmkoli výrobkem, příslušenstvím, softwarem nebo službou nevyrobenou nebo nedodanou firmou Suunto;
- 4. nedobíjecí baterie.

Společnost Suunto nezaručuje, že produkt či příslušenství budou fungovat bez přerušení či bezchybně, ani že produkt či příslušenství budou spolupracovat s jiným hardwarem či softwarem dodaným třetí stranou.

Tato Omezená mezinárodní záruka není vynutitelná, jestliže u produktu nebo příslušenství došlo k následujícímu:

- 1. produkt byl otevřen mimo zamýšlené použití;
- 2. produkt byl opravován pomocí neautorizovaných náhradních součástí; upravován nebo opravován neautorizovaným Servisním střediskem;
- 3. došlo k odstranění, úpravě nebo jiné formě zneplatnění sériového čísla, na základě zjištění firmy Suunto;
- 4. došlo k vystavení působení chemikálií, například opalovacích krémů nebo odpuzovačů hmyzu.

### Přístup k záručnímu servisu Suunto

Pro přístup k záručnímu servisu Suunto je nutné doložit doklad o koupi. Máte-li zájem o záruční servis kdekoli na světě, musíte svůj produkt zaregistrovat online na adrese *[www.suunto.com/register](http://www.suunto.com/register)*. Informace o získání záručního servisu získáte na *[www.suunto.com/](http://www.suunto.com/warranty) [warranty](http://www.suunto.com/warranty)*, kontaktujte místního autorizovaného prodejce Suunto nebo volejte technickou podporu Suunto Contact Center.

# Omezení odpovědnosti

Tato Omezená mezinárodní záruka v maximální míře, do jaké to povolují platné závazné právní předpisy, představuje jediné a výhradní opatření pro záruku a nahrazuje jakékoliv jiné záruky. Firma Suunto nebude odpovědná za zvláštní, nahodilé, trestné ani následné škody, mimo jiné za ztráty očekávaných přínosů, ztráty dat, ztráty použití, náklady na kapitál, náklady na náhradní vybavení či zařízení, nároky třetích stran, poškození vlastnictví, vzniklé následkem zakoupení nebo používání produktu nebo pocházející z porušení záruky, porušení smlouvy, nedbalosti, přečinu, či podle jakékoli teorie zákonného či zvykového práva, i kdyby firma Suunto o možnosti vzniku takových škod věděla. Firma Suunto nebude zodpovědná za zpoždění při provádění záručního servisu.

# 7.6. Copyright

Copyright © Suunto Oy. Všechna práva vyhrazena. Suunto, názvy produktů Suunto, jejich loga a další ochranné známky a názvy značky Suunto jsou registrované nebo neregistrované

ochranné známky firmy Suunto Oy. Tento dokument a jeho obsah jsou majetkem firmy Suunto Oy a jsou určeny výhradně pro použití jejími klienty k získání znalostí a informací o používání výrobků Suunto. Obsah tohoto dokumentu se nesmí používat ani distribuovat pro žádné jiné účely, nesmí být jinak šířen, sdělován ani reprodukován bez předchozího písemného souhlasu firmy Suunto Oy. Věnovali jsme značnou pozornost tomu, abychom zajistili úplnost a přesnost informací v této dokumentaci, nicméně v tomto směru neposkytujeme žádnou záruku. Tento dokument může být kdykoli změněn bez předchozího oznámení. Nejnovější verzi této dokumentace je možné stáhnout na *[www.suunto.com](http://www.suunto.com)*.

#### 7.7. Terminologický slovník

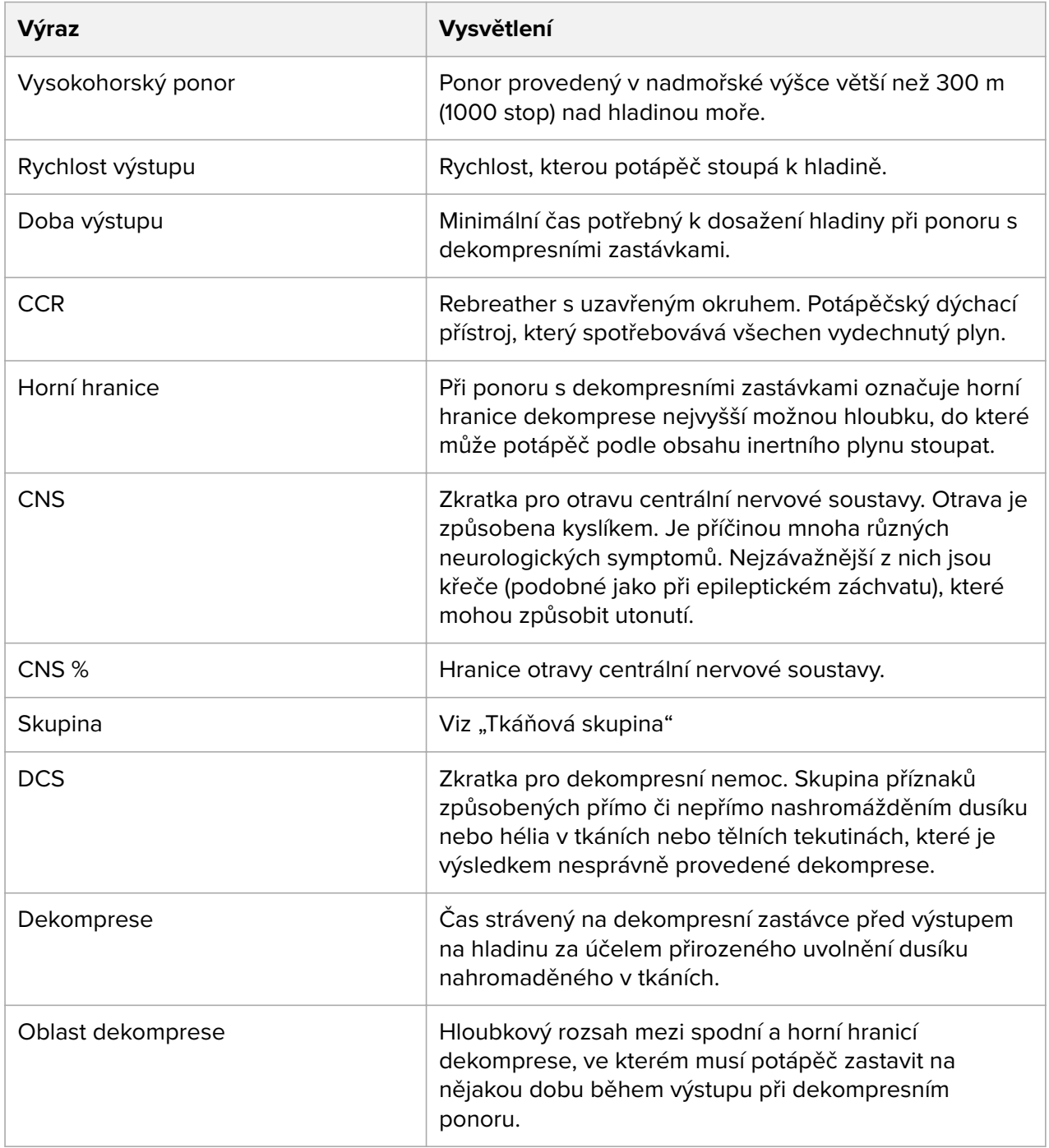

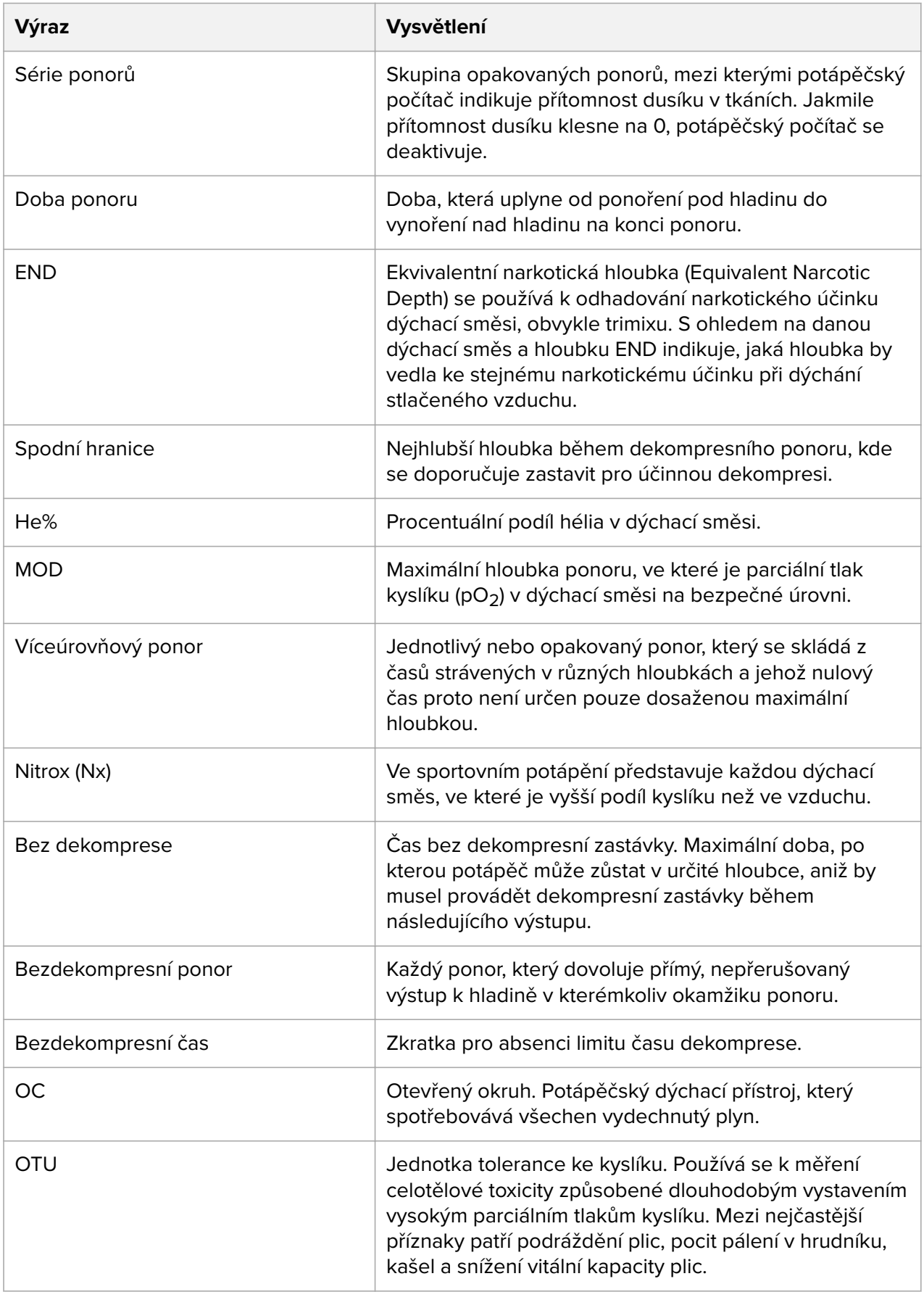

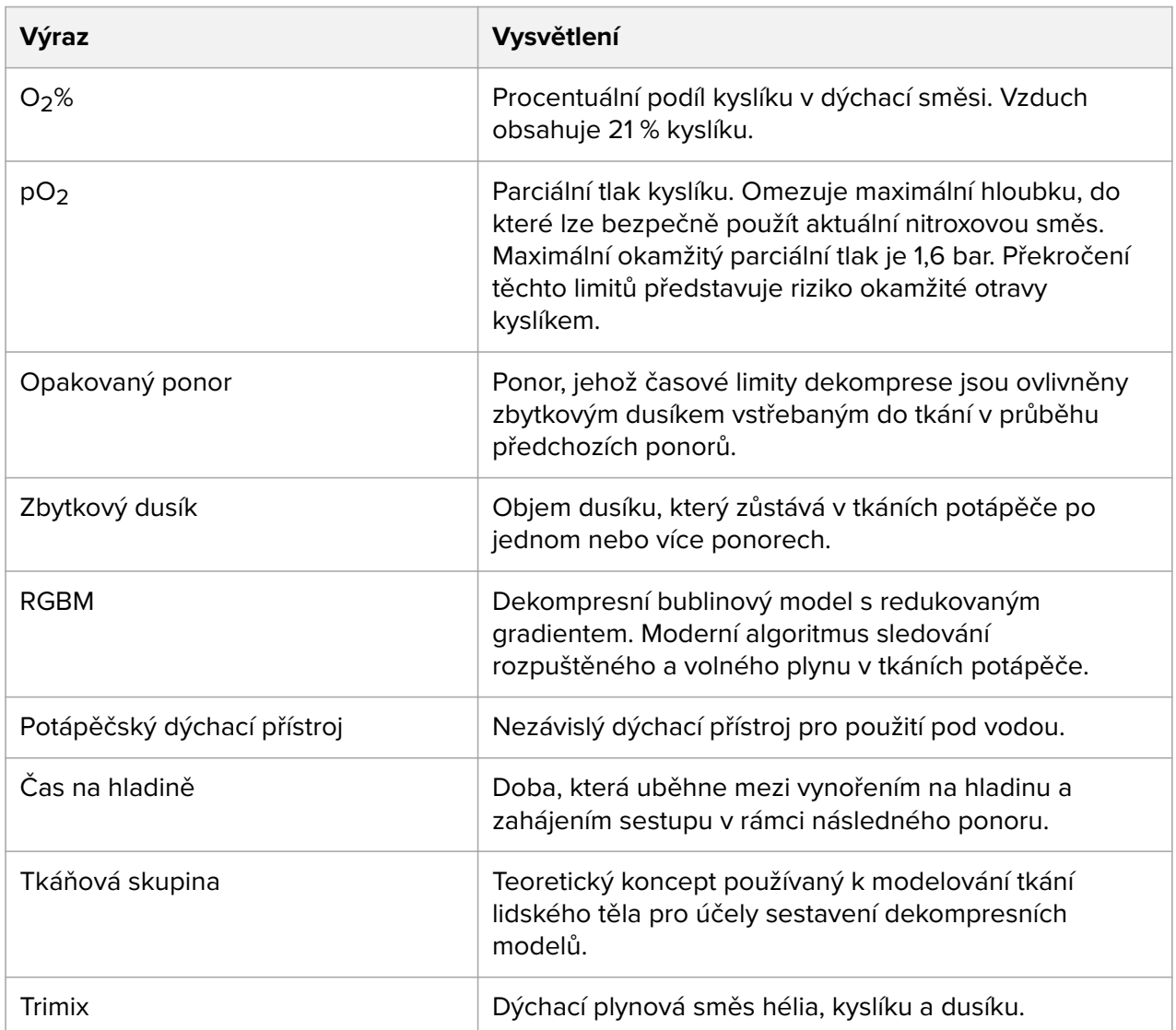

Suunto EON Steel Black

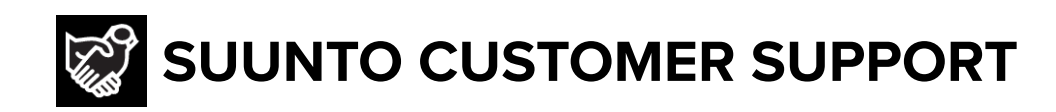

# **[www.suunto.com/support](https://www.suunto.com/support) [www.suunto.com/register](https://www.suunto.com/register)**

**Manufacturer:** Suunto Oy Tammiston kauppatie 7 A, FI-01510 Vantaa FINLAND

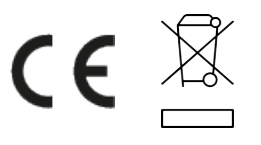

© Suunto Oy 03/2022 Suunto is a registered trademark of Suunto Oy. All Rights reserved.